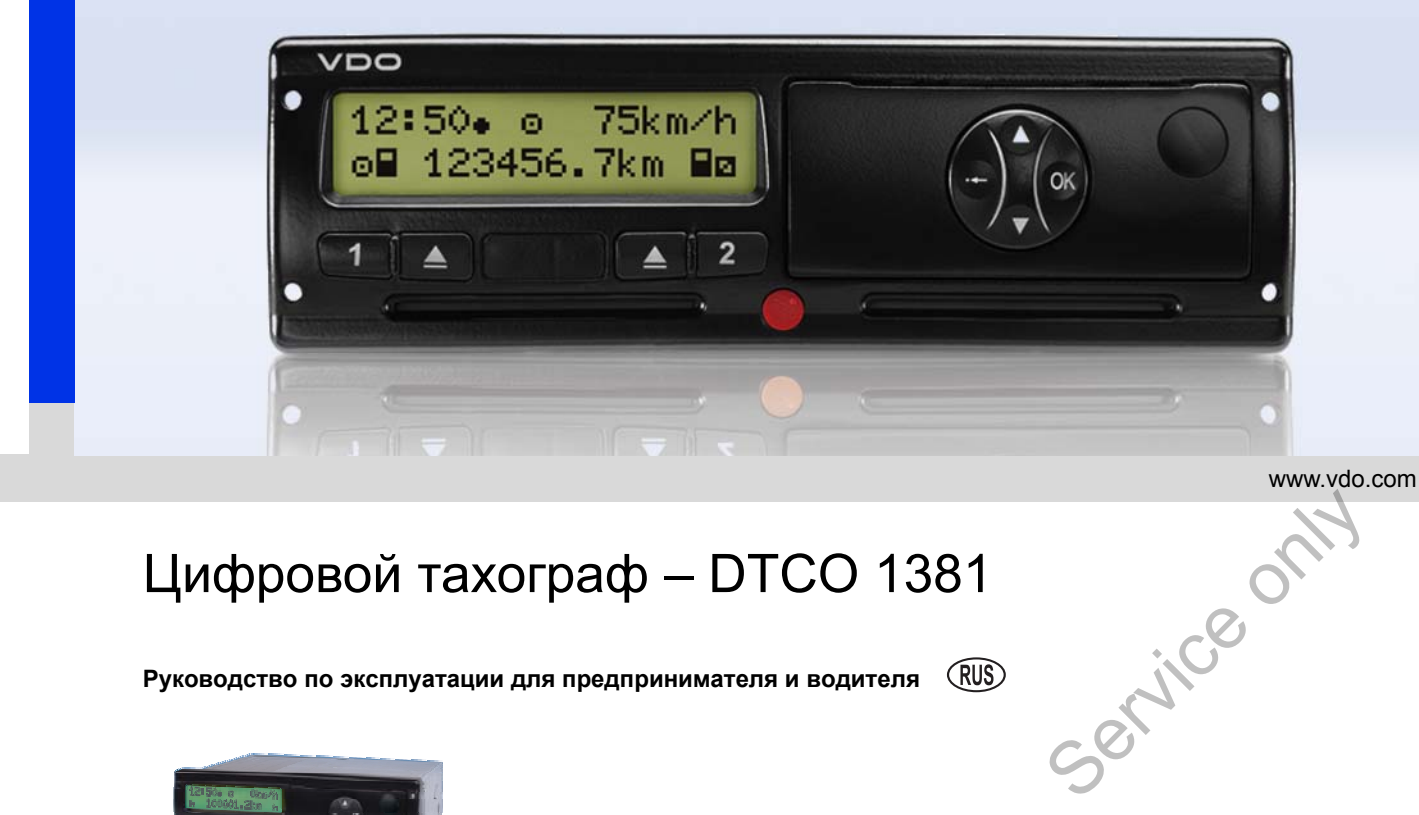

# Цифровой тахограф - DTCO 1381

(RUS) Руководство по эксплуатации для предпринимателя и водителя

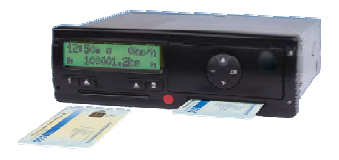

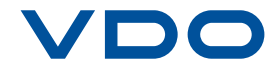

Уважаемый пользователь,

Цифровой тахограф **DTCO 1381** и его системные компоненты являются контрольным устройством Европейского Сообщества и соответствуют техническим спецификациям согласно предписанию ЕЭС 3821/85, приложение I Б в последней действующей редакции.

Обработанные данные поддерживают ...

- водителя в соблюдении социальных норм дорожного движения,
- $\bullet$  а также предоставляют предпринимателю (посредством специального программного обеспечения) ценные данные о деятельности водителя и эксплуатации транспортного средства.

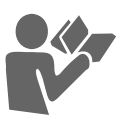

Данное руководство по эксплуатации предназначено для предпринимателя и водительского персонала и описывает квалифицированный и положенный предписанием порядок работы с DTCO 1381. Внимательно прочитайте руководство, чтобы ознакомиться с устройством DTCO 1381.

Дополнительная информация о DTCO 1381, а также контактные адреса приведены на веб-странице: **www.vdo.com**

Мы желаем Вам всегда хорошего пути.

*Ваш Continental Automotive GmbH*

#### © 01.09 by Continantal Automotive GmbH

#### Ответственный за содержание: **Continantal Automotive GmbH P.O. Box 1640 D-78006 Villingen-Schwenningen**

Права через изменение технических деталей в отношении описаний, сведений и иллюстраций данного руководства по эксплуатации сохранены. Последующая печать, переводы и копирование без письменного разрешения запрещены.

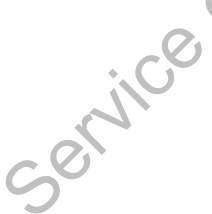

## **Общие указания**

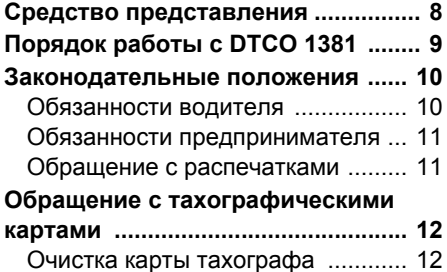

**1**

**2**

#### **Введение**

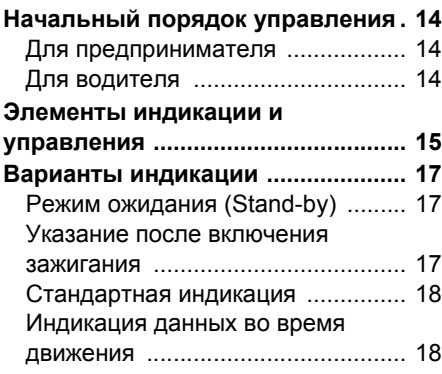

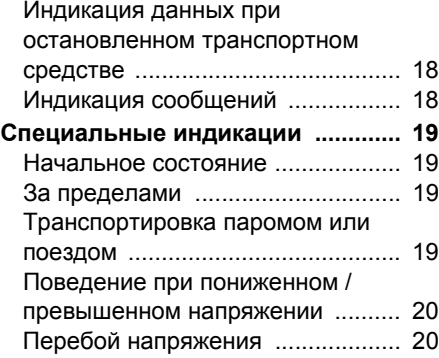

## **Режим эксплуатации «Предприятие»**

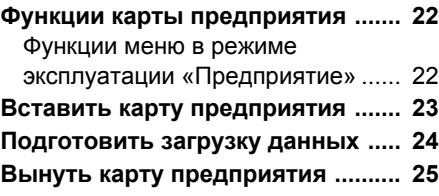

**3**

#### **Режим эксплуатации «Эксплуатация»**

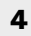

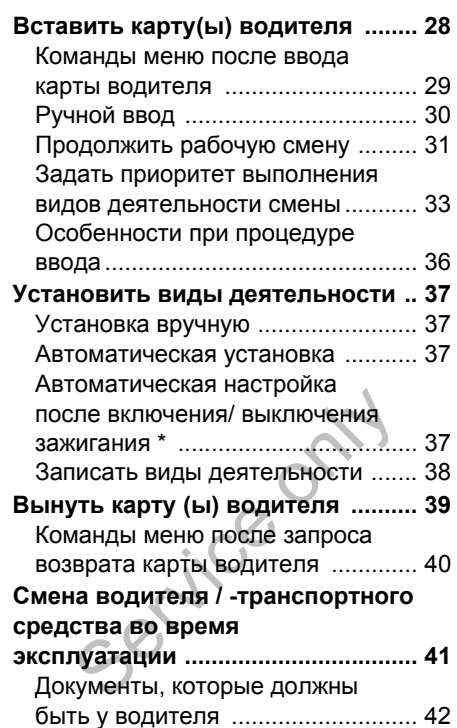

#### **Содержание**

#### **Манипулятор печатающего устройства**

**5**

**6**

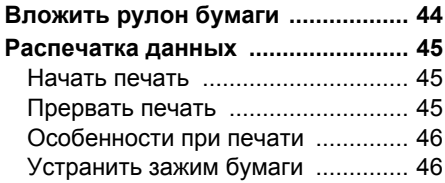

#### **Функции меню**

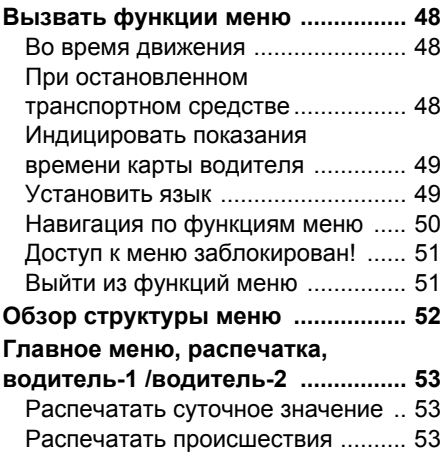

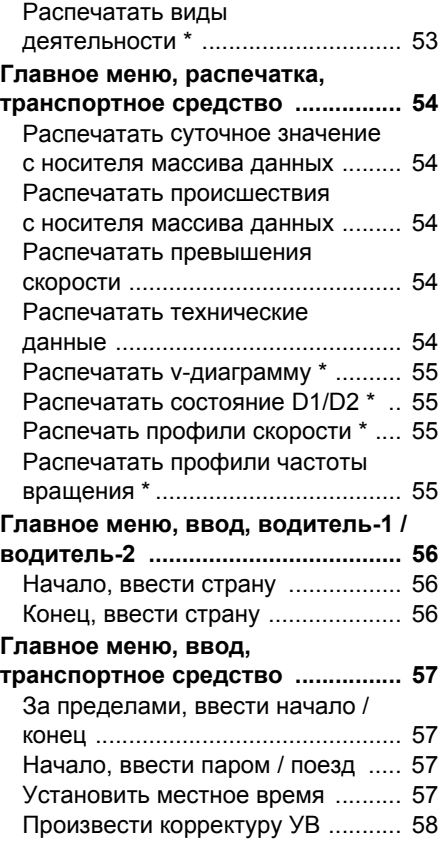

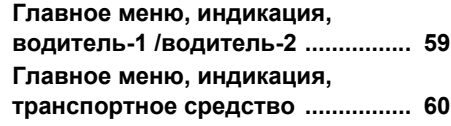

## **Сообщения**

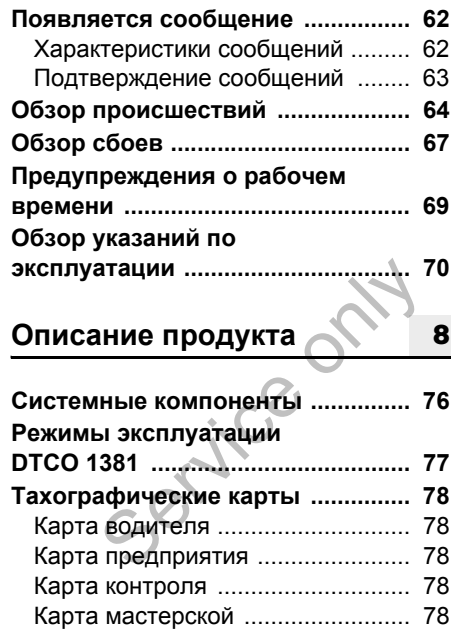

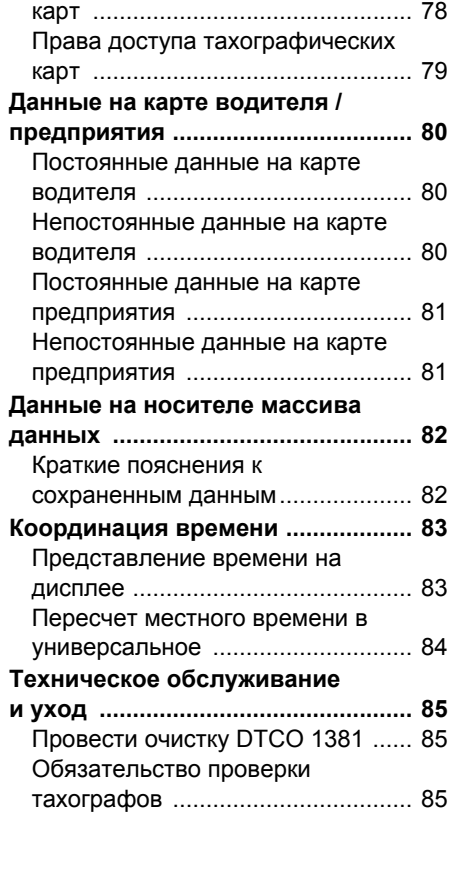

Блокировка тахографических

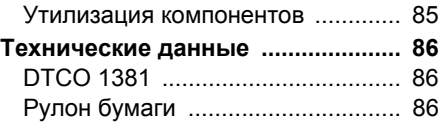

#### **Пиктограммы и примеры распечаток**

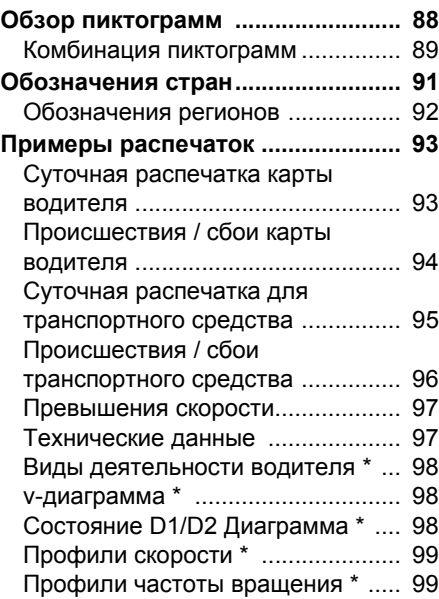

#### **Пояснения к примерам**

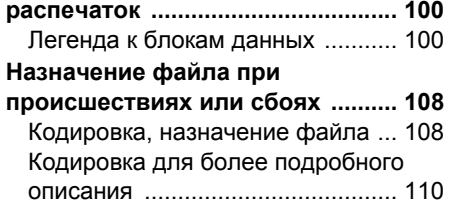

## **Приложение**

**9**

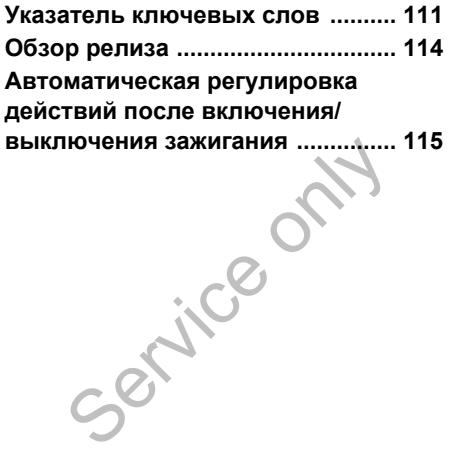

**A**

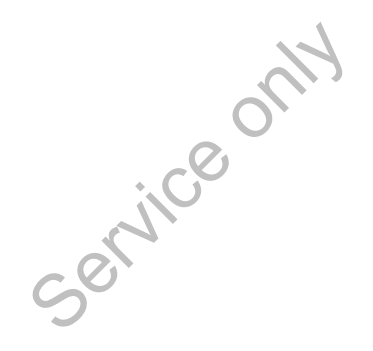

## **Общие указания**

**1**

**Средство представления Порядок работы с DTCO 1381 Законодательные положения Обращение с тахографическими картами**

Service only

#### • Средство представления

В данном руководстве по эксплуатации Вы найдете следующие шрифтовые выделения:

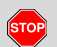

1

#### Предупреждение

Предупреждение обращает Ваше внимание через возможную опасность травмы или аварии.

#### Внимание!

Текст рядом или под данным символом содержит важную информацию, помогающую избежать потери данных, предотвратить повреждения устройства и соблюдать законодательные требования.

#### Совет rङ

Данный знак предоставляет Вам советы и информацию, несоблюдение которых может привести к сбоям.

Книга означает ссылку через m другую документацию.

#### Шаги выполнения действий

- 1. Данный знак обозначает рабочую операцию - Вы должны что-то сделать. Или же система проведет Васшаг за шагом по меню и попросит Вас о вводе.
- 2. Последующие операции пронумерованы по порядку.

#### Символы

- Звездочка обозначает специальное оборудование. Примечание: В особенности для варианта ППОГА отдельные функции возможны только при включенном зажигании!
- Данный знак сообщает, через какой странице Вы найдете дальнейшую информацию по теме.
- ≎≎ Данный знак обозначает продолжение через следующей странице.

#### Представление меню

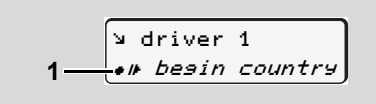

Мигающие строки или знаки в индикации меню представлены в данном руководстве по эксплуатации курсивом (1).

#### Определения

Водитель-1 = Человек, который управляет в данный момент или будет управлять транспортным средством.

Водитель-2 = Человек, который не управляет транспортным средством.

**1**

## **Порядок работы с DTCO 1381**

## **STOP**

#### **Опасность возникновения аварии**

Во время рейса на дисплее могут появляться сообщения. Также существует возможность автоматического выброса карты водителя.

**Не позволяйте себе отвлекаться на это, но всегда уделяйте полное внимание дорожному движению.**

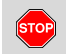

#### **Опасностьполучениятравмы**

Вы или другие могут получить травму в результате открытого ящика печатающего устройства. Открывайте ящик печатающего устройства только для вложения рулона бумаги!

В зависимости от выполненного объема печати термическая печатная головка может сильно нагреваться! Подождите, пока

печатная головка остынет, перед тем как вложить новый рулон бумаги.

#### **Опасность взрыва**   $(STOP)$

Вариант DTCO 1381 ППОГА \* разработан для эксплуатации во взрывоопасном окружении.

**Пожалуйста, учтите указания по транспортировке и обращению с опасными грузами во взрывоопасном окружении.**

#### **Чтобы избежать повреждения**  $\sqrt{N}$ **DTCO 1381, соблюдайте следующие указания!**

 $\bullet$  Установка и опломбирование DTCO 1381 проводится авторизованным специалистом. **Не предпринимайте, пожалуйста, никаких вмешательств в систему устройства и проводов.**

- $\bullet$  Не вводите другие виды карт, например, кредитные карты, карты с тисненным шрифтом, металлические карты и т. д.в слот. Они приводят к повреждению слота DTCO 1381!
- - Использовать только рулоны бумаги, прошедшие проверку типового образца и рекомендованные производителем (оригинальная бумага для печати VDO). При этом обращайте внимание на знак допуска к использованию.
	- ➥ *Для более подробной информации см "Рулон бумаги" на странице 86.*
- $\bullet$  Не нажимайте на элементы клавиш острыми или колющими предметами, например, шариковой ручкой и т.п.
- $\bullet$  Чистить прибор слегка смоченной тряпкой или чистящей салфеткой из микроволокна. (можно приобрести в Вашем центре по сбыту и сервисному обслуживанию.) -<br>- формации см "Рулон бумаги"<br>пранице 86.<br>е нажимайте на элементы кла<br>стрыми или колюшими предмет<br>апример, шариковой ручкой и т<br>истить прибор слегка смоченн<br>япкой или чистящей салфеткс<br>кироволокна. (можно приобрес<br>ашем ц
	- ➥ *См. "Техническое обслуживание и уход" на странице 85.*

**1**

 $\sqrt{N}$ 

#### **Законодательные положения**

Внесение изменений в тахограф или подачу сигнала, влияющих на регистрацию и сохранение данных тахографом, в особенности с обманными намерениями, может привести к нарушению законодательных предписаний административного или уголовного прав.

Подделка, сокрытие и уничтожение показаний тахографа, а также тахографических карт и распечатанных документов запрещены.

#### **Законодательные основания**

Применение тахографов в настоящее время определено действующей редакцией предписания ЕС 3821/85в сочетании с предписанием ЕС 3820/85и соответствующими национальными законодательствами. Оно возлагает на водителя и держателя транспортного средства (предпринимателя) ответственность и ряд обязательств.

Следующее перечисление не претендует на полноту и юридическую силу!

#### **Обязанности водителя**

- $\bullet$  Водитель обязан следить за надлежащим использованием карты водителя и тахографа.
- $\bullet$  Действия при неисправностях тахографа:
	- Водитель должен отмечать на отдельном листе или на обратной стороне рулона бумаги некачественно записанные или распечатанные показания тахографа о видах деятельности водителя.
		- ➥ *См. "Записать виды деятельности" на странице 38.*
	- Если возвращение к местонахождению предприятия невозможно в течение одной недели, то ремонт тахографа должен быть проведен в авторизованной специализированной мастерской во время пути.
- $\bullet$  При смешанной эксплуатации (использование транспортных средств с обзорным листком и цифровым тахографом) требуется иметь при себе необходимые документы.
	- ➥ *См. "Смена водителя / транспортного средства во время эксплуатации" на странице 41.*
- $\bullet$  В случае утери, кражи, повреждении или неисправности карты водителя водитель обязан произвести суточную распечатку DTCO 1381и снабдить ее персональными сведениями. Также ее необходимо письменно дополнить указанием дежурств и прочего рабочего времени. нениями. Также ее необходим<br>менно дополнить указанием<br>урств и прочего рабочего<br>иени.<br>м. "Записать виды<br>тельности" на странице 38.<br>у водителя, в случае ее<br>еждения или неисправности,<br>ежит передать в ответственно<br>ждение, а т
	- ➥ *См. "Записать виды деятельности" на странице 38.*
- $\bullet$  Карту водителя, в случае ее повреждения или неисправности, надлежит передать в ответственное учреждение, а также сообщить о ее утере в соответствующем порядке. Замену карты необходимо ➭➭

#### 1. Общие указания **Законодательные положения**

запросить в течение семи календарных дней.

- $\bullet$  Рейс без карты водителя может быть продолжен в течение 15 календарных дней, если это необходимо для возвращения транспортного средства в местонахождение предприятия.
- $\bullet$  Точные причины возобновления, замены или обмена карты водителя учреждением страны участницы необходимо немедленно сообщить в ответственное учреждение.
- $\bullet$  По истечении срока действия карты водителя, водитель обязан иметь ее в наличии в транспортном средстве по меньшей мере в течение семи календарных дней.

#### **Обязанности предпринимателя**

 $\bullet$  Следите за тем, чтобы после перегона транспортного средства авторизированной мастерской данные калибровки, такие как выдавшая допуск страна участница и официальный номерной знак, были незамедлительно дополнены.

- $\bullet$  Следите за тем, чтобы карта предприятия использовалась в установленном порядке. Зарегистрируйте предприятие в DTCO 1381 в начале рейса транспортного средства и по окончании снимите его с учета.
	- ➥ *Для более подробной информации см "Вставить карту предприятия" на странице 23.*
- $\bullet$  Удостоверьтесь в наличии достаточного количества разрешенных к использованию рулонов бумаги в транспортном средстве.
- $\bullet$  Контролируйте качество работы тахографа. Придерживайтесь интервалов, предписанных для перепроверки тахографа согласно законодательным положениям. (Периодическая проверка минимум каждые двагода.)
- $\bullet$  Регулярно переписывать данные из общей памяти DTCO 1381, а также с карт водителей и сохранять данные в соответствии с положениями закона.
- $\bullet$  Разрешайте проведение ремонта и калибровок только авторизованными мастерскими. ➥ *Для более подробной информации см "Техническое обслуживание и уход" на странице 85.*
- $\bullet$  Контролируйте использование тахографа водителями в установленном порядке. Систематически проверяйте время вождения и отдыха и, при необходимости, указывайте на отклонения.
- **Обращение с распечатками**
- $\bullet$  Следите за тем, чтобы распечатки не были повреждены (стали нечитаемыми) посредством светового или солнечного излучения, а также в результате воздействия влажности или тепла. Следите с распечатамии<br>Следите за тем, чтобы распеча<br>не были повреждены (стали<br>нечитаемыми) посредством<br>светового или солнечного<br>излучения, а также в результата<br>воздействия влажности или теп<br>Распечатки должны сохранятьс<br>д
- $\bullet$  Распечатки должны сохраняться держателем транспортного средства / предпринимателем по меньшей мере в течение двух лет.

### **Обращение с тахографическими картами**

Владение тахографической картой дает право на использование DTCO 1381. Сферы деятельности и права доступа предписаны законодательным органом.

➥ *См. "Тахографические карты" на странице 78.* -

Карта водителя является именной. Посредством ее происходит идентификация водителя в отношении DTCO 1381.

**Карта водителя не передается!** 

Карта предприятия определена для владельца и держателя транспортных средств со встроенным цифровым тахографом и не подлежит передаче третьим лицам. **Карта предприятия не пригодна для использования водителем!**

- Для предотвращения потери данных обращаться с картой тахографа аккуратно и соблюдать указания пунктов выдачи карт тахографов.
- Не сгибайте, не надламывайте тахографическую карту, не используйте ее не по назначению.
- $\bullet$  Не используйте поврежденные тахографические карты.
- $\bullet$  Содержите кантактные поверхности чистыми, сухими, свободными от жировых и масляных загрязнений (всегда держите карту в защитном чехле).
- $\bullet$  Защищать от прямого солнечного излучения (не оставлять на приборной доске).
- $\bullet$  Не оставлять в непосредственной близи сильных электромагнитных полей.

 $\bullet$  Не используйте по истечении срока действия и своевременно до его истечения запрашивайте новую тахографическую карту.

#### **Очистка карты тахографа**

Загрязненные контакты карты тахографа чистить слегка смоченной тряпкой или чистящей салфеткой из микроволокна. (можно приобрести в Вашем центре по сбыту и сервисному обслуживанию.)

Не используйте для очистки контактов тахографической карты растворители, такие как разбавитель или бензин.

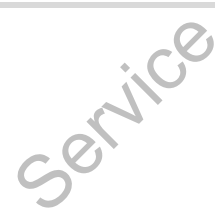

## **Введение**

**Начальный порядок управления Элементы индикации и управления Варианты индикации Специальные индикации**

Service only

### **Начальный порядок управления**

#### **Для предпринимателя**

- **2** 1. Зарегистрируйте предприятие в DTCO 1381. Вставить карту предприятия в любой разъем для карт. ➥ *Для более подробной информации см. "Вставить карту предприятия" на странице 23.*
	- Карта предприятия не пригодна **L**et для эксплуатации транспортного средства!
	- 2. Извлечь карту предприятия после регистрации или скачивания данных из разъема. ➥ *Для более подробной информации см. "Вынуть карту предприятия" на странице 25.*

#### **Для водителя**

- 1. Вставить при начале смены (начале рабочего дня) карту водителя в разъем для карт. ➥ *Для более подробной информации см. "Вставить карту(ы) водителя" на странице 28.*
- 2. Посредством функции "Ручной

ввод" Вы можете дополнительно вносить виды деятельности.

- ➥ *Для более подробной информации см. "Ручной ввод" начиная со страницы 30.*
- 3. С помощью клавиши ввода вида деятельности водителя определите вид деятельности, который Вы хотите выполнить в данный момент.
	- ➥ *Для более подробной информации см. "Установить виды деятельности" на странице 37.*
- 4. Установить время на текущее местное время. ➥ *Для более подробной информации см. "Начало, ввести паром / поезд" начиная со страницы 57.*

DTCO 1381 готов к работе!

- 5. **Важно!** Во время перерыва или отдыха обязательно устанавливайте вид деятельности на "н".
- 6. Возможные сбои в устройстве или компонентах системы появляются на дисплее. Распечатать сообщение.
	- ➥ *Для более подробной*

*информации см. "Появляется сообщение" начиная со страницы 62.*

- 7. В конце смены (конце рабочего дня) или при смене транспортного средства следует извлечь карту водителя из разъема для карт.
	- ➥ *Для более подробной информации см. "Вынуть карту (ы) водителя" начиная со страницы 39.*
- 8. Виды деятельности по прошедшим дням, а также сохраненную информацию о событиях и т.п.Вы можете распечатать с помощью функций меню или вызвать в индикации. ➥ *Для более подробной информации см. "Вызвать функции меню" начиная со страницы 48.* ормацию о событиях и т.п.Вы<br>ете распечатать с помощью<br>кций меню или вызвать в<br>кации. ➡ Для более подробно<br>ормации см. "Вызвать функци<br>о" начиная со страницы 48.<br>ействующие законодательные<br>тавки по странам не<br>оиведены в р
- Действующие законодательные <u>/!\</u> уставки по странам не приведены в руководстве по эксплуатации и должны быть соблюдены дополнительно в каждом конкретном случае!

#### • Элементы индикации и управления

Краткое описание

#### Дисплей (1)

В зависимости от состояния эксплуатируемого транспортного средства могут появляться различные индикации или данные.

• См "Варианты индикации" на странице 17.

#### Клавиатура водителя-1 (2)

- Клавиша ввода вида  $\boxed{1}$ деятельности для водителя-1 → Для более подробной информации см. "Установить виды деятельности" на странице 37.
- $\blacktriangle$ Клавиша возврата карты из  $CNOTA-1$

#### (1) Дисплей

- (2) Клавиатура водителя-1
- (3) Слот-1
- (4) Загрузка интерфейса
- (5) Клавиатура водителя-2
- (6) Слот-2
- (7) Клавиша разблокировки ящика печатающего устройства
- (8) Отрывной кант
- (9) Клавиши меню
- (a) Обозначение " ®" для варианта ППОГА \* (ППОГА = п редписание дляп еревозкио пасныхг рузова втотранспортом.)

## Слот-1 (3)

Водитель-1, который сейчас непосредственно будет управлять транспортным средством, вставляет свою карту водителя в слот.

• Для более подробной информации см. "Вставить карту(ы) водителя" начиная со страницы 28.

DD)

 $\mathbf{2}$ 

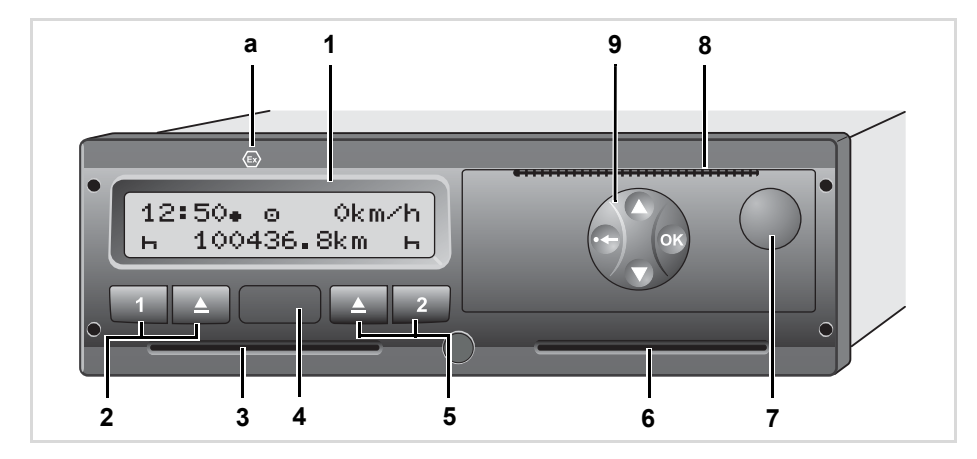

#### **Загрузка интерфейса (4)**

Под крышкой находится порт загрузки интерфейса Только при вставленной карте предприятия, карте контроля или карте мастерской разрешается допуск к

интерфейсу. ➥ *Для более подробной информации*

*см. "Права доступа тахографических карт" на странице 79.*

#### **Клавиатура водителя-2 (5)**

- $\boxed{2}$ Клавиша ввода вида деятельности для водителя-2
- Клавиша возврата карты из  $\Box$ слота-2

#### **Слот-2 (6)**

**2**

Водитель, который в данный момент не будет управлять транспортным средством, вставляет свою карту водителя в слот-2 (командная эксплуатация).

#### **Клавиша разблокировки ящика печатающего устройства (7)**

С помощью данной клавиши Вы можете разблокировать ящик печатающего

устройства, например, для того, чтобы вложить рулон бумаги.

#### **Отрывной кант (8)**

По отрывному краю можно отделить распечатку, которая была составлена встроенным печатным устройством, от рулона бумаги.

#### **Клавиши меню (9)**

Для ввода, просмотра и распечатки данных использовать следующие кнопки:

- / Произведите отбор требуемой функции или выборки при помощи переключения меню. (Нажатием и удерживанием клавишиможно вызвать функцию авто повтора).
- Отобранную функцию / выборку  $\alpha$ подтвердить или квитировать.
- Поэтапно выйти из меню или отменить ввод страны.

➥ *Для более подробной информации см. "Вызвать функции меню" начиная со страницы 48.*

#### **Вариант ППОГА \* (a)**

Отдельные функции, такие как  $\mathbb{R}$ введение и изъятие тахографических карт, печать или индикация данных, возможны только при включенном зажигании!

#### **Типовая**

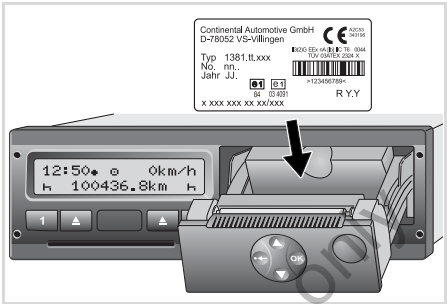

#### Типовая

При открытии ящика печатающего устройства видна типовая табличка с указанием следующих сведений: название и адрес производителя, вариант устройства, серийный номер, год выпуска, знак технического контроля и допуска к использованию и начальное состояние. Service only

#### **Варианты индикации**

#### **Общее**

Индикация состоит из пиктограмм и текста, причем язык устанавливается автоматически следующим образом:

- Язык индикации определяет карта водителя, которая введена в слот-1 или была последней введена в DTCO 1381.
- $\bullet$  Или тахографическая карта большей значимости, например, карта предприятия, карта контроля.

#### **Выбрать язык**

Альтернативно автоматической настройке языка по тахографической карте Вы можете индивидуально настроить предпочитаемый язык. ➥ *Для более подробной информации см. "Установить язык" на*

*странице 49.*

**Режим ожидания (Stand-by)** 

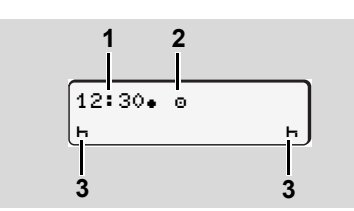

Просмотр режима ожидания (Stand-by) При эксплуатации в режиме " $\circ$ " DTCO 1381 переходит в режим ожидания по прошествии ок. 5 минут при следующих условиях:

- $\bullet$  зажигание транспортного средства выключено,
- $\bullet$ и сообщение не прилагается.

Рядом с индикацией времени **(1)** и режима эксплуатации **(2)** появляются установленные виды деятельности **(3)**. По прошествии следующих 3 минут (величина определяется заказчиком) дисплей гаснет.

Выход из режима ожидания (Stand-by):

- $\bullet$ если Вы включили зажигание,
- $\bullet$ нажали любую клавишу,
- $\bullet$  или если DTCO 1381 доставляет сообщение или сигнализирует о сбое.

#### **Указание после включения зажигания**

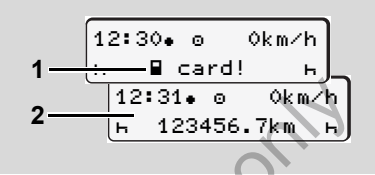

Указание после включения зажигания

Если в слот-1 не вставлена тахографическая карта, то в течение ок 20 секунд держится указание **(1)**, затем появляется стандартная индикация **(2)**. 2  $\frac{12:31 \cdot 0}{\sqrt{12:31 \cdot 0} \cdot 0}$   $\frac{0 \cdot \sqrt{12}}{\sqrt{12:31 \cdot 0} \cdot \sqrt{12}}$ <br>
Ние после включения зажигания<br>
в слот-1 не вставлена<br>
рафическая карта, то в течени<br>
кунд держится указание (1), за<br>
ляется стандартная индикация

**Стандартная индикация**

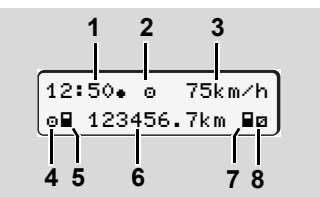

Стандартная индикация

Если транспортное средство находится в движении и сообщения отсутствуют, то автоматически появляется стандартная индикация.

**(1)** Время

с символом "• " = Местное время без символа "• " = универсальное время. ➥ *См "Координация времени" на странице 83.*

- **(2)** Обозначение режима работы «Эксплуатация» ➥ *Для более подробной информации см. "Режимы эксплуатации DTCO 1381" на странице 77.*
- **(3)** скорость
- **(4)** Вид деятельности Водитель-1
- **(5)** Символ карты водителя-1
- **(6)** Общее пройденное число километров
- **(7)** Символ карты водителя-2 **(8)** Вид деятельности Водитель-2
- **Индикация данных во время движения**

<mark>⊹</mark>1⊙01h21 ∏00h15 ¦2⊠02h05 **1 2**

Индикация данных во время движения Если Вы во время движения нажмете любую клавишу меню, то появятся текущие показания времени вставленной карты водителя.

- **(1)** Показания времени водителя-1: Время управления "o" после перерыва в 45 минут и действительный перерыв "i" (суммарное время перерыва, состоящее из частичных перерывов минимум по 15 минут и следующих 30 минут).
- **(2)** Показания времени водителя-2 Текущий вид деятельности дежурство "в" и продолжительность этого вида деятельности.

При отсутствующей карте  $\mathbb{R}$ водителя появляется индикация показаний времени, относящаяся к слоту "1" или "2" соответственно.

При повторном нажатии клавиши меню или через 10 секунд снова появляется стандартная индикация.

#### **Индикация данных при остановленном транспортном средстве**

При стоящем транспортном средстве и установленной карте водителя можно запросить дополнительные данные с карты водителя. ➥ *См "Вызвать функции меню" на странице 48.*

#### **Индикация сообщений**

В независимости от того, какая индикация отображена в настоящий момент, а также от того остановлено транспортное средство или находится в движении, сообщения индицируются преимущественно. ➥ *См "Появляется сообщение" на странице 62.* одителя. ➡ См "Вызвать<br>и меню" на странице 48.<br>**икация сообщений**<br>исимости от того, какая<br>ция отображена в настоящий<br>, а также от того остановлено<br>ртное средство или находится<br>ии, сообщения индицируются<br>цественно. ➡ *См* 

#### 2. Введение **Специальные индикации**

#### **Специальные индикации**

**Начальное состояние**

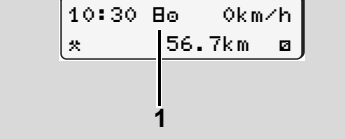

Индикация начального состояния

Если DTCO 1381 еще не активирован как контрольное устройство, то появляется "Начальное состояние", символ "h" **(1)**. За исключением карты мастерской, DTCO 1381 не принимает никакие другие тахографические карты!

**Пожалуйста, распорядитесь,**   $\sqrt{N}$ **чтобы DTCO 1381 был незамедлительно введен в эксплуатациюавторизованной специализированной мастерской в соответствующем порядке.**

**За пределами**

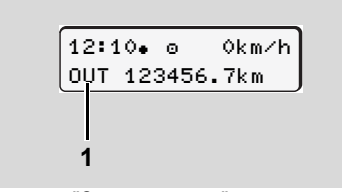

Индикация "За пределами"

Транспортное средство находится за пределами действия предписания, символ "OUT" (1).

Эту функцию Вы можете настроить в меню. ➥ *См "За пределами, ввести начало / конец" на странице 57.*

Следующие поездки могут быть за пределами зоны действия:

- Поездки по дорогам не общего назначения
- Поездки за пределами стран-членов ЕС.
- $\bullet$  Поездки, при которых общий вес транспортного средства не требует использования DTCO 1381 в соответствии с предписаниями.

 **Транспортировка паромом или поездом**

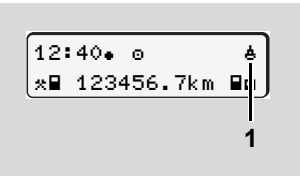

Индикация транспортировки паромом или поездом

Транспортное средство находится на пароме или в поезде, символ "ё" (1).

Эту функцию Вы можете настроить в меню. ➥ *См "Начало, ввести паром / поезд" на странице 57.*

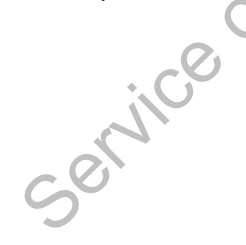

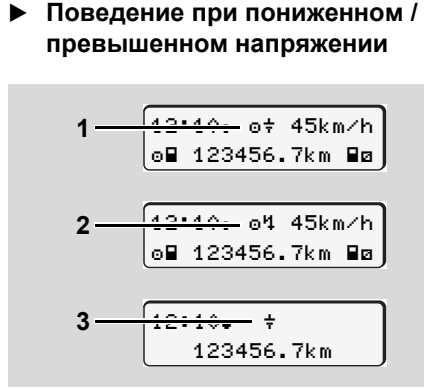

Просмотр питающего напряжения

Спишком низкое или слишком высокое в данный момент питающее напряжение DTCO 1381 отображается следующим образом:

Вариант 1: "о\*" (1) Пониженное напряжение или ...

Вариант 2: "о4" (2) Повышенное напряжение

**DTCO 1381 по прежнему сохраняет** виды деятельности. Выполнение функций распечатки или индикации данных, а также введение и изъяние тахографической карты невозможно! Вариант 3: " $\neq$ " (3)

Этот вариант соответствует перебою напряжения. DTCO 1381 не может выполнять свои задачи в качестве устройства контроля! Виды деятельности водителей не регистрируются.

#### • Перебой напряжения

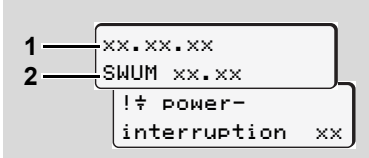

Индикация сообщения "Перебой напряжения"

Как только напряжение снова появится, в течение ок. 5 секунд отображается версия рабочего программного обеспечения (1) и версия программного обеспечения модуля обновления (2).

В заключение DTCO 1381 сообщает "Перебой напряжения".

Если при корректном бортовом <u>/i\</u> напряжении в индикации постоянно присутствует символ ";", то необходимо обратиться в квалифицированную специализированную мастерскую! При неисправном DTCO 1381 Вы обязаны вручную отмечать виды деятельности. • См "Записать виды деятельности" на странице 38.

Service Orty

 $\overline{2}$ 

## **Режим эксплуатации «Предприятие»**

**Функции карты предприятия Вставить карту предприятия Подготовить загрузку данных Вынуть карту предприятия**

Service only

Предприятие следит за использованием карты (карт) предприятия в установленном порядке.

Пожалуйста, соблюдайте действующие для Вашей страны законодательные положения!

Карта предприятия идентифицирует предприятие и регистрирует это предприятие при первом вводе в DTCO 1381. Этим обеспечиваются права доступа к идентифицирующим предприятие данным.

Вставленная карта предприятия дает Вам право на выполнение следующих функций:

 $\bullet$  Регистрация и удаление предприятия с этого DTCO 1381, например, при продаже транспортного средства, истечении срока аренды транспортного средства и т. п.

- $\bullet$  Доступ к данным носителя массива данных и в особенности к идентификационным данным только этого предприятия.
- $\bullet$  Доступ к данным вставленной карты водителя.
- $\bullet$  Вызывать индикацию, распечатывать и загружать данные через порт загрузки интерфейса.
- Карта предприятия 医 предназначена исключительно для управления данными предприятия и не пригодна для эксплуатации транспортного средства! При движении с картой предприятия выдается сообщение.

В отдельных странах-членах ЕС существует обязательство регулярно списывать данные. В следующих случаях рекомендуется загружать данные с носителя массива данных:

 $\bullet$ Продажа транспортного средства.

- $\bullet$  Вывод транспортного средства из эксплуатации.
- Обмен DTCO 1381в случае неисправности.
- **Функции меню в режиме эксплуатации «Предприятие»**

Навигация в пределах функций меню в принципе всегда происходит по одной и той же системе.

➥ *См "Вызвать функции меню" на странице 48.*

Если, к примеру, карта предприятия находится в слоте, то все основные меню, относящиеся к слоту, остаются заблокированными.

➥ *См "Доступ к меню заблокирован!" на странице 51.*

В этом случае Вы можете вызывать индикацию, распечатывать и загружать только данные введенной карты водителя в слоте. гся в слоте, то все основные<br>тносящиеся к слоту, остаются<br>прованными.<br>До*ступ к меню заблокирован!*<br>лище 51.<br>случае Вы можете вызывать<br>цию, распечатывать и загружа<br>данные введенной карты<br>ля в слоте.<br>Обзор *структуры меню"* 

➥ *См "Обзор структуры меню" на странице 52.*

#### ■ Вставить карту предприятия

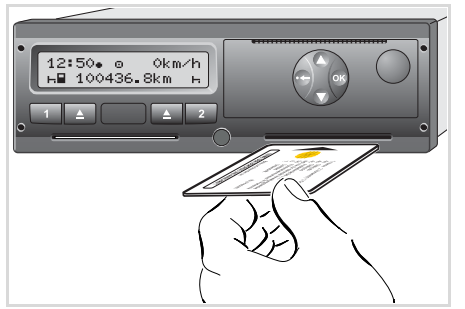

Вставить карту предприятия

- 1. Включите зажигание. (Обязательно только при варианте
- 2. Вставьте карту предприятия (чипом вверх и стрелкой вперед) в любой из CHOTOB.
- **REST Карта предприятия определяет** язык при просмотре. Вы также можете индивидуально установить предпочитаемый язык. • См "Установить язык" на странице 49.

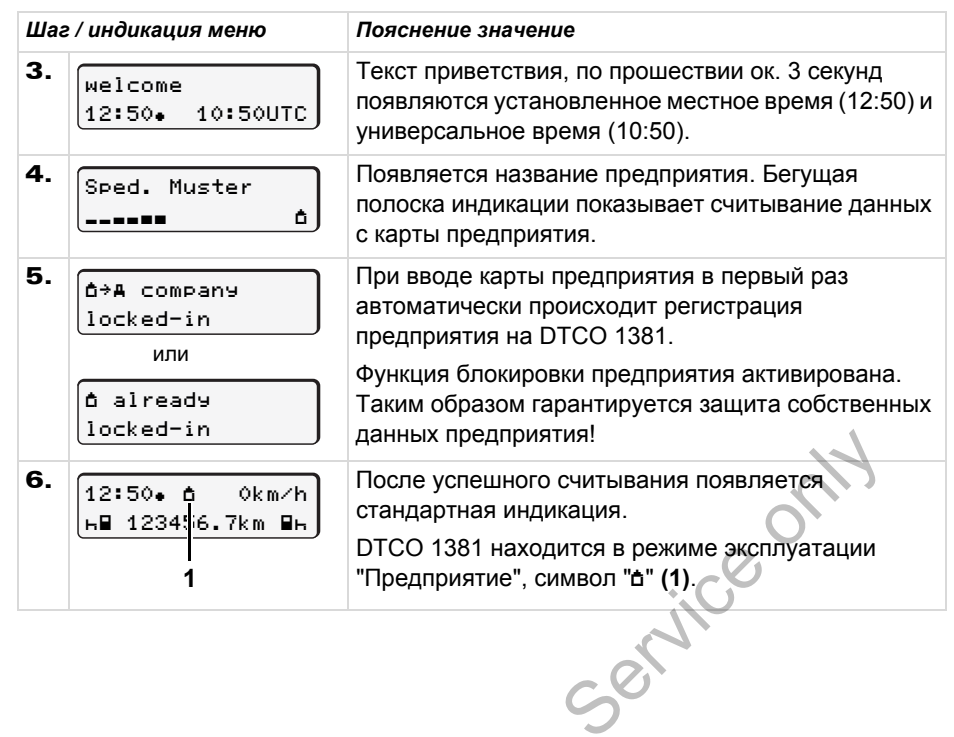

#### Подготовить загрузку данных

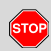

#### Опасность взрыва

Пожалуйста, учтите указания по транспортировке и обращению с опасными грузами во

взрывоопасном окружении.

При погрузке и разгрузке опасных грузов ...

- крышка (1) должна быть закрыта
- и не должно происходить скачивания данных.

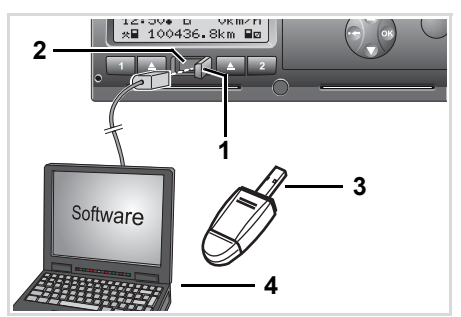

Подключение к порту загрузки интерфейса

- 1. Откройте защитную крышку (1) вправо.
- 2. Соединить ноутбук (4) с интерфейсом для загрузки (2).
- 3. Запустите программное обеспечение для считывания данных.
- 4. Или вставить ключ для загрузки (3) в интерфейс для загрузки.

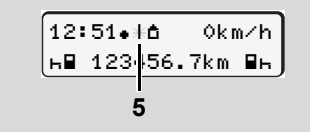

Код: происходит передача данных (начиная с рел. 1.3)

Во время передачи данных появляется символ (5).

Ни в коем случае не прерывать  $\mathbb{R}$ соединение с интерфейсом для загрузки. Для варианта ППОГА \* оставить зажигание включенным. 5. После скачивания данных непременно снова закрыть крышку (1).

#### Опознование данных

Перед загрузкой данных DTCO 1381 снабжает скопированные данные цифровым шифром (кодовый сигнал опознавания). При помощи этого шифра данные могут быть сопоставлены с DTCO 1381 и проверены на полноту и подлинность.

#### Дистанционное скачивание \* (Remote)

С помощью системы управления транспортным парком можно после успешной аутентификации карты предприятия скачать данные пользования также с дистанционным управлением.

Подробную информацию о ◫ программном обеспечении для считывания данных смотрите, пожалуйста, в соответствующей документации!

#### ■ Вынуть карту предприятия

 $\mathbb{R}$ Карту предприятия можно вынимать из слота только при остановленном транспортном средстве!

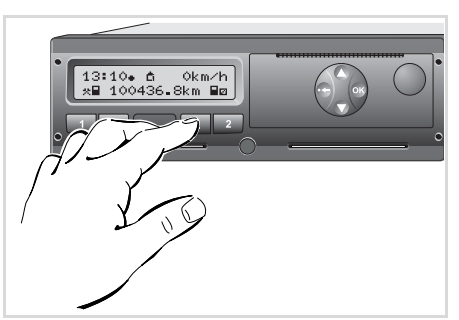

Запросить карту предприятия

- 1. Включите зажигание. (Обязательно только при варианте
- 2. Нажмите соответствующую клавишу возврата карты В слота, в котором находится карта предприятия.

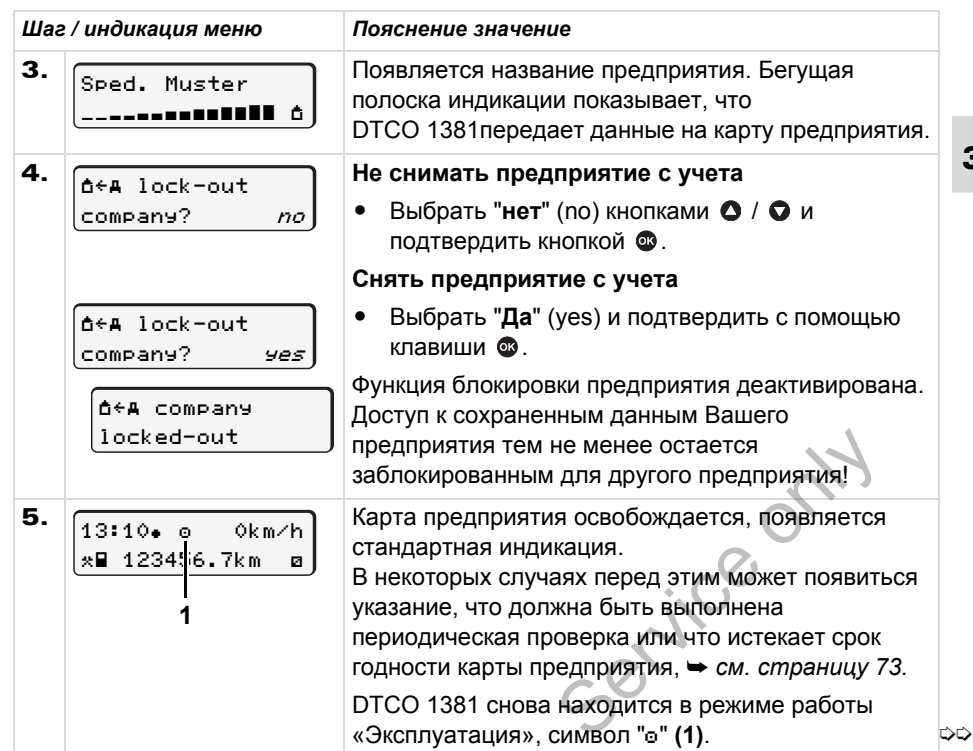

Помните: Процесс возврата  $\mathbb{R}$ карты из слота-2при открытом ящике печатающего устройства заблокирован! Последующее указание по эксплуатации укажет Вам на это.

47 drawer open XX.

Как только Вы закроете ящик печатающего устройства, осуществится возврат карты.

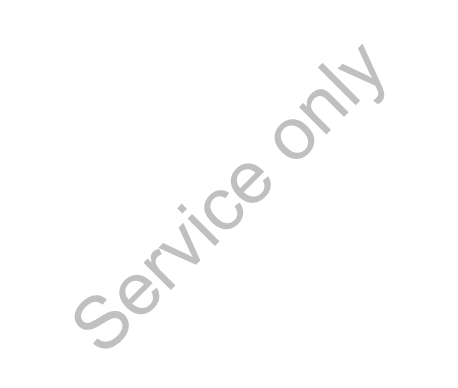

## **Режим эксплуатации «Эксплуатация»**

**Вставить карту(ы) водителя Установить вид деятельности Вынуть карту(ы) водителя**

**Смена водителя / транспортного средства во время эксплуатации**

Service only

#### **Вставить карту(ы) водителя**

**4**

**Согласно правильному выполнению действий в соответствии с предписанием и в целях безопасности дорожного движения, мы просим Вас вставлять карту(ы) водителя, только при остановленном транспортном средстве!** 

Ввод карты водителя возможен также во время движения, тем не менее это будет зарегистрировано как происшествие и сохранено через Вашей карте водителя и в DTCO 1381!

- ➥ *См "Обзор происшествий" на странице 64.*
- 1. Включите зажигание. (Обязательно только при варианте ППОГА \*.) Если после включения зажигания в слоте-1 отсутствует карта водителя, то система попросит Вас ввести карту водителя!

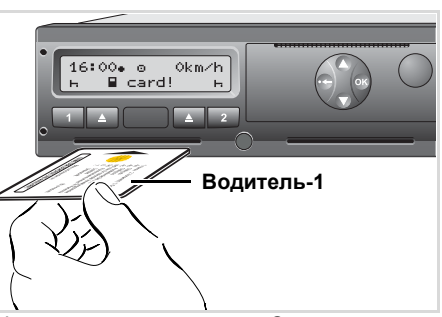

Указание по эксплуатации: Отсутствует карта водителя в слоте-1

2. **Водитель-1**, который будет управлять транспортным средством, вставляет первым свою карту водителя (чипом вверх и стрелкой вперед) в слот-1. Последующие действия осуществляются по командам меню.

➥ *См "Команды меню после ввода карты водителя" на странице 29.*

3. После того как карта водителя-1 была считана, **водитель-2** вставляет свою карту водителя в слот-2.

- Подождите, пока появится  $R$ стандартная индикация, перед тем как вставлять следующую карту водителя. В противном случае это приведет к отмене процедуры ввода данных вставленной ранее карты водителя.
	- ➥ *См "Отмена процедуры ввода" на странице 36.*

#### **Примечание**

Действия по меню для водителя-1 и водителя-2 идентичны. Команды меню приведены через языке, сохраненном через карте водителя. Вы также можете индивидуально установить предпочитаемый язык. сля в иденти ны. команды мон<br>вдены через языке, сохраненном<br>карте водителя. Вы также може<br>видуально установить<br>почитаемый язык.<br>"Установить язык" на<br>нице 49.<br>При эксплуатации с одним<br>водителем слот-2 остается<br>пустым!

➥ *См "Установить язык" на странице 49.*

При **эксплуатации с одним водителем** слот-2 остается

#### • Команды меню после ввода карты водителя

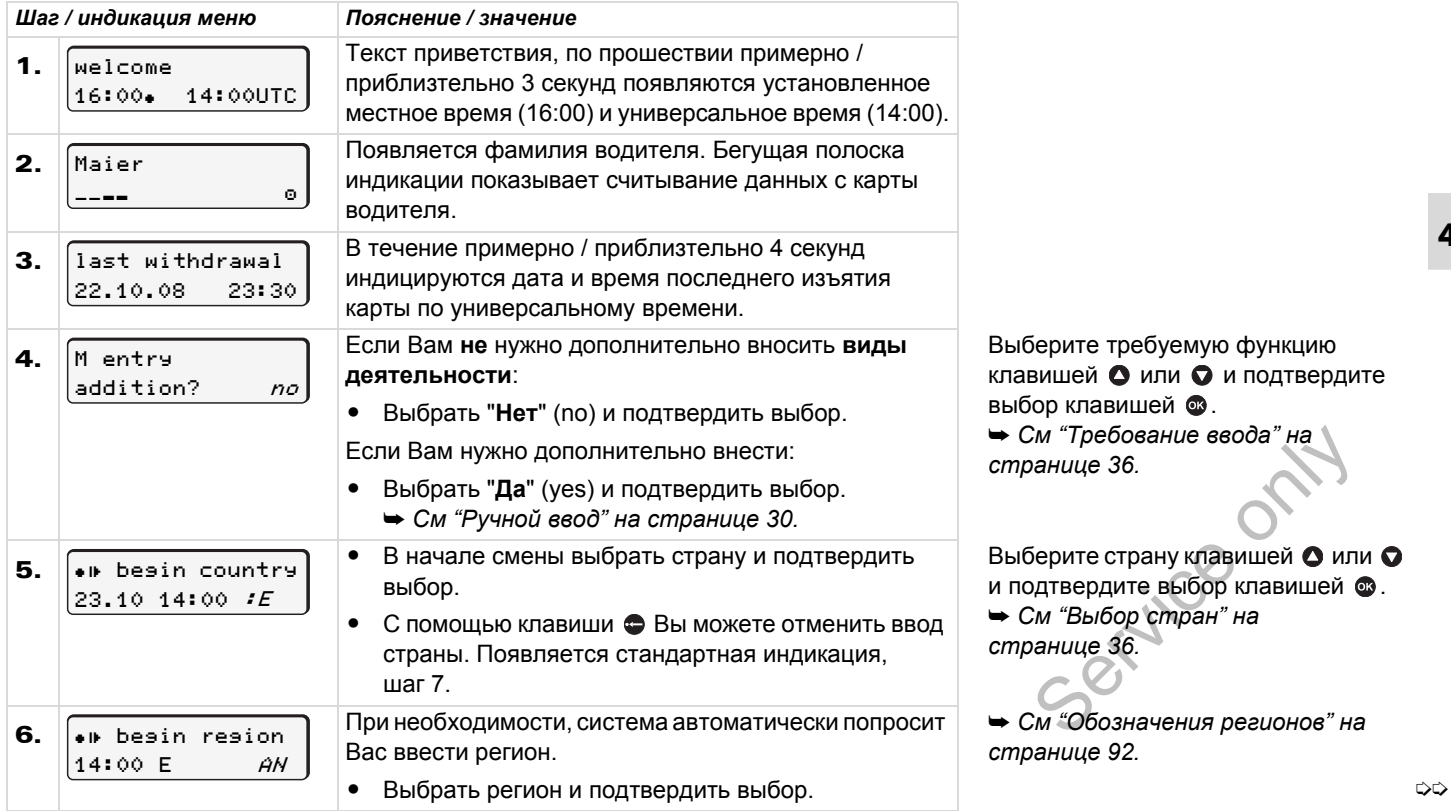

 $\overline{\mathbf{4}}$ 

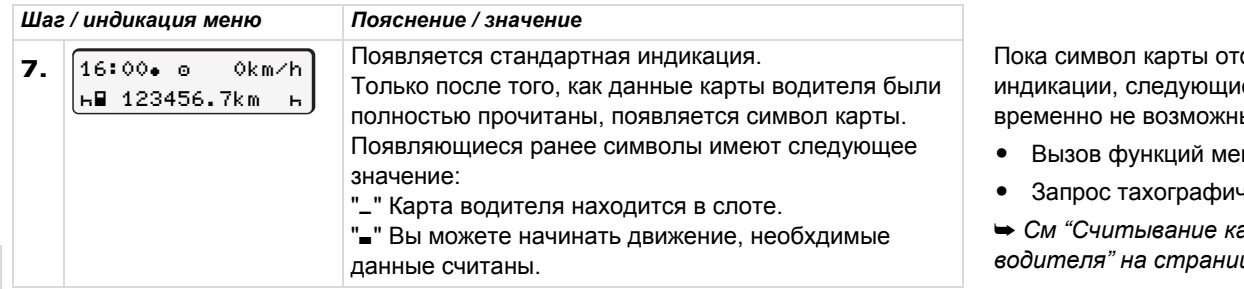

#### **Ручной ввод**

**4**

Ручной ввод позволяет Вам дополнительно вносить через карту водителя виды деятельности. После каждого ввода карты водителя возможны вводы следующих данных:

- $\bullet$  Вы можете продолжить рабочую смену и дополнить виды деятельности, которые были совершены в период между изъятием и вводом карты, см. пример 1, ➥ *см. страницу 31.*
- $\bullet$  Вы можете продолжить рабочую смену, окончить и / или задать приоритет выполнения видов деятельности рабочей смены, см. пример 2, ➥ *см. страницу 33.*

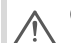

Согласно предписанию, виды деятельности, не подлежащие регистрации в DTCO 1381 (водитель не находится в транспортном средстве), необходимо дополнительно внести в карту водителя посредством ручного ввода.

Все официальные указания времени, которые Вы проводите через DTCO 1381 при вводе вручную, осуществляются по универсальному времени!

➥ *См "Пересчет местного времени в универсальное" на*

сутствует в е функции временно не возможны:

- Вызов функций меню
- неской карты

 $<sub>ə</sub> <sub>D</sub> <sub>mb1</sub>$ </sub> *водителя" на странице 36.*

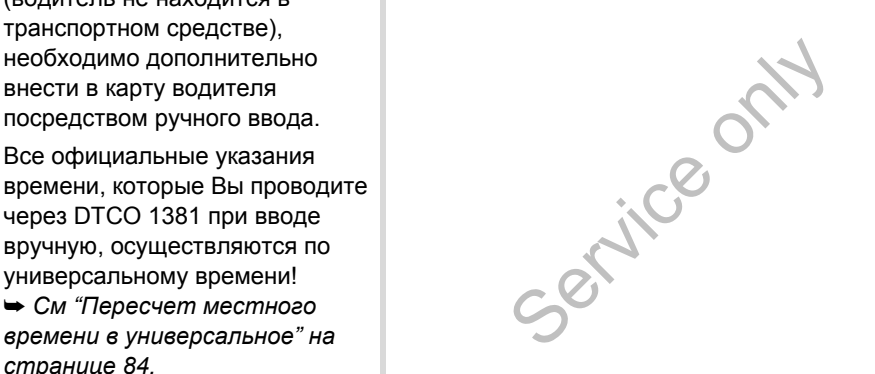

#### • Продолжить рабочую смену

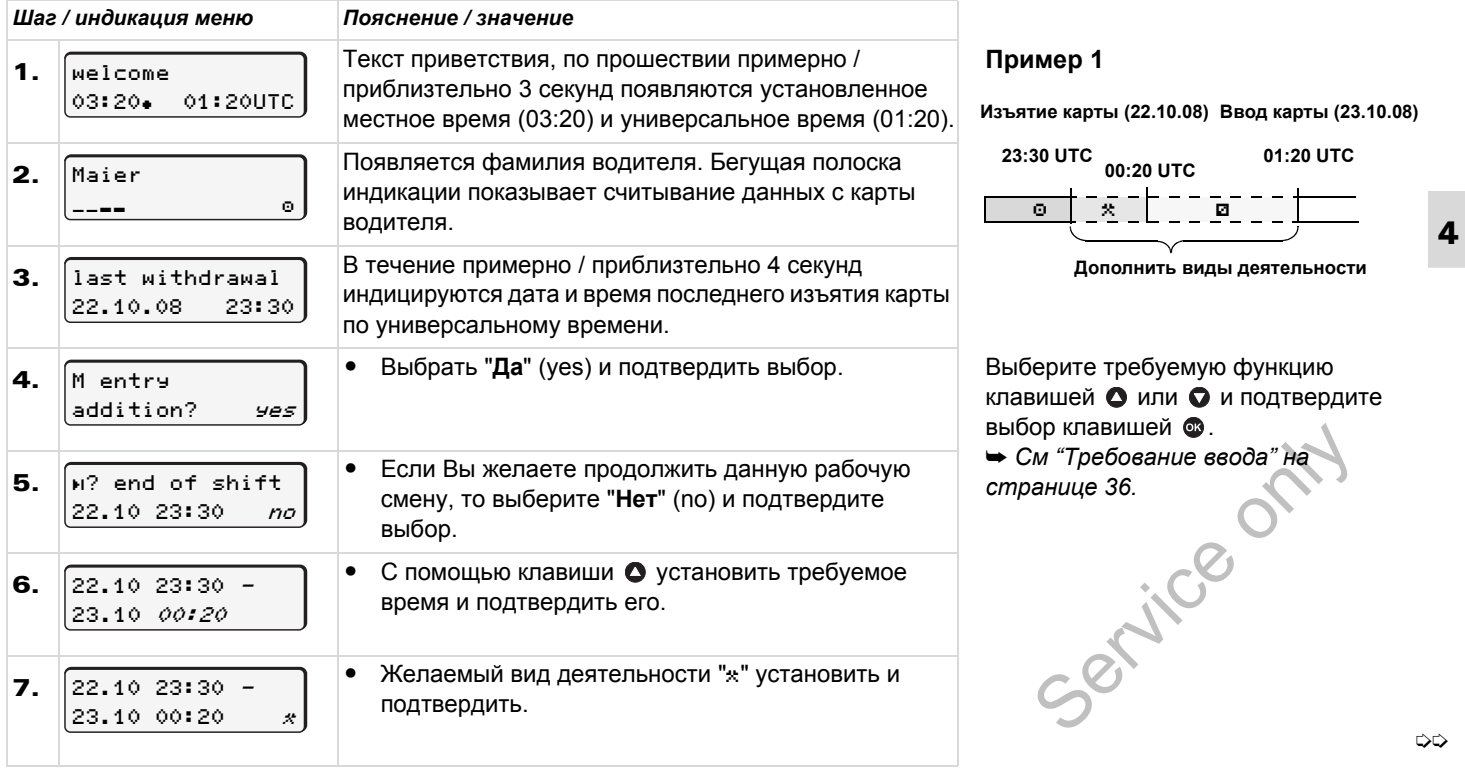

#### Вставить карту(ы) водителя

#### 4. Режим эксплуатации «Эксплуатация»

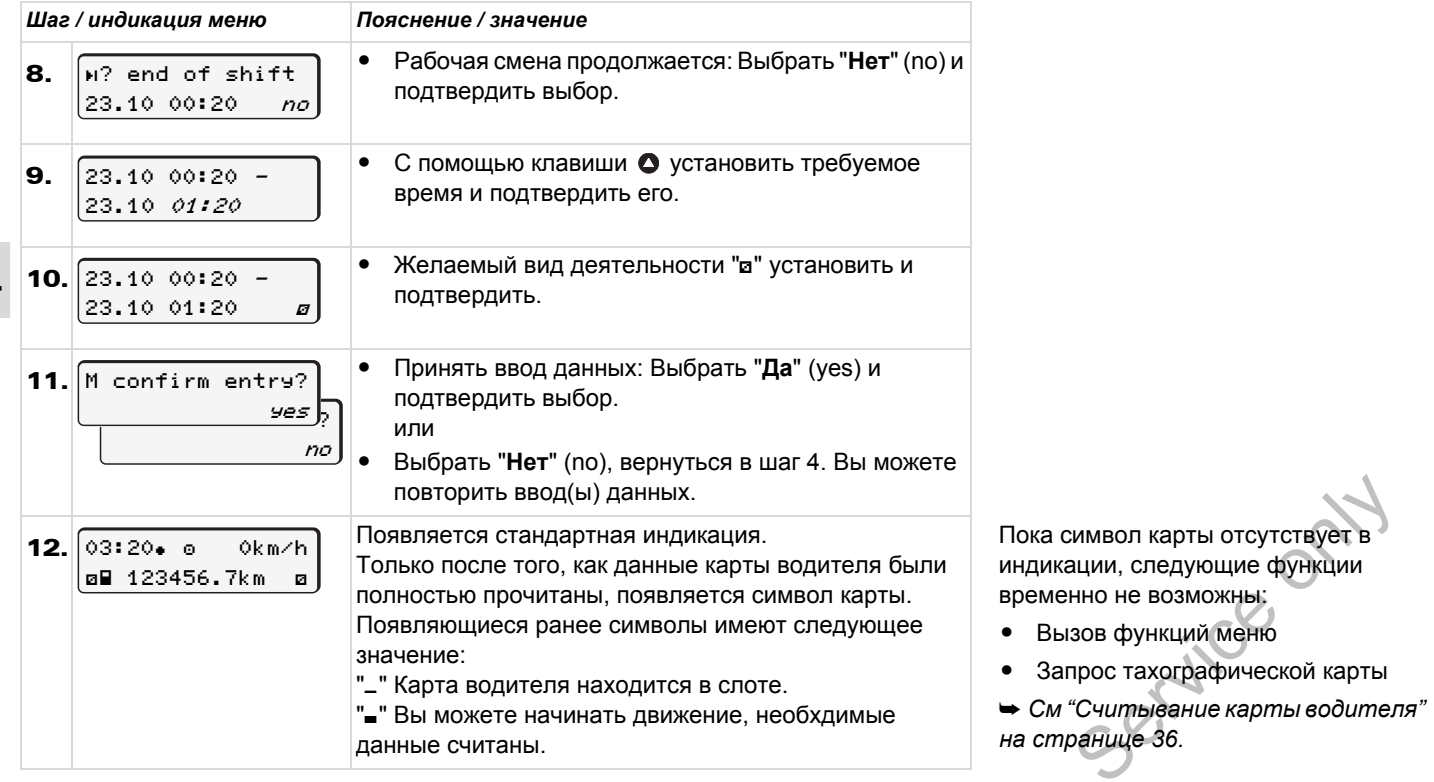

#### • Задать приоритет выполнения видов деятельности смены

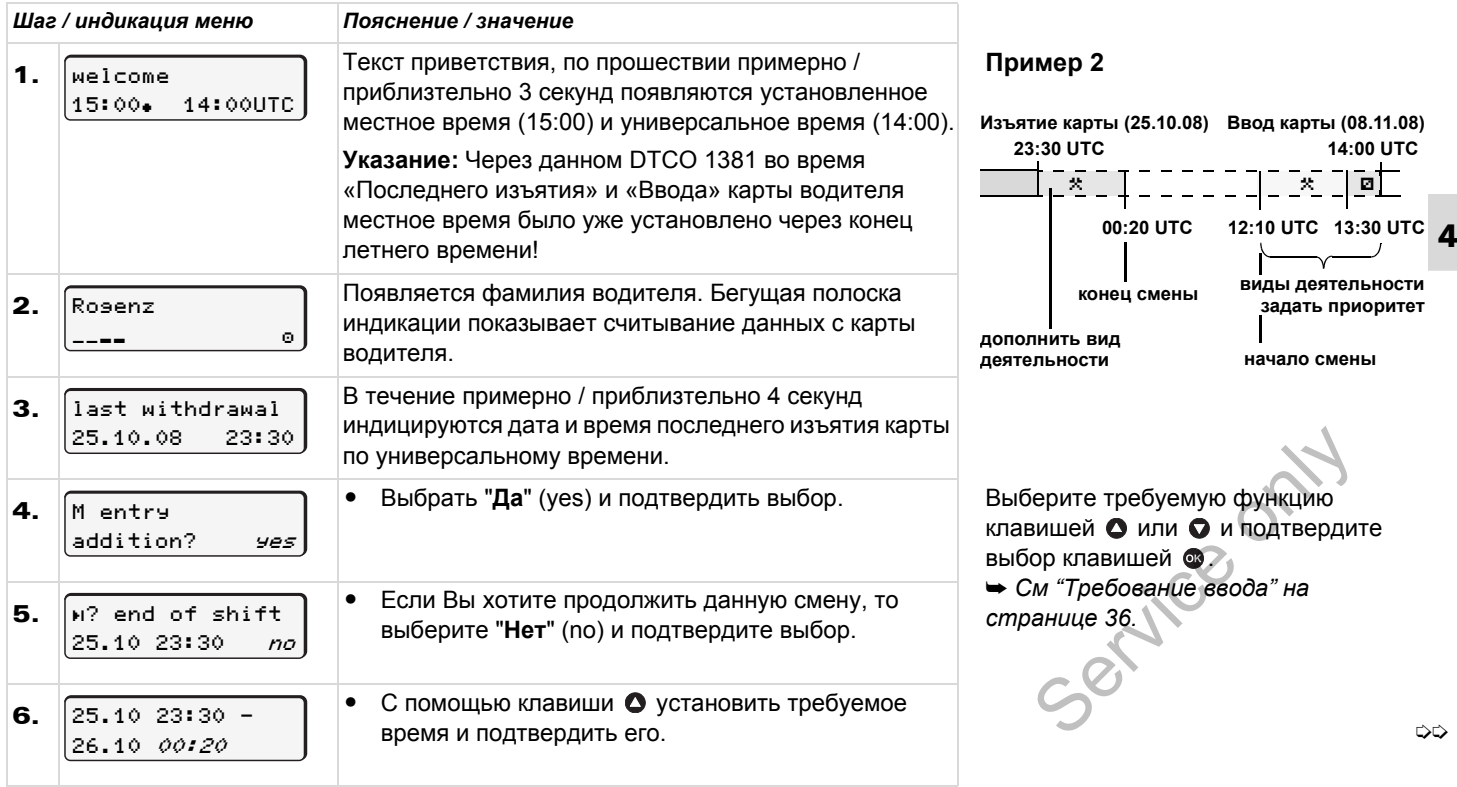

#### Вставить карту(ы) водителя

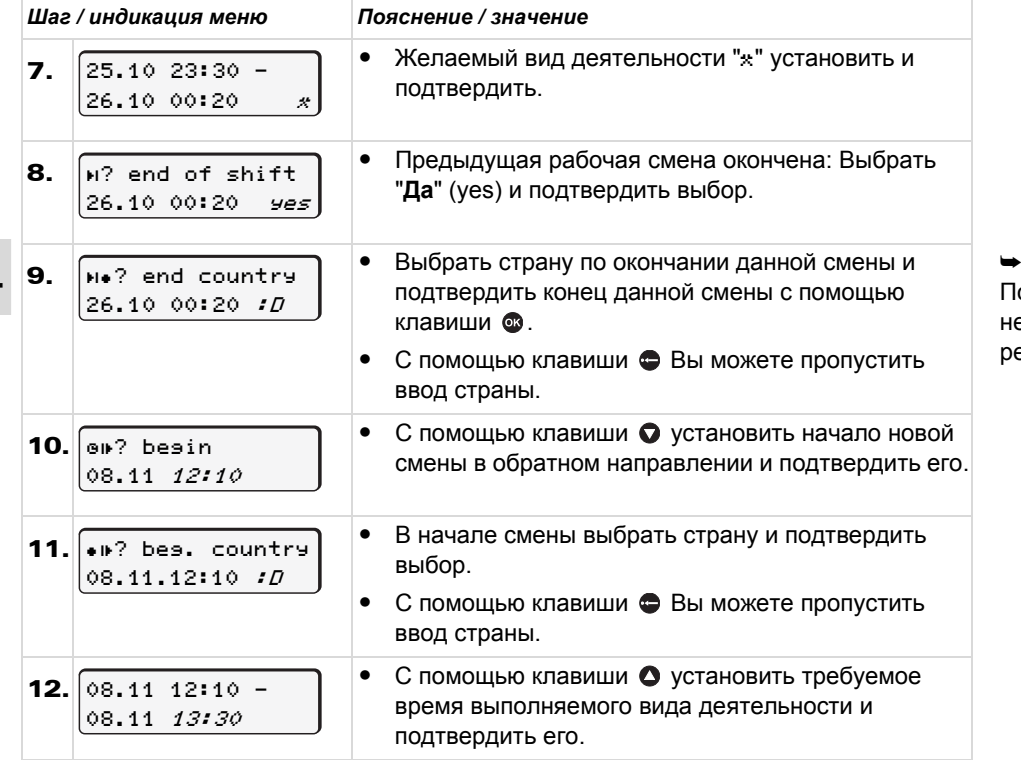

См "Выбор стран" на странице 36. осле ввода страны система, при еобходимости, попросит Вас ввести егион.

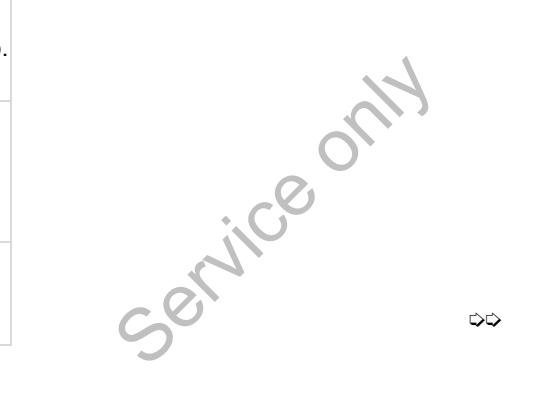

#### 4. Режим эксплуатации «Эксплуатация»

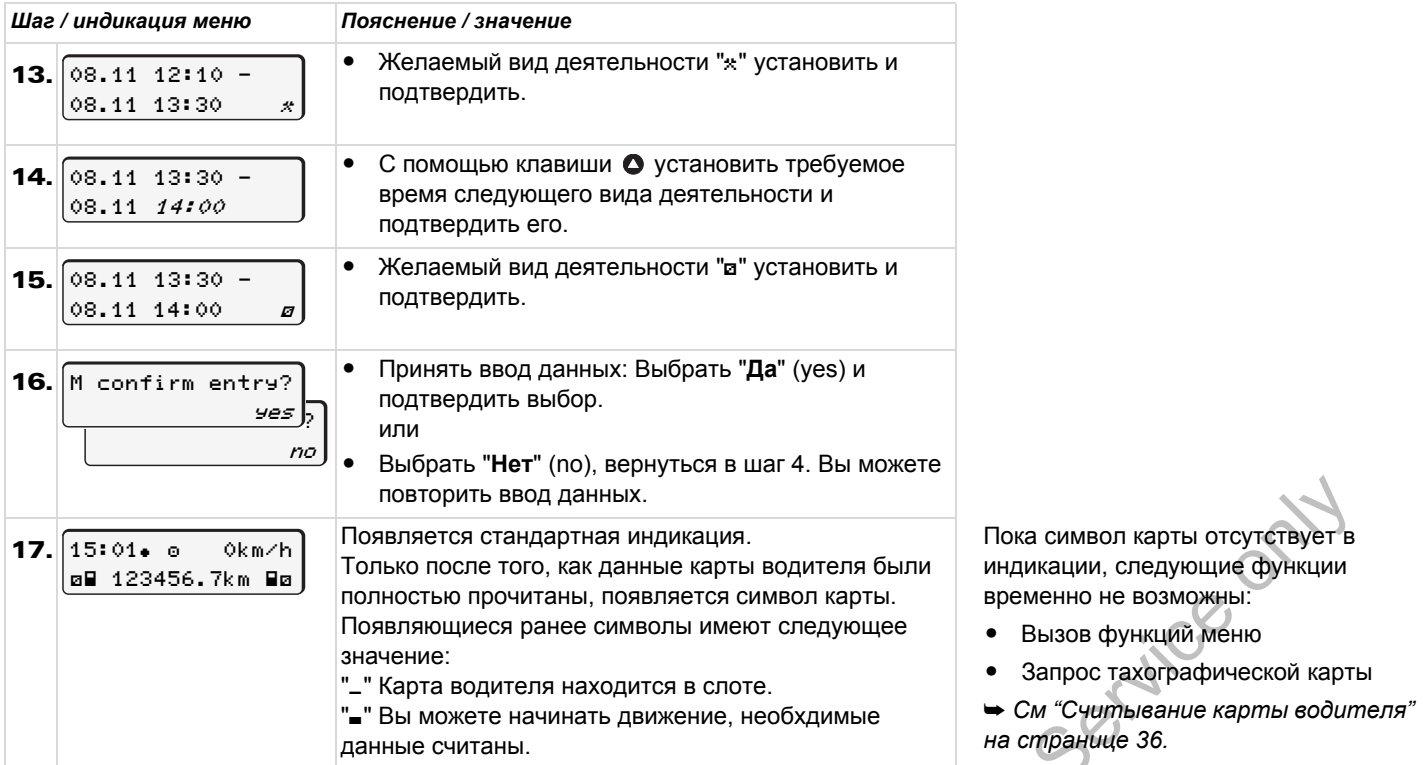

 $\overline{\mathbf{4}}$ 

#### • Особенности при процедуре ввода

#### Требование ввода

Если во время процедуры ввода не был произведен ввод данных, то через прибл. 30 секунд появляется следующая индикация.

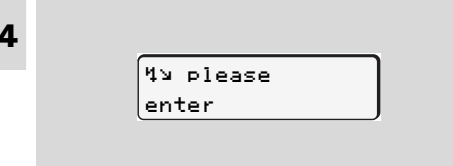

Если в течение последующих 30 секунд нажать клавишу **•**, то ввод данных может быть продолжен. В ином случае карта водителя будет полностью считана и появится стандартная индикация. Уже подтвержденный клавишей <sup>®</sup> ввод данных сохраняется DTCO 1381

#### Выбор стран

Сначала появляется название страны, установленной в последний раз. В след за этим с помощью клавиш • / •

появляются названия четырех стран, установленных в последний раз.

• Обозначение: Двоеточие перед обозначением страны " В".

Последующий выбор осуществляется в алфавитном порядке, начиная с буквы "A"

- с помощью клавиши А, Z, Y, X, W, ... и т.д.
- С помощью клавиши А, В, С, D, Е. ... и т.д.
- См "Обозначения стран" на странице 91.

Нажатием и удерживанием клавиши • или • выбор ускоряется (функция авто-повтора).

#### Отмена процедуры ввода

В следующих случаях DTCO 1381 отменяет процедуру ввода.

- Транспортное средство приходит в движение или
- был произведен ввод 2-ой карты водителя. В обеих ситуациях карта

водителя будет прочитана полностью.

Уже подтвержденный клавишей <sup>®</sup> ввод данных сохраняется DTCO 1381.

#### Считывание карты водителя

Во время процесса считывания  $\mathbb{R}$ карты водителя выполнение некоторых функций DTCO 1381 временно невозможно.

При нажатии клавиши меню или клавиши возврата карты появляется сообшение.

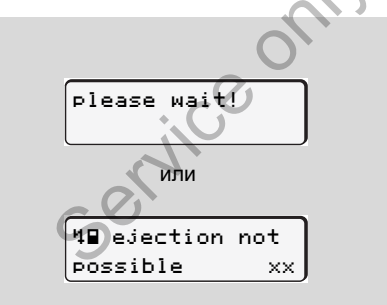
# **Установить виды деятельности**

- d = Время вождения (автоматически в движении)
- $x = \Box p$ очее рабочее время
- b = Время доступности (время ожидания, время второго водителя, время в кабине отдыха во время движения для водителя-2)
- a = Перерывы и отдых

# **Установка вручную**

Установка видов деятельности **LA** возможна только при остановленном транспортном средстве!

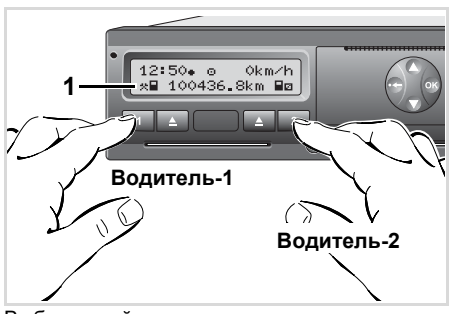

Выбрать действие

- **1.** Водитель-1 нажимает клавишу  $\blacksquare$ . Нажимайте клавишу до тех пор, пока на дисплее **(1)** не появится требуемый вид деятельности  $(H \otimes x).$
- 2. Водитель-2 нажимает клавишу 2.

# **Автоматическая установка**

DTCO 1381 автоматически переключается на следующие действия:

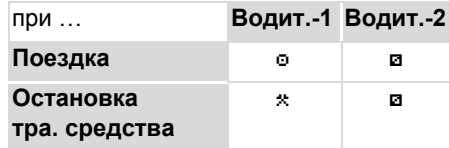

#### **Важно!** <u>/\</u>

В конце смены или во время перерыва обязательно устанавливайте вид деятельности на "н". В противном случае DTCO 1381 сохраняет для водителя-1 прочее рабочее время "\*", а для водителя-2 время дежурства "a"!

# **Автоматическая настройка после включения/ выключения зажигания \***

После включения / выключения зажигания DTCO 1381 может переключаться на определенный вид деятельности; например "н".

Вид деятельности **(1)** и /или **(2)**, который автоматически изменяется на основании включения или выключения зажигания, мигает ок. 5 секунд и виден только при стандартном просмотре.

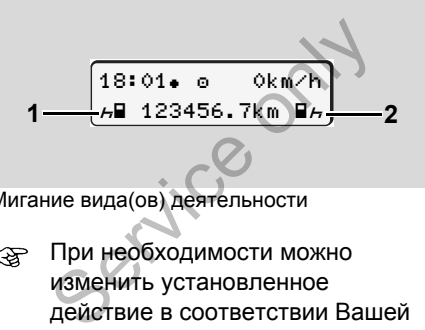

Мигание вида(ов) деятельности

При необходимости можно rङ । изменить установленное действие в соответствии Вашей настоящей деятельности.

➭➭

# **Примечание**

**4**

Какой вид деятельности автоматически включается после включения/выключения зажигания DTCO 1381, может запрограммировать авторизованная мастерская по желанию клиента; ➥ *см. страницу 115.*

# **Записать виды деятельности**

Согласно предписанию, Вы как водитель обязаны в следующих случаях вести письменный учет видов деятельности:

- $\bullet$ При неисправности DTCO 1381.
- $\bullet$  При утере, краже, повреждении или неисправности карты водителя необходимо производить суточную распечатку DTCO 1381 в начале и конце рейса. При необходимости, ее нужно дополнить письменным указанием дежурств и прочего рабочего времени.

На обратной стороне рулона бумаги Вы можете записать виды деятельности **(2)** и дополнить распечатку личными данными **(1)**.

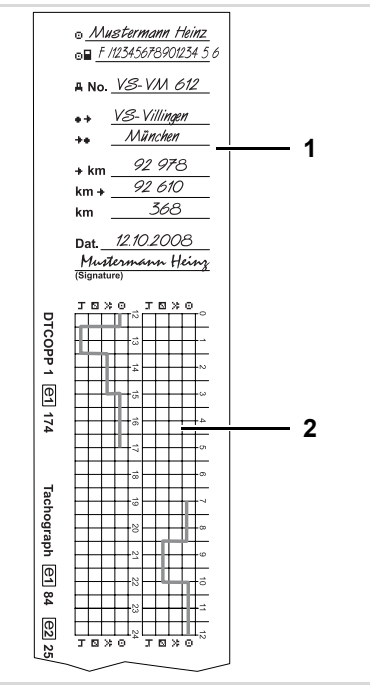

Письменный ввод видов деятельности

# **Личные сведения**

- d Имя и фамилия
- dj Номер карты водителя или водительских прав
- **ANo.** Номерной знак транспортного средства
- •• Местоположение в начале смены
- Местоположение в конце смены
- \*km пройденное число километров на конец смены
- km+ пройденное число километров на начало смены
- км пройденное число километров
- Dat. Дата
- Sig. Cобственноручная подпись

Пожалуйста, соблюдайте действующие для Вашей страны законодательные положения! обственноручная подпись<br>ожалуйста, соблюдайте<br>ействующие для Вашей странк<br>иконодательные положения!

# **Вынуть карту (ы) водителя**

¶ and В принципе, по окончании смены карта водителя может оставаться в слоте. Однако, чтобы избежать злоупотребления, выньте карту водителя из DTCO 1381!

При смене водителя или  $\sqrt{2}$ транспортного средства необходимо всегда вынимать карту водителя из слота.

> ➥ *См "Смена водителя / транспортного средства во время эксплуатации" на странице 41.*

Карту водителя можно вынимать из слота только при остановленном транспортном средстве!

Запросить карту водителя

- 1. Включите зажигание. (Обязательно только при варианте ППОГА \*.)
- 2. Установите соответствующий вид деятельности; например, в конце смены на "a".
- 3. Нажмите соответствующую клавишу возврата карты **для** слота-1 или слота-2. Последующие действия

осуществляются по командам меню.

➥ *См "Команды меню после запроса возврата карты водителя" на странице 40.*

Процесс возврата карты из слота-2 **LE** при открытом ящике печатающего устройства заблокирован! Последующее указание по эксплуатации укажет Вам на это.

**47 drawer** open

YY

# Как только Вы закроете ящик печатающего устройства, осуществится возврат карты.

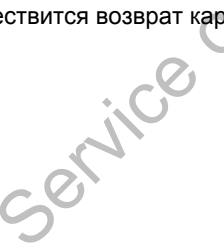

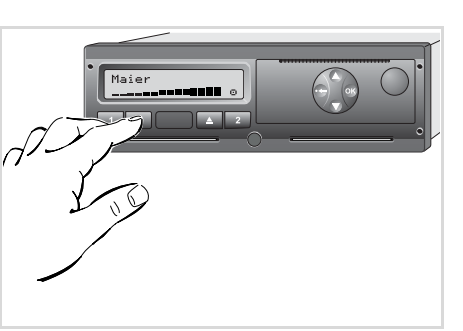

#### ▶ Команды меню после запроса возврата карты водителя

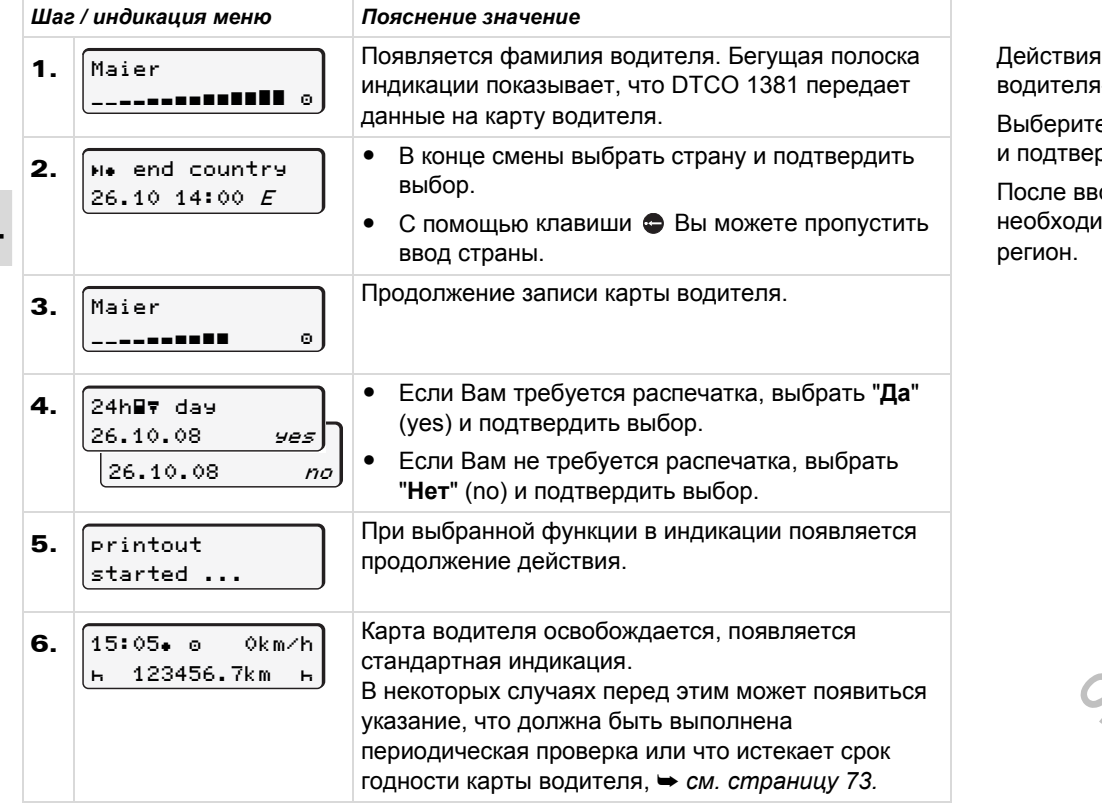

по меню для водителя-1 и -2 идентичны.

е страну клавишей О или О рдите выбор клавишей **®**.

ода страны система, при имости, попросит Вас ввести

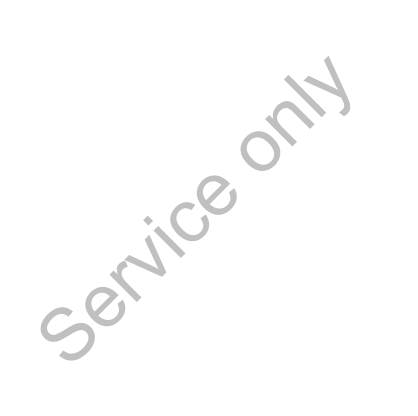

# **Смена водителя / -транспортного средства во время эксплуатации**

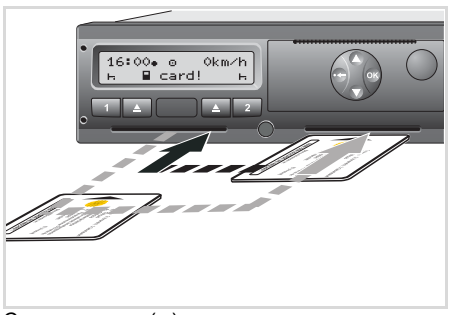

Сменить карту(ы) водителя

# **Вариант 1:**

# **Смена внутри экипажа, водитель-2 становится водителем-1**

- 1. Вынуть карты водителя из слота и вставить в другой слот. Водитель-2 (**теперь водитель-1**) вставляет свою карту водителя в слот-1, а водитель-1 (**теперь водитель-2**) вставляет свою карту водителя в слот-2.
- 2. Установить требуемый вид деятельности.

# **Вариант 2: Водитель-1 и/или водитель-2 покидают транспортное средство**

- 1. Соответствующий водитель запрашивает свою карту водителя, при необходимости, производит суточную распечатку и вынимает карту водителя из.
- 2. Новый экипаж транспортного средства вставляет карту водителя, в зависимости от функции (водитель-1 или водитель-2), в слот.

# **Вариант 3 – смешанная эксплуатация:**

### **Использование транспортного средства с различными типами тахографов**

- $\bullet$  Например, тахографах с записью диаграмм или …
- $\bullet$  Цифровые тахографы с картой водителя согласно распоряжению ЕС (EWG) № 3821/85 Приложение I B, например, DTCO 1381.

В случае контроля водитель обязан предъявить следующие документы для текущей недели и за прошедшие 28 дней:

- $\bullet$ карту водителя **(1)**,
- $\bullet$  релевантные распечатки дня из цифрового тахографа **(2)**, например, при повреждении или неправильной работе карты водителя,
- $\bullet$ описанные графики **(3)**,
- $\bullet$  а также при необходимости рукописные записи видов деятельности.

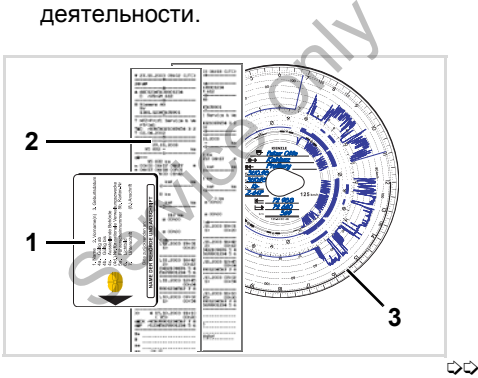

### **Смена водителя / -транспортного средства во время эксплуатации** 4. Режим эксплуатации «Эксплуатация»

Пожалуйста, соблюдайте действующие для Вашей страны законодательные положения!

# **Документы, которые должны быть у водителя**

- **4** Согласно директиве 2006/22/EG Европейской Комиссии водитель должен предъявить справку о следующих событиях прошедших 28 дней:
	- $\bullet$  Интервал, в который водитель находился на больничном.
	- $\bullet$  Интервал, в который водитель находился в отпуске.
	- $\bullet$  Интервал для поездки, которая была проведена за пределами действия распоряжения (ЕG) № 561/2006 или AETR.
	- Готовый для распечатки формуляр находится в Интернете

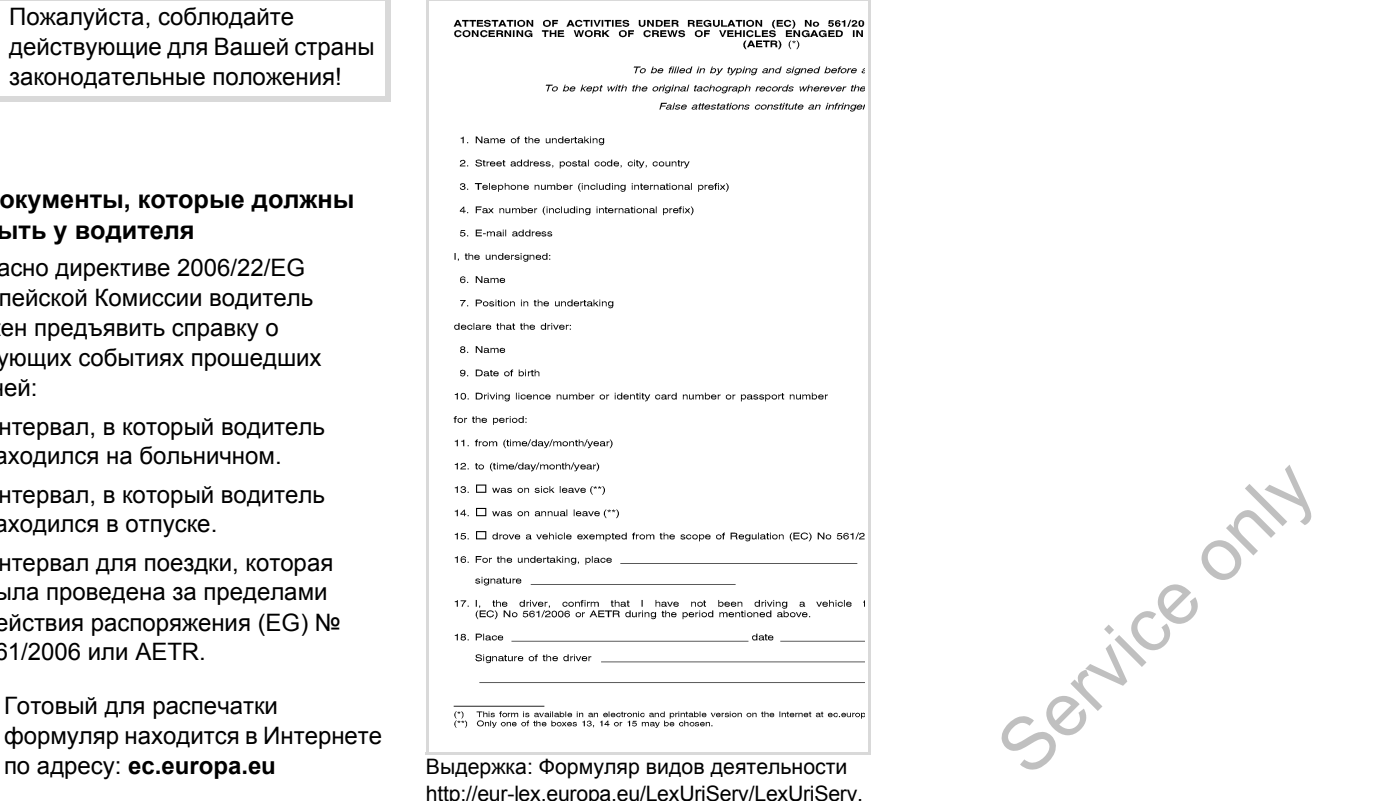

Выдержка: Формуляр видов деятельности http://eur-lex.europa.eu/LexUriServ/LexUriServ. do?uri=OJ:L:2007:099:0014:0015:EN:PDF

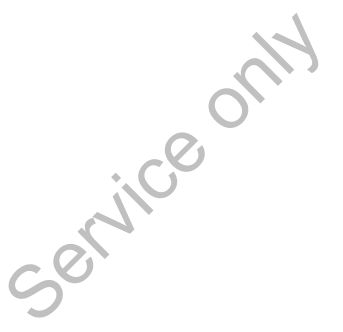

# **Манипулятор печатающего устройства**

**Вложить рулон бумаги**

**Печать данных**

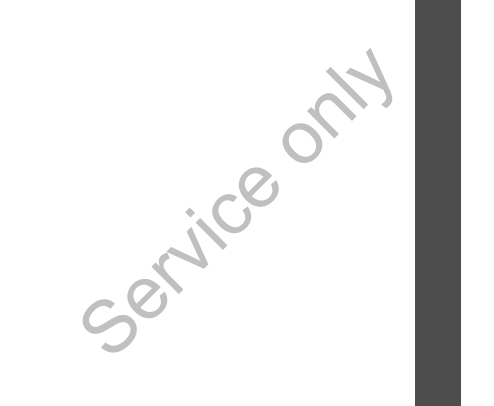

# **Вложить рулон бумаги**

 $R$ **Примите во внимание**

> Используйте (заказывайте) только рулоны бумаги (оригинальная печатная бумага VDO), через которых видны следующие обозначения:

- $\bullet$  Тип тахографа (DTCO 1381) со знаком технического контроля " @184"
- $\bullet$  и знаком допуска к использованию " т 174" или " т 189".

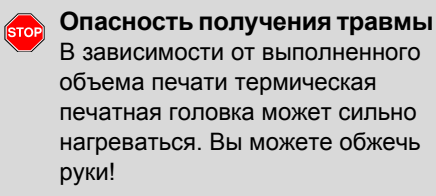

Соблюдайте осторожность при вложении рулона бумаги и подождите, пока остынет печатная головка.

- Обратите внимание на то, чтобы  $\mathbb{R}$ рулон бумаги не стопорился в ящике печатающего устройства, а начало бумажного рулона **(1)** выступало за край ящика печатающего устройства!
- 3. Закрыть ящик печатающего устройства, нажимая по центру передней стенки. Печатающее устройство начнет автоматически подавать бумагу.

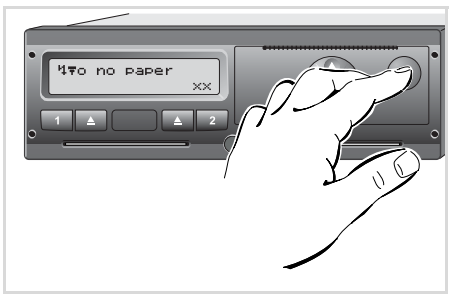

Нажать клавишу разблокировки

1. Нажать клавишу разблокировки; откроется ящик печатающего устройства.

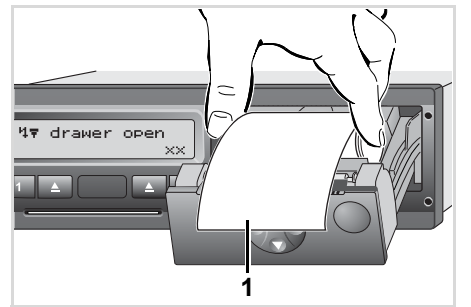

Вложить рулон бумаги

2. Вложить рулон бумаги согласно иллюстрации.

**Опасностьполучениятравмы STOP** Следите за тем, чтобы ящик<br>печатающего устройства<br>оставался всегда закрытым. Вы<br>или другие могут получить<br>травму в результате открытого<br>ящика печатающего устройства.<br>чатающее устройство готово к<br>боте. Вы можете начать печ Следите за тем, чтобы ящик печатающего устройства оставался всегда закрытым. Вы или другие могут получить травму в результате открытого

4. Печатающее устройство готово к работе. Вы можете начать печать, или прерванный процесс печати (конец бумаги) будет автоматически продолжен.

# ■ Распечатка данных

# • Начать печать

- Печать возможна только, если ... 竖
	- транспортное средство остановлено и включено зажигание (обязательно только при варианте  $\Pi$  $\Pi$  $\Omega$  $\Gamma$  $A^*$ ).
	- ящик печатающего устройства закрыт и вложен рулон бумаги.
	- никакой иной сбой не мешает печати данных.

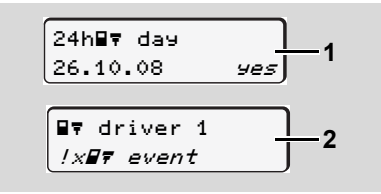

1. Система попросит Вас произвести суточную распечатку посредством команды меню после запроса «Возврат карты водителя» (1) или

Вы сами запрашиваете соответствующую распечатку (2) по меню.

- См "Вызвать функции меню" на странице 48.
- 2. Если Вы подтвердите индикацию меню клавишей **®**, то процесс печати начнется.
- 3. Подождите конца печати.

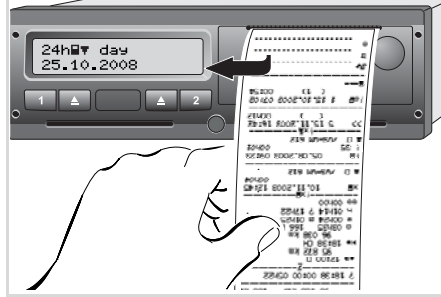

Отделить распечатку от рулона бумаги

4. Отделить распечатку от рулона бумаги по отрывному канту потянуть вверх или вниз.

5. Хранить распечатку защищенной от загрязнений, воздействия светового и солнечного излучения.

#### Прервать печать ь.

1. Если Вы нажмете во время печати еще раз клавишу <sup>®</sup>, то появится следующий запрос.

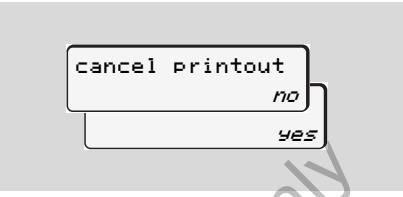

2. Выбрать требуемую функцию с помощью клавиш • / • и подтвердить клавишей <sup>®</sup>, печать будет продолжена или прервана.

- Распечатка данных
- Особенности при печати
- Если начало смены произошло до 00:00 по универсальному времени. то после запроса "Возврат карты водителя" DTCO 1381 автоматически распечатывает суточные значения предыдущего и текущего дней.
- Если бумага заканчивается, то это маркируется цветом (1) на обратной стороне распечатки.
- 5 Если бумага закончилась, то появляется следующее сообщение.

470 no paper

XX.

Если в течение часа устанавливается новый рулон бумаги, то DTCO 1381 автоматически выполняет распечатку.

Указание дается в первых двух строках следующей за ними распечатки (3).

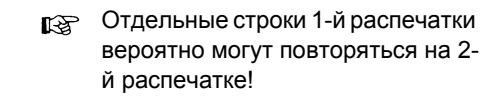

# • Устранить зажим бумаги

Зажим бумаги может произойти в том случае, если, например, распечатка не была должным образом отделена от рулона и тем самым заблокировала подачу следующей распечатки в щель для бумаги.

- 1. Открыть ящик печатающего устройства.
	- См "Вложить рулон бумаги" на странице 44.
- 2. Отделить смявшуюся бумагу от рулона и удалить остатки бумаги из яшика печатающего устройства.
- 3. Снова вложить рулон бумаги и закрыть ящик печатающего устройства.
- **STOP**

Пожалуйста, соблюдайте поданные системой предупреждения!

• См "Вложить рулон бумаги" на странице 44.

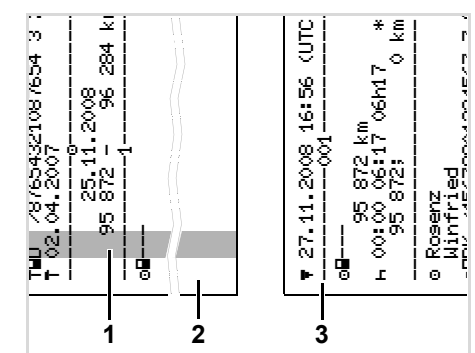

Продолжение распечатки - конец бумаги

- (1) Маркировка цветом (на обратной стороне)
- (2) Конец прерванной распечатки
- (3) Продолжение прерванной распечатки Строка 1: Время начала печати распечатки
	- Строка 2: Счетчик последующих распечаток

# **Функции меню**

**Вызвать функции меню**

**Обзор структуры меню**

**Главное меню, распечатка, водитель-1 /водитель-2 Главное меню, распечатка, транспортное средство Главное меню, ввод, водитель-1 /водитель-2 Главное меню, ввод, транспортное средство. Главное меню, индикация, водитель-1 /водитель-2 Главное меню, индикация, транспортное средство** Service only

# **Вызвать функции меню**

- **Во время движения**
- 1. Если Вы во время движения нажмете любую клавишу меню, то появятся текущие показания времени вставленной карты водителя.
- 2. При повторном нажатии клавиши меню или через 10 секунд снова появляется стандартная индикация.

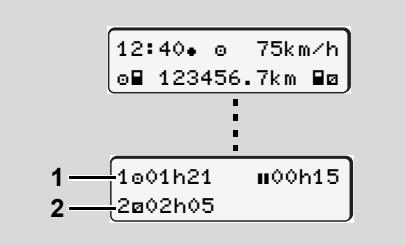

Индикация данных во время движения

- **(1)** Показания времени водителя-1
- **(2)** Показания времени водителя-2
- ➥ *Для более подробной информации см. "Индикация сообщений" на странице 18.*

 **При остановленном транспортном средстве**

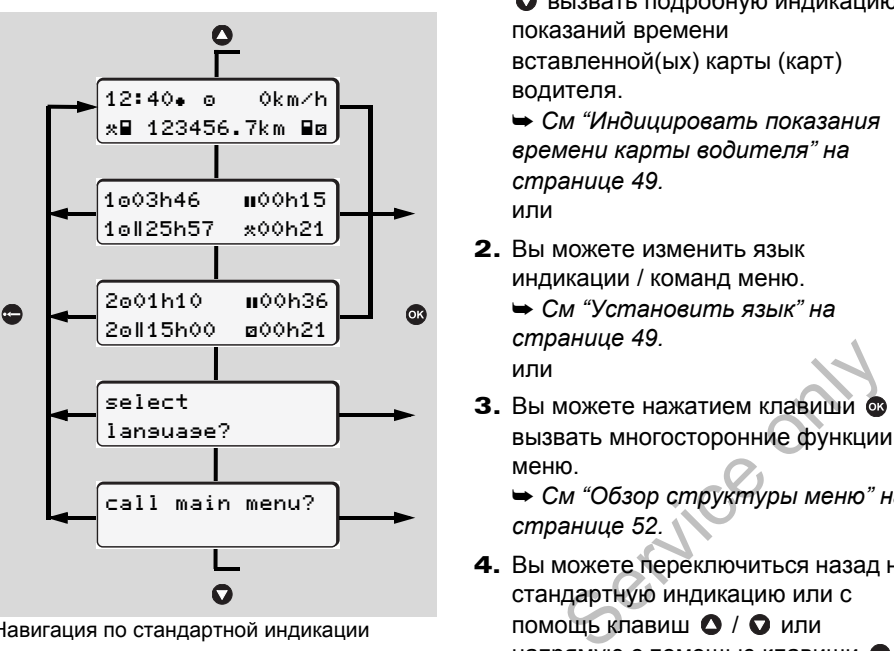

Навигация по стандартной индикации

- 1. Исходя из стандартной индикации, Вы можете с помощью клавиш  $\bullet$  / вызвать подробную индикацию показаний времени вставленной(ых) карты (карт) водителя.
	- ➥ *См "Индицировать показания времени карты водителя" на странице 49.* или
- 2. Вы можете изменить язык индикации / команд меню.
	- ➥ *См "Установить язык" на странице 49.* или
- 3. Вы можете нажатием клавиши вызвать многосторонние функции меню.
	- ➥ *См "Обзор структуры меню" на странице 52.*
- 4. Вы можете переключиться назад на стандартную индикацию или с помощь клавиш  $\bullet$  /  $\bullet$  или напрямую с помощью клавиши  $\bullet$ .

# Индицировать показания времени карты водителя

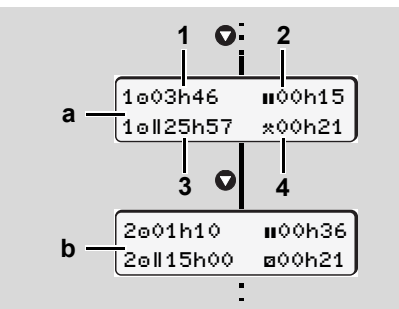

Индикация данных водителя-1и-2

- 1. С помощью кнопки можно просмотреть значения времени карт(ы) водителя.
- (а) Показания времени водителя-1
- (b) Показания времени водителя-2
- (1) Время вождения после перерыва в 45 минут
- (2) Сумма с действительными перерывами
- (3) Время вождения двойной недели
- (4) Продолжительность установленного вида деятельности

 $R$ При отсутствующей карте водителя появляются показания времени (за исключением поз. 3), относящиеся к слоту "1" или "2" COOTRATCTRAHHO

# Установить язык

- Соблюдайте требования абзаца rङ "Сохранение установки языка", чтобы DTCO 1381 временно запомнил требуемый язык.
- 1. Выбрать кнопкой  $\bullet$  /  $\bullet$  функцию "Выбрать язык?" (select language?) и нажать кнопку <sup>®</sup>.
- 2. Выберите требуемый язык клавишей • / • и подтвердите выбор клавишей  $\bullet$ .

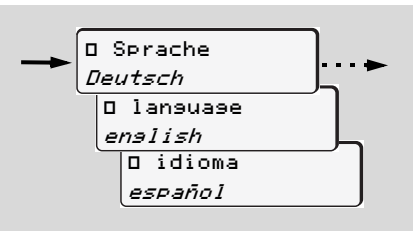

Выбрать требуемый язык

З. В течение 3секунд DTCO 1381 сообщает о выполненном действии на выбранном языке.

# Сохранение установки языка

Если на момент установки языка в слоте-1 находится только карта водителя или карта предприятия, то **DTCO 1381запомнит за номером** Вашей карты предпочитаемый язык.

При следующем изъятии / вводе тахографической карты команды меню, а также тексты всех индикаций осуществляются на выбранном языке.

**DTCO 1381 резервирует до пяти ячеек** памяти. Если все ячейки памяти. заняты, то сохраненное первым значение будет перезаписано.

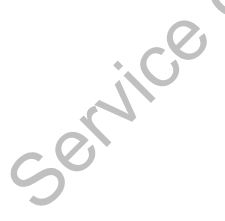

# Навигация по функциям меню

Вызов функций меню возможен  $R$ только при остановленном транспортном средстве!

> Если Вы собираетесь распечатать или вызвать индикацию данных при варианте ППОГА \*, то включите зажигание.

Порядок действий всегда осуществляется по одной и той же системе и будет подробно описан ниже.

6 1. Нажать кнопку **•** Вы находитесь в первой главной маске.

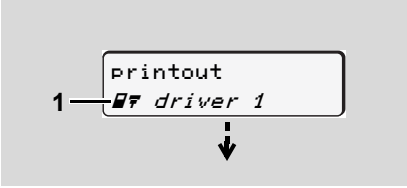

1. Главное меню

Мигание текста во 2-ой строке (выделено курсивом) (1) сообщает Вам о том, что имеются другие возможности выбора.

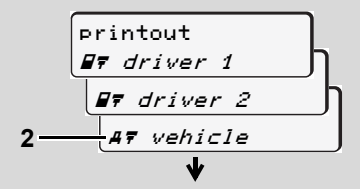

Переключение в главном меню

- 2. Выбрать с помощью кнопок ◎ / ◎ необходимую главную маску, например, распечатку данных транспортного средства (2).
- 3. Подтвердите выбор клавишей  $\circledast$ .

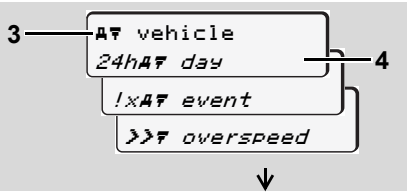

Выбор функции меню

Появится выбранная главная маска (3), возможные функции мигают во 2-й строке (4).

4. С помощью клавиш  $\bullet$  /  $\bullet$  Вы можете выбрать требуемую

функцию, например, суточную распечатку (4).

**5.** Клавишей **®** Вы можете подтвердить выбор.

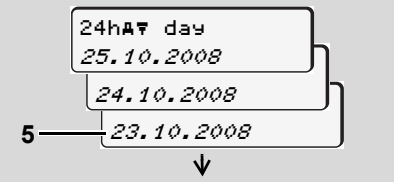

Выбрать требуемый день

- 6. С помошью клавиш  $\bullet$  /  $\bullet$  Вы можете выбрать требуемый день (5).
- 7. Подтвердите выбор клавишей  $\circledast$ . В течение 3 секунд DTCO 1381 сообщает о выбранном виде деятельности. В заключение появляется пункт меню, выбранный в последний раз.
- 8. С помощью клавиш / выберите следующий день для распечатки.
- 9. Или нажмите клавишу и переместитесь назад в следующий более высокий уровень меню.
- Доступ к меню заблокирован!

# Пример 1: Отсутствует карта водителя или карта предприятия / контроля находится в слоте.

Хотя главное меню индицируется, но текст во 2-ой строке отсутствует.

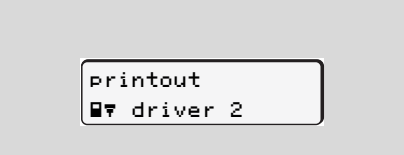

При выборе функции с помощью клавиши <sup>®</sup> появляется следующее указание по эксплуатации.

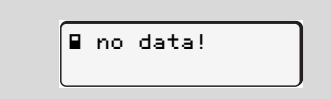

# Пример 2: Доступ к данным заблокирован

Доступ к сохраненным данным регламентирован правами доступа через предписание и реализуется посредством соответствующей тахографической карты. Отсутствие прав проявляется следующим образом:

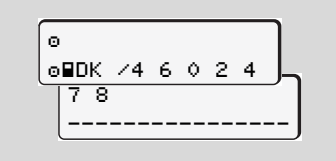

Представленные данные появляются в искаженном виде. Личные данные полностью или частично затемнены.

# **• Выйти из функций меню**

# Автоматически

В следующих случаях выход из меню осуществляется автоматически:

после ввода или вызова тахографической карты

или при начале рейса.

# Вручную

1. Нажимайте клавишу • до тех пор, пока не появится следующий запрос:

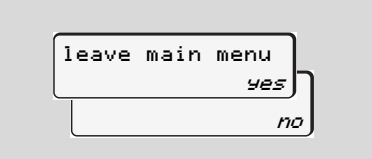

2. С помощью клавиш © / © выбрать "Да" (yes) и подтвердить клавишей **©**. С помощью клавиши • запрос можно пропустить. Появляется стандартная индикация.

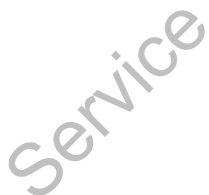

# ■ Обзор структуры меню

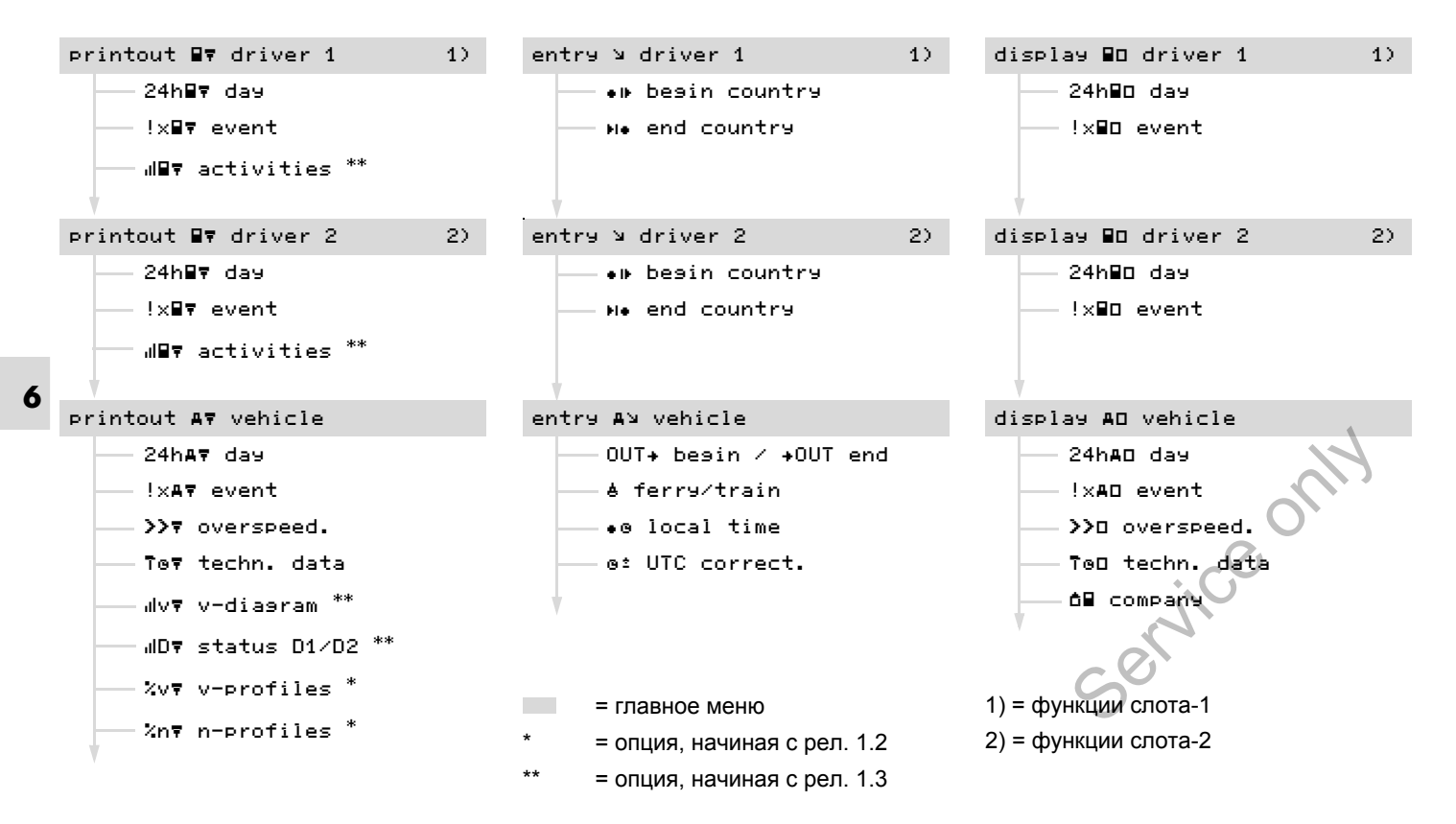

В данном главном меню Вы можете распечатать данные вставленной карты водителя. Пошагово выбрать перечисленные функции.

При варианте ППОГА \* включите зажигание. Иначе при выборе распечатки появится указание по управлению. Только после «включения» зажигания и повторного выбора будет сделана распечатка.

# **Примечание**

Действия для водителя идентичны действиям для водителя и не описываются в подробностях ниже.

# **Распечатать суточное значение**

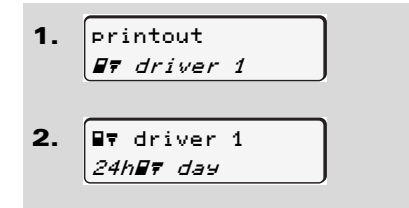

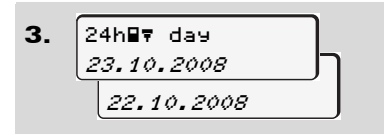

Производится печать всех видов деятельности выбранного дня; ➥ *см. странице 93.*

# **Распечатать происшествия**

1. 2.  $\mathsf{b}$ rintout  $F$  driver 1 **By** driver 1 !x**B**F event

Производится печать сохраненных или текущих происшествий и сбоев;

➥ *см. странице 94.*

# **Распечатать виды деятельности \***

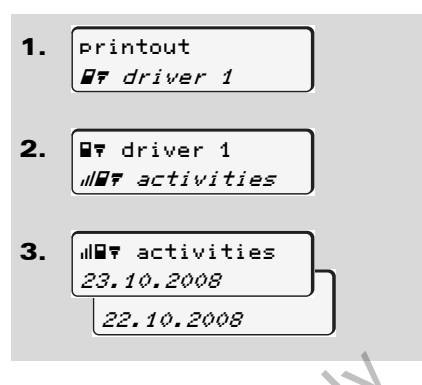

Начиная с выбранного дня выводится распечатка всех видов деятельности последних 7 календарных дней; ная с выбранного дня выводи<br>ечатка всех видов деятельнос<br>едних 7 календарных дней;<br>. странице 98.

➥ *см. странице 98.*

# **Главное меню, распечатка, транспортное средство**

В данном главном меню Вы можете распечатать данные с носителя массива данных. Пошагово выбрать перечисленные функции.

 **Распечатать суточное значение с носителя массива данных**

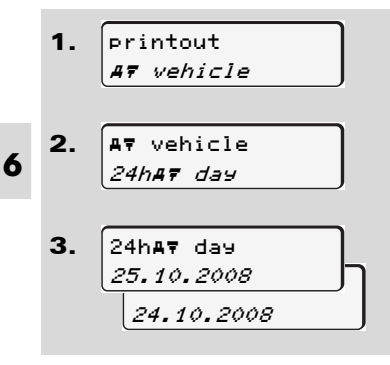

Производится печать всех видов деятельности водителя в хронологическом порядке и раздельно по данным водителя-1 / -2;

➥ *см. странице 95.*

 **Распечатать происшествия с носителя массива данных**

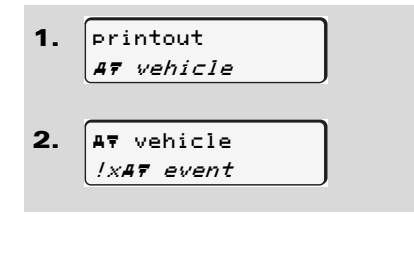

Производится печать сохраненных или текущих происшествий и сбоев;

- ➥ *см. странице 96.*
- **Распечатать превышения скорости**

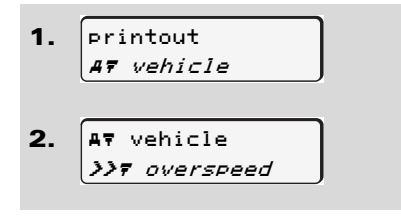

Производится печать превышений установленных в; ➥ *см. странице 97.*

 **Распечатать технические данные**

\n- **1.** 
$$
\boxed{\text{printout}}
$$
\n
\n- **2.**  $\boxed{\text{AT vehicle}}$ \n
\n- **7.87** *techn. Data*\n
\n

Производится печать данных опознавания транспортного средства, опознавания сенсорного датчика и калибровки; ➥ *см. странице 97.*

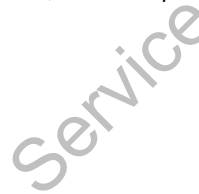

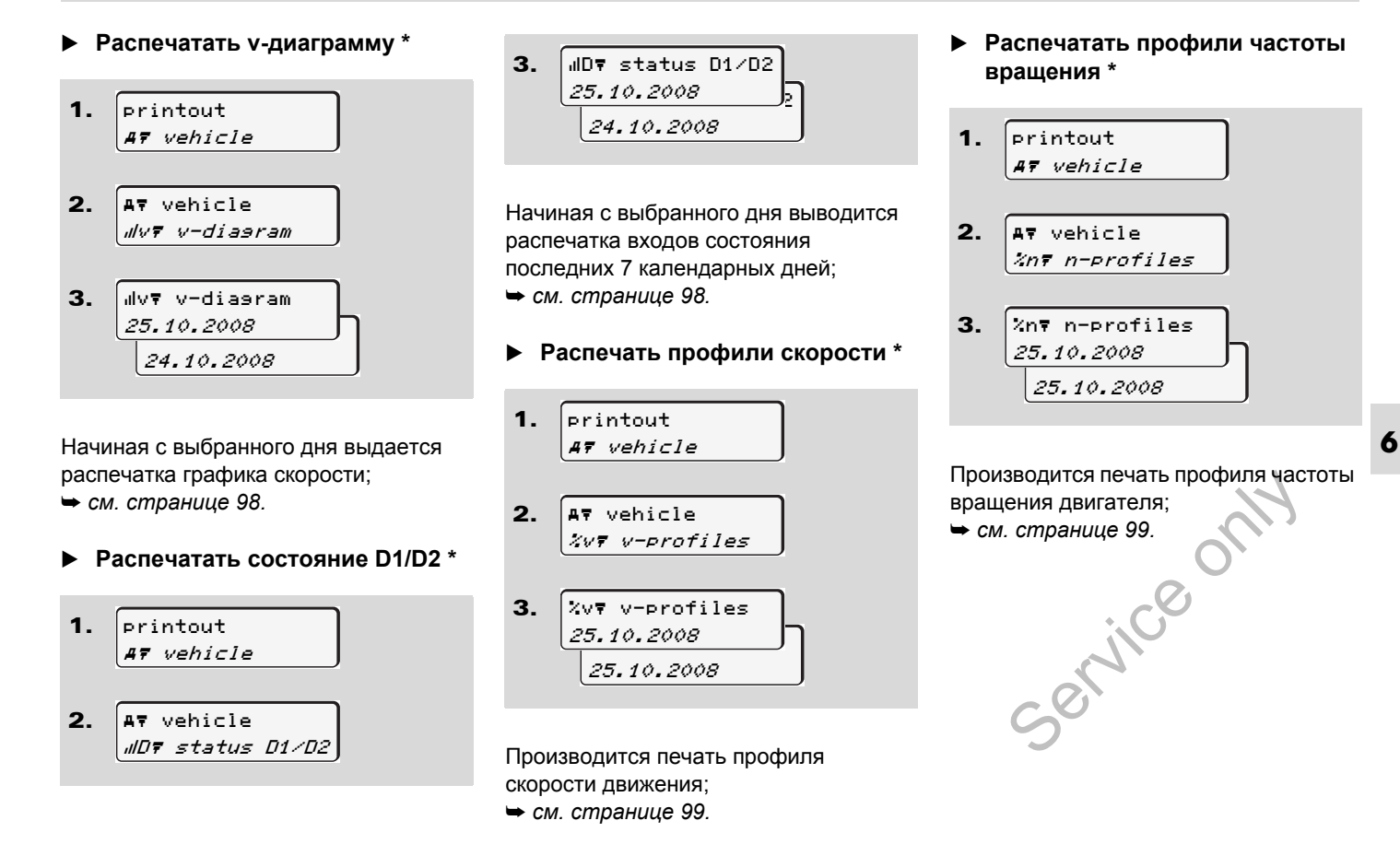

# ■ Главное меню, ввод, водитель-1 /водитель-2

Вы можете производить ввод страны в независимости от функций ввода или возврата карты водителя.

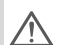

Согласно предписанию, водитель-1 и водитель-2 должны вводить в тахограф страну, в которой началась или окончилась их смена. раздельно.

#### Примечание

**6** Действия для водителя идентичны действиям для водителя и не описываются в подробностях ниже. • Начало, ввести страну Выберите следующие функции поэтапно:

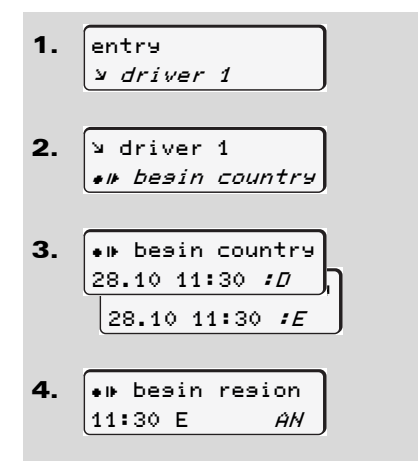

При необходимости, система автоматически попросит Вас ввести регион (шаг 4).

• Конец, ввести страну Выберите следующие функции поэтапно:

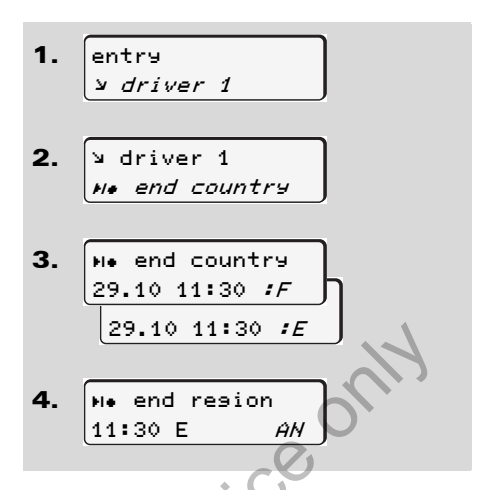

При необходимости, система автоматически попросит Вас ввести регион (шаг 4).

# ■ Главное меню, ввод, транспортное средство

В данном главном меню Вы можете производить ввод следующих данных.

# • За пределами, ввести начало / конец

Если Вы и Ваше транспортное средство находитесь за пределами действия предписания, то Вы можете установить функцию "За пределами" или снова ее ОТКПЮЧИТЬ.

Выберите следующие функции поэтапно.

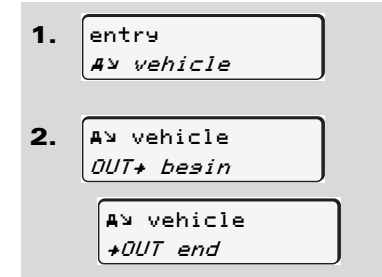

Установка "За пределами" снимается автоматически, как только Вы вводите или вынимаете карту водителя из слота.

# • Начало, ввести паром / поезд

Вы можете обозначить нахождение транспортного средства на пароме или в поезде.

Выберите следующие функции поэтапно.

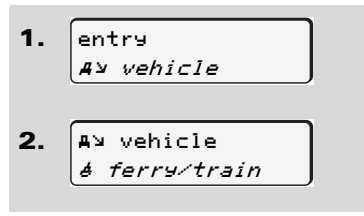

Запись времени транспортировки оканчивается автоматически, как только транспортное средство приходит в движение.

# • Установить местное время

- **LET** Ознакомьтесь с разделом "Координация времени" перед тем как производить изменения!
	- См "Координация времени" на странице 83.

Пошагово выбрать перечисленные функции.

 $1$ entry Ay vehicle A<sup>y</sup> vehicle  $2.$ .e local time UTCe 29.03.2009  $3.$ 23:32  $23132.$ 23:32  $00102 -$ 26732  $00132+$ 

DD)

Вы можете привести время стандартной индикации в соответствие с локальной временной зоной шагами по ±30 минуткак в начале, так и по окончании летнего времени.

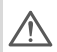

Пожалуйста, соблюдайте действующие для Вашей страны законодательные положения!

# • Произвести корректуру УВ

Вы можете корректировать показание универсального времени на ± 1 минуту в неделю. Более высокие отклонения 6 могут быть исправлены только в

авторизованной специализированной мастерской.

Выберите следующие функции поэтапно:

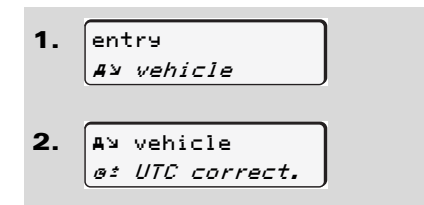

 $3<sub>l</sub>$ 23:32UTC  $0.2$ correction +1min correction -1min

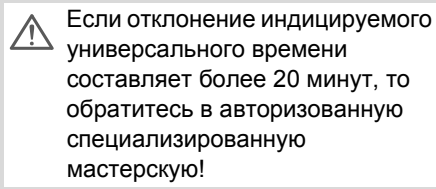

- па В следующих случаях данная функция меню заблокирована:
	- В течение последних 7 дней уже была произведена корректура.

ипи

Вы предпринимаете попытку корректуры показаний универсального времени за 1 минуту до или после полуночи.

При выборе на Зсекунды появляется следующее указание.

6

# ■ Главное меню, индикация, водитель-1 /водитель-2

В данном главном меню Вы можете вызвать индикацию данных вставленной карты водителя.

**REST При варианте ППОГА\* индикация** данных возможна только с включенным зажиганием.

#### Указание по индикации

Данные появляются на дисплее в том же виде, что и на распечатке, однако одна строка распечатки (24 знака) представлена разделенной на две строки.

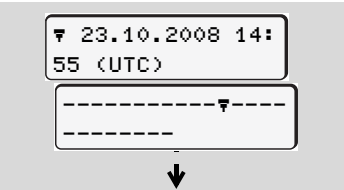

Пример отображения данных

Если Вы при переключении информации с помощью клавиш • / • снова переключаетесь назад, то Вы можете вызвать только ок. 20 строк.

С помошью клавиши • Вы можете выйти из индикации.

#### Примечание

Вызов функций идентичен вызову распечатки и далее подробно не описывается.

Пошагово выбрать возможное отображение для водителя-1 или водителя-2.

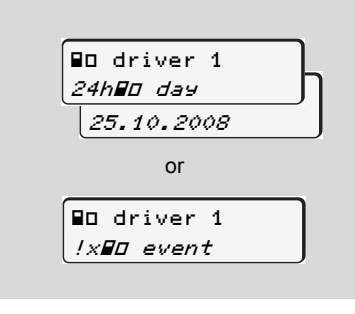

Все виды деятельности выбранного дня или все сохраненные или еще активные события и сбои можно просмотреть за счет пролистывания.

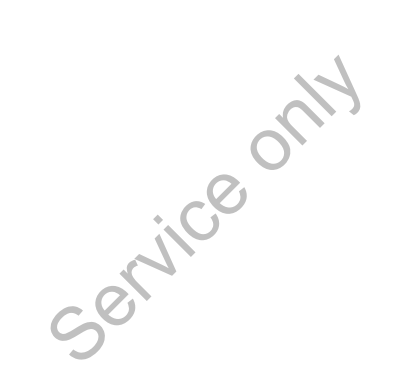

# Главное меню, индикация, транспортное средство

В этой главной маске можно просмотреть данные общей памяти.

При варианте ППОГА \* индикация **L**et данных возможна только с включенным зажиганием.

# Указание по индикации

Данные появляются на дисплее в том же виде, что и на распечатке, однако одна строка распечатки (24 знака) представлена разделенной на две строки.

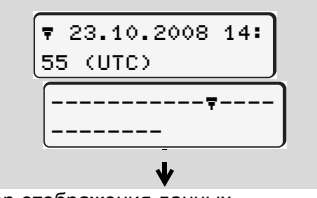

Пример отображения данных

Если Вы при переключении информации с помощью клавиш • / • снова переключаетесь назад, то Вы можете вызвать только ок. 20 строк.

С помошью клавиши • Вы можете выйти из индикации.

#### Примечание

Вызов функций идентичен вызову распечатки и далее подробно не описывается.

Пошагово выбрать возможные функции.

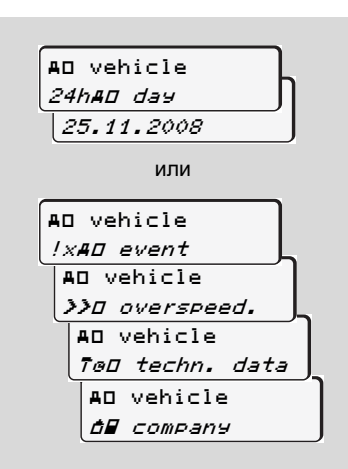

Пролистывая, Вы можете:

- Просмотреть все виды  $\bullet$ деятельности водителя в хронологической последовательности.
- Просмотреть все сохраненные или еше активные события и сбои.
- $\bullet$ Просмотреть случаи превышения установленного значения скорости.
- Просмотреть данные о коде транспортного средства, датчика и калибровке.

#### или

Просмотреть номер карты  $\bullet$ зарегистрированного предприятия. Если никакое предприятие не зарегистрировано, то появляется

it is

# **Сообщения**

**Появляется сообщение Обзор происшествий Обзор сбоев Предупреждения о рабочем времени Обзор указаний по эксплуатации**

Service only

# ■ Появляется сообщение

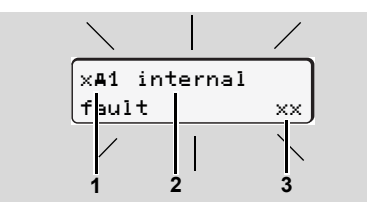

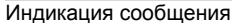

- (1) Комбинация пиктограмм, при необходимости, с номером слота
- (2) Простой текс сообщения
- (3) Код носителя данных
- **STOP**

# Опасность возникновения аварии

Во время рейса через дисплее могут появляться сообщения. Также существует вероятность того, что в результате нарушения правил безопасности карта водителя будет вытолкнута системой автоматически.

Не позволяйте себе отвлекаться на это, но всегда уделяйте полное внимание дорожному движению.

**DTCO 1381 постоянно регистрирует** данные, относящиеся к водителю и транспортному средству, и контролирует функции системы. Ошибки какого-либо компонента. в устройсте или управлении, появляются непосредственно после их возникновения на дисплее, и функционально они разделены через следующие группы:

- 
- $\bullet \quad x = C$ бой
- ч = Предупреждение о рабочем времени
- 4 = Указание по эксплуатации
- При сообщениях по конкретной 陉 карте рядом с пиктограммой появляется номер слота.

### • Характеристики сообщений

#### Происшествия, сбои

Фоновая подсветка дисплея мигает в течение примерно / приблизтельно 30 секунд, одновременно появляется причина сбоя с комбинацией пиктограмм, простым текстом сообщения и кодом носителя данных. Данное сообшение Вам необходимо подтвердить с помощью клавиши  $\bullet$ .

Дополнительно DTCO 1381 сохраняет данные по происшествию или по сбою соответственно нормам для носителя данных, изложенных в предписании, через носитель массива данных и через карту водителя. Вы можете вызвать индикацию или распечатать эти данные посредством функций меню.

# Предупреждения о рабочем времени

Предупреждения о рабочем времени предупреждают водителя о превышении времени вождения.

⇨

 $\overline{\mathbf{z}}$ 

Сообщение появляется вместе с фоновым освещением. Его следует подтвердить кнопкой  $\bullet$ .

# **Указания по эксплуатации**

Указания по эксплуатации появляются без мигания фоновой подсветки дисплея и автоматически исчезают (вплоть до отдельных сообщений) по прошествии 3 - 30 секунд.

# **Индикатор**

Если в транспортном средстве встроен индикатор " $\mathbf 0$ ", то функциональный контроль укажет через сообщения DTCO 1381.

 Для более подробной информации см. руководство по эксплуатации транспортного средства.

# **Подтверждение сообщений**

- 1. Нажмите клавишу  $\bullet$ , мигание фоновой подсветки дисплея прекратится.
- **2.** Нажмите клавишу **•** еще раз, сообщение погаснет и снова появится стандартная индикация.

# **Примечание**

Указание по эксплуатации гаснет сразу после первого нажатия клавиши  $\bullet$ .

 $\mathbb{R}$ Если Вы во время движения не подтвердили какое-то сообщение, то каждые 10 секунд будут попеременно появляться стандартная индикация и сообщение.

> Если имеется несколько сообщений, то Вам необходимо поочереди подтвердить каждое отдельное сообщение.

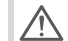

При неисправностях тахографа Вы, как водитель, обязаны на отдельном листе или на обратной стороне рулона бумаги отмечать некачественно записанные или распечатанные сведения о видах деятельности!

➥ *См "Записать виды деятельности" на странице 38.*

Service only

**7**

# **Обзор происшествий**

**Если какое-либо происшествие**  $\sqrt{2}$ **возникает периодически, то обратитесь в квалифицированную специализированную мастерскую!**

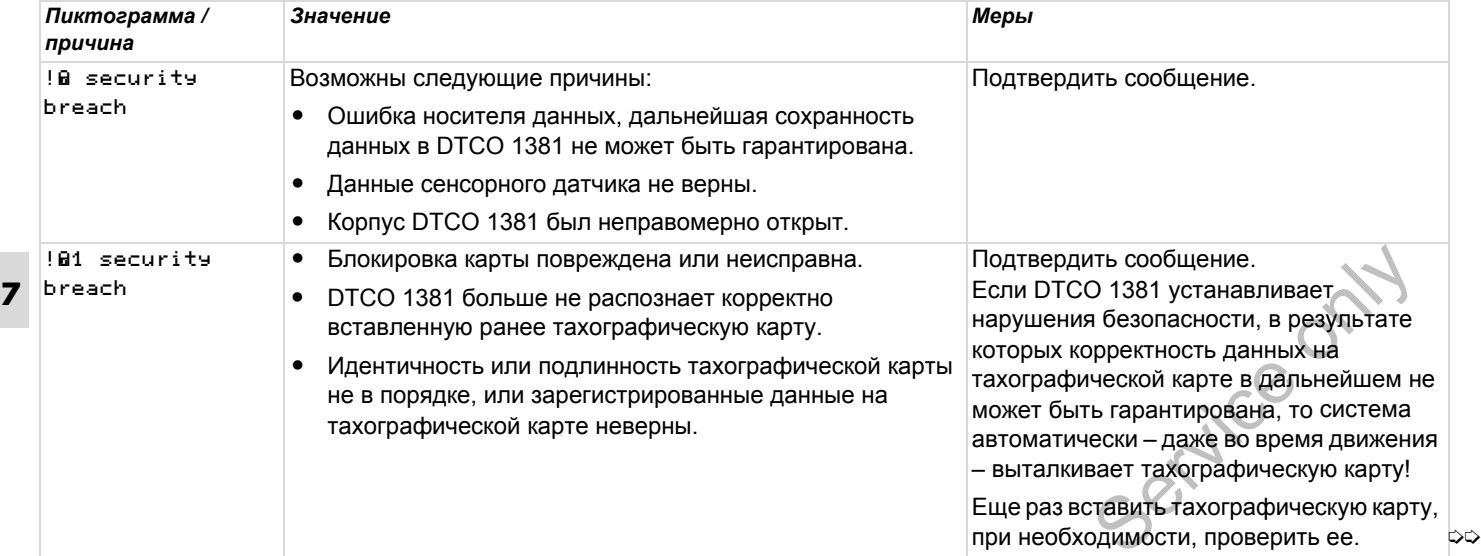

# 7. Сообщения

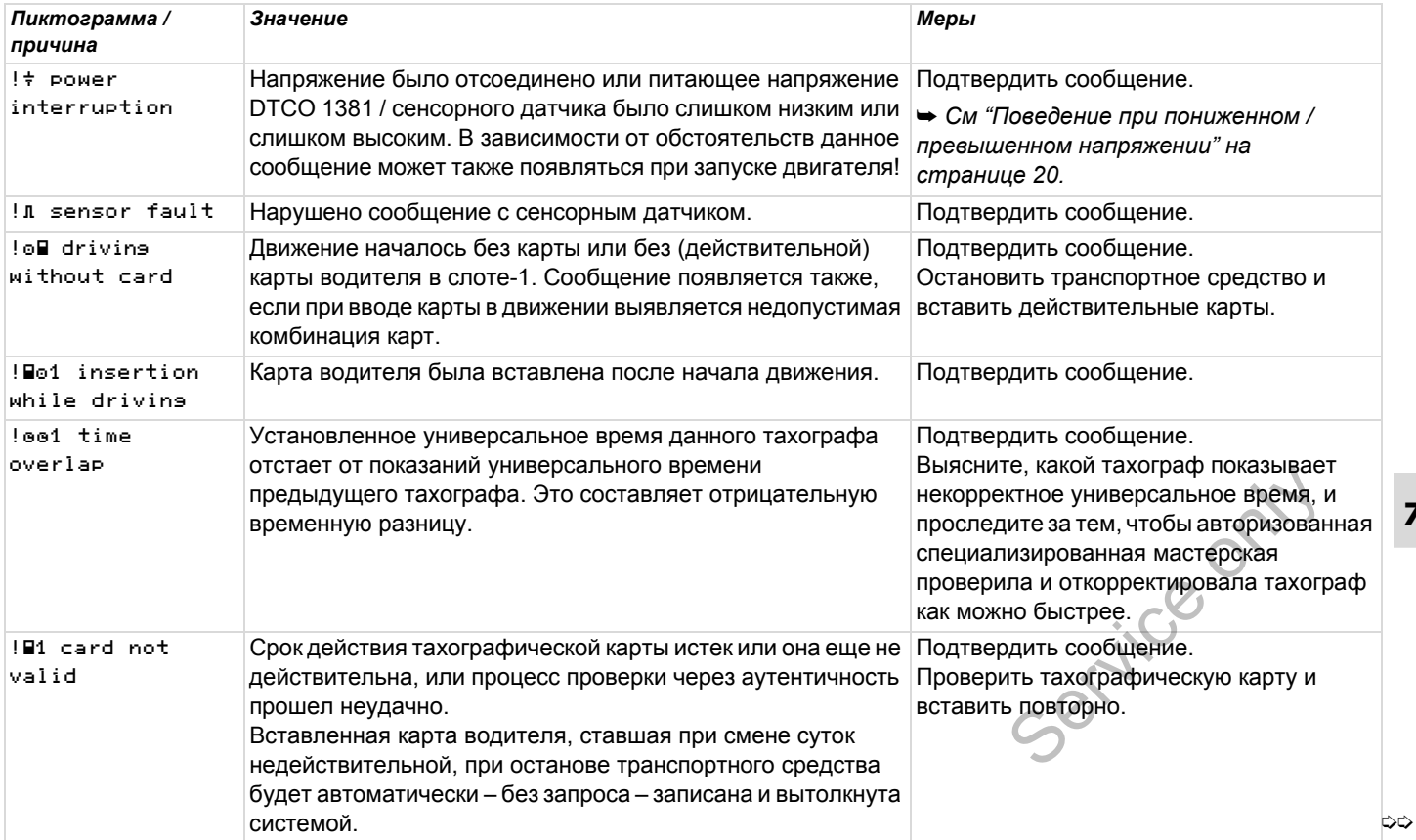

 $\overline{\mathbf{z}}$ 

#### Обзор происшествий

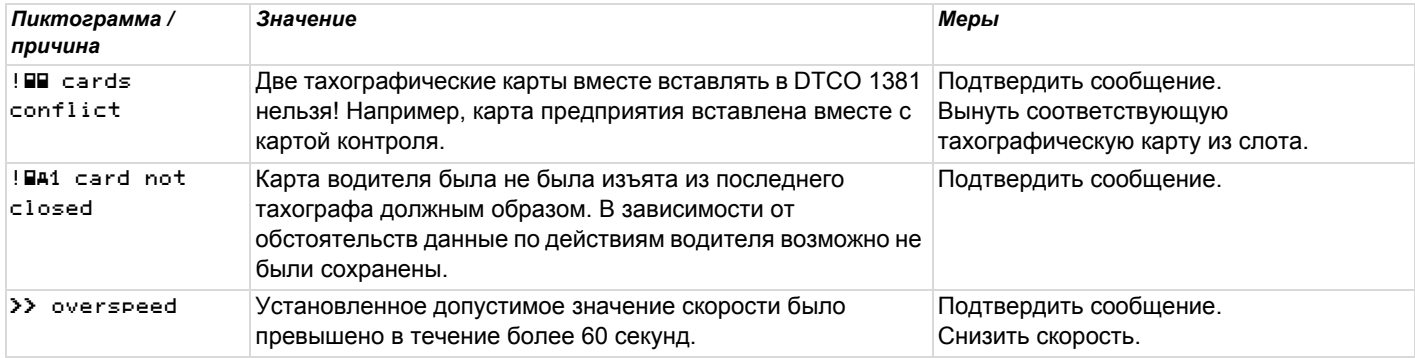

Serifce only

 $\overline{\mathbf{z}}$ 

# **Обзор сбоев**

**Если какой-либо сбой возникает**  $\sqrt{2}$ **периодически, то обратитесь в квалифицированную специализированную мастерскую!**

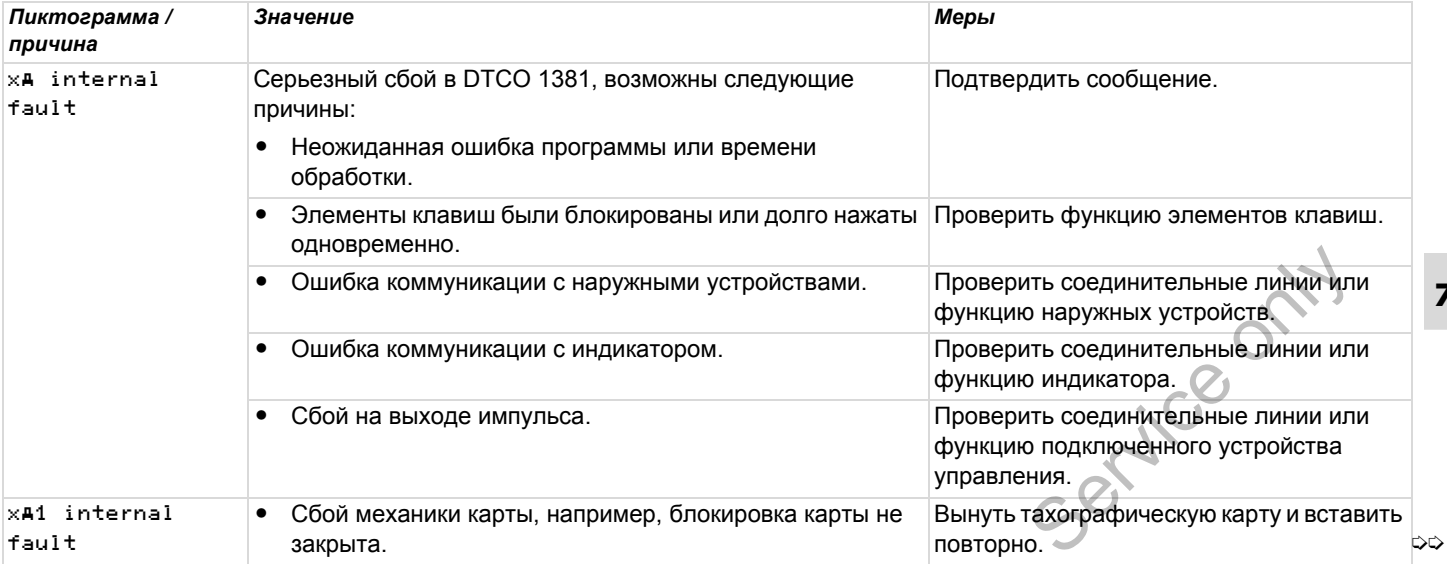

# Обзор сбоев

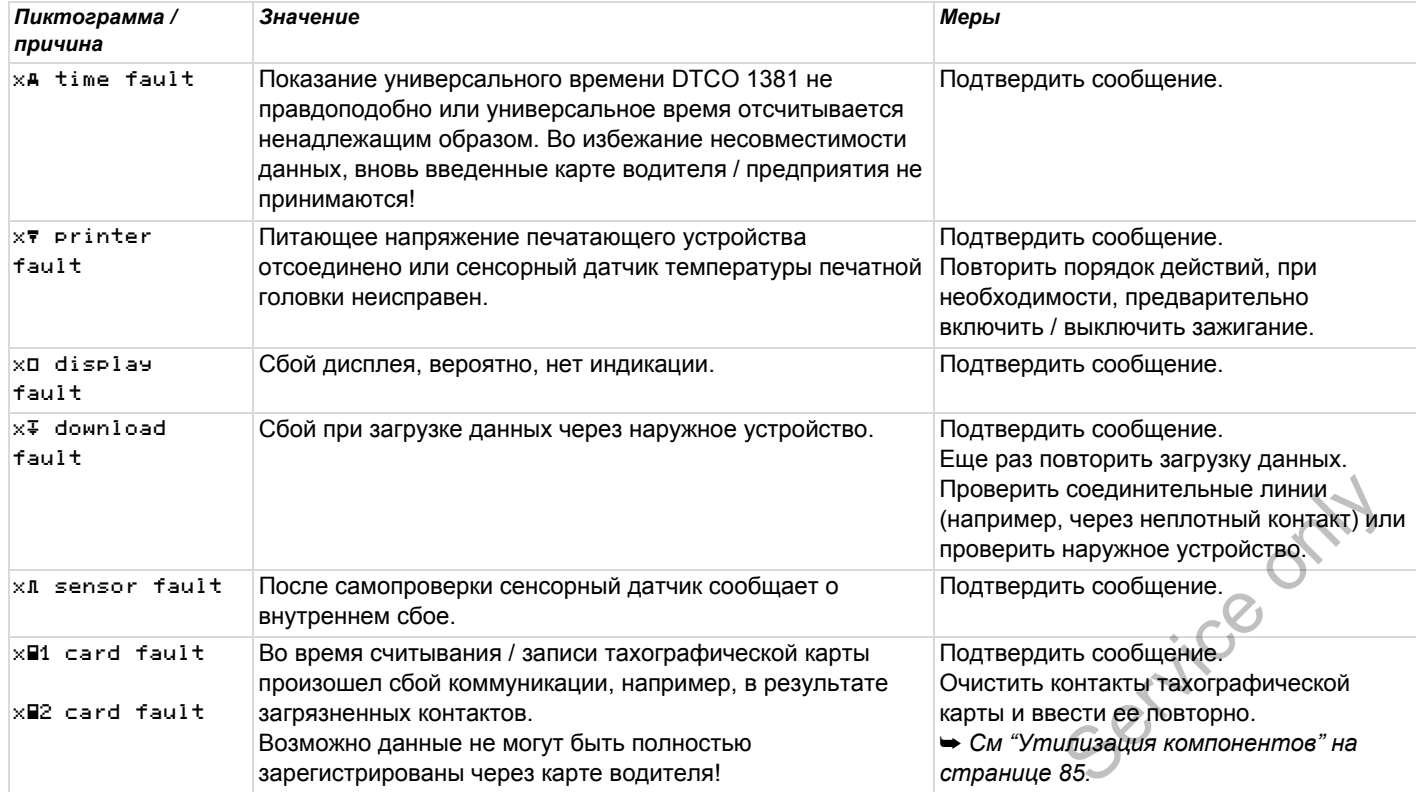

 $\overline{z}$ 

 $\sqrt{V}$ 

# **Предупреждения о рабочем времени**

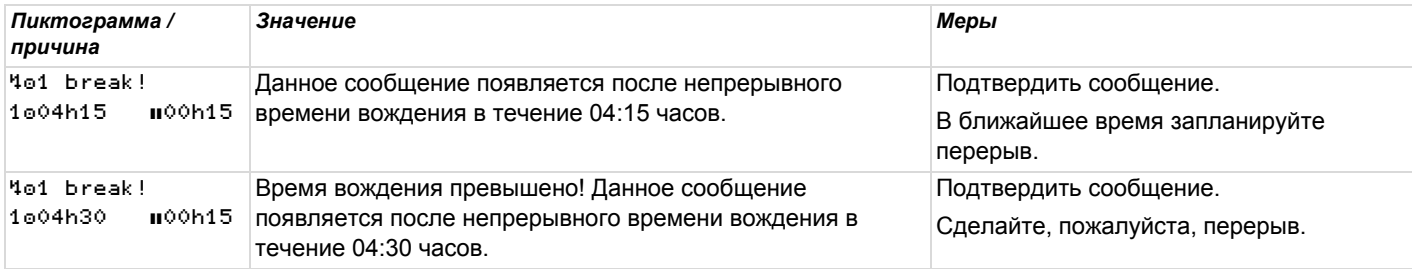

#### **Примите во внимание!**

DTCO 1381 производит рассчет на основании фактически вычисленного времени вождения и предупреждает водителя о превышении времени вождения!

**Это суммированное время вождения не представляет собой юридическое толкование по факту "Непрерывное время вождения".**

# **Действия носителя данных при эксплуатации**

DTCO 1381 сохраняет начало времени управления с обратным отсчетом до полной минуты, см. пример 1 и 2.

# **Пример 1**

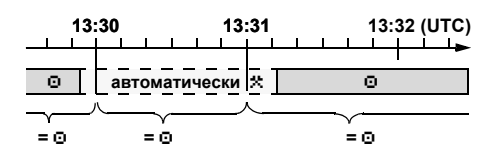

Остановки короче 2 минут DTCO 1381 сохраняет как время вождения "о".

#### **Пример 2**

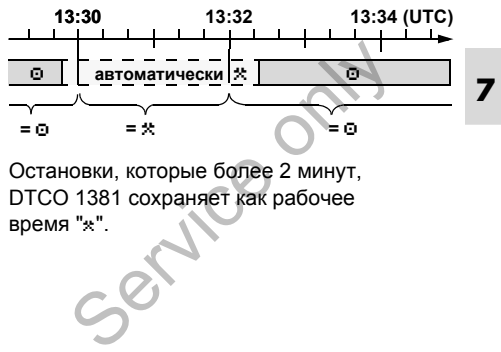

Остановки, которые более 2 минут, DTCO 1381 сохраняет как рабочее время " $x$ ".

# ■ Обзор указаний по эксплуатации

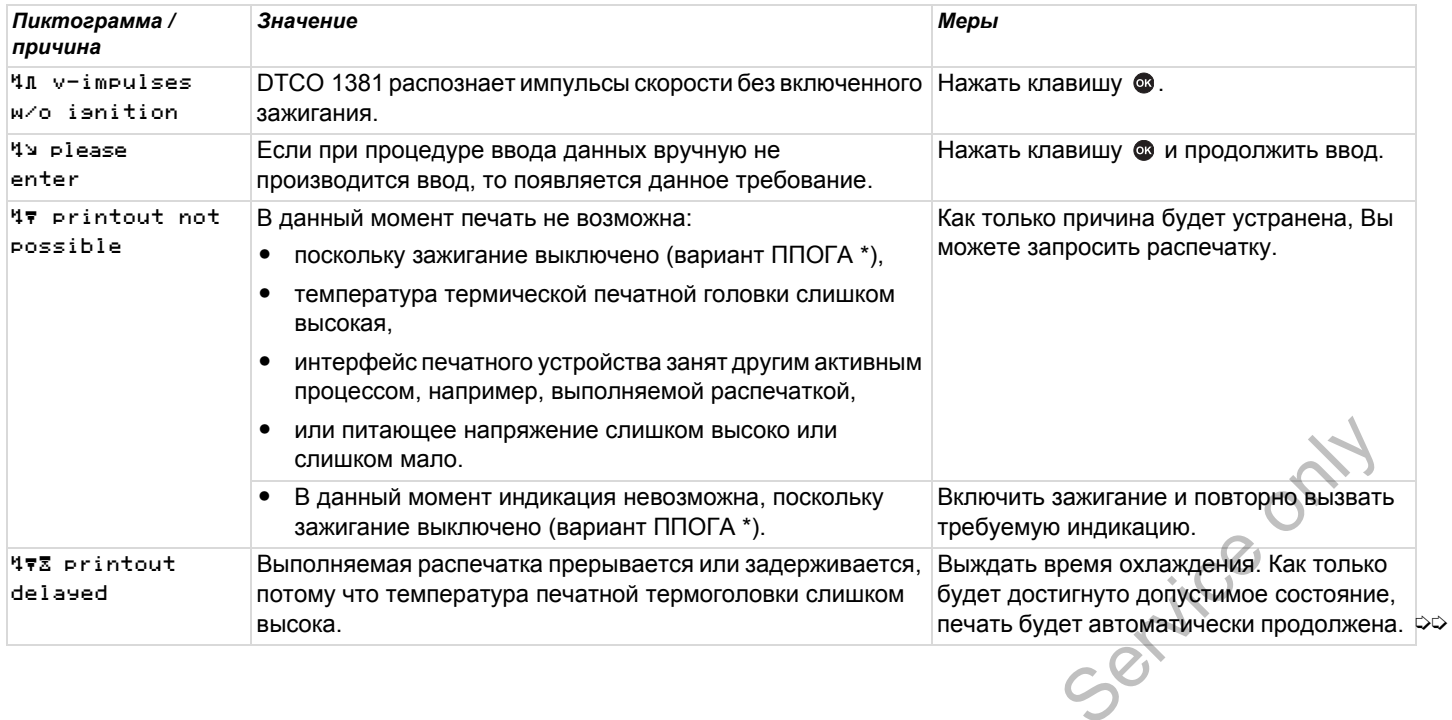

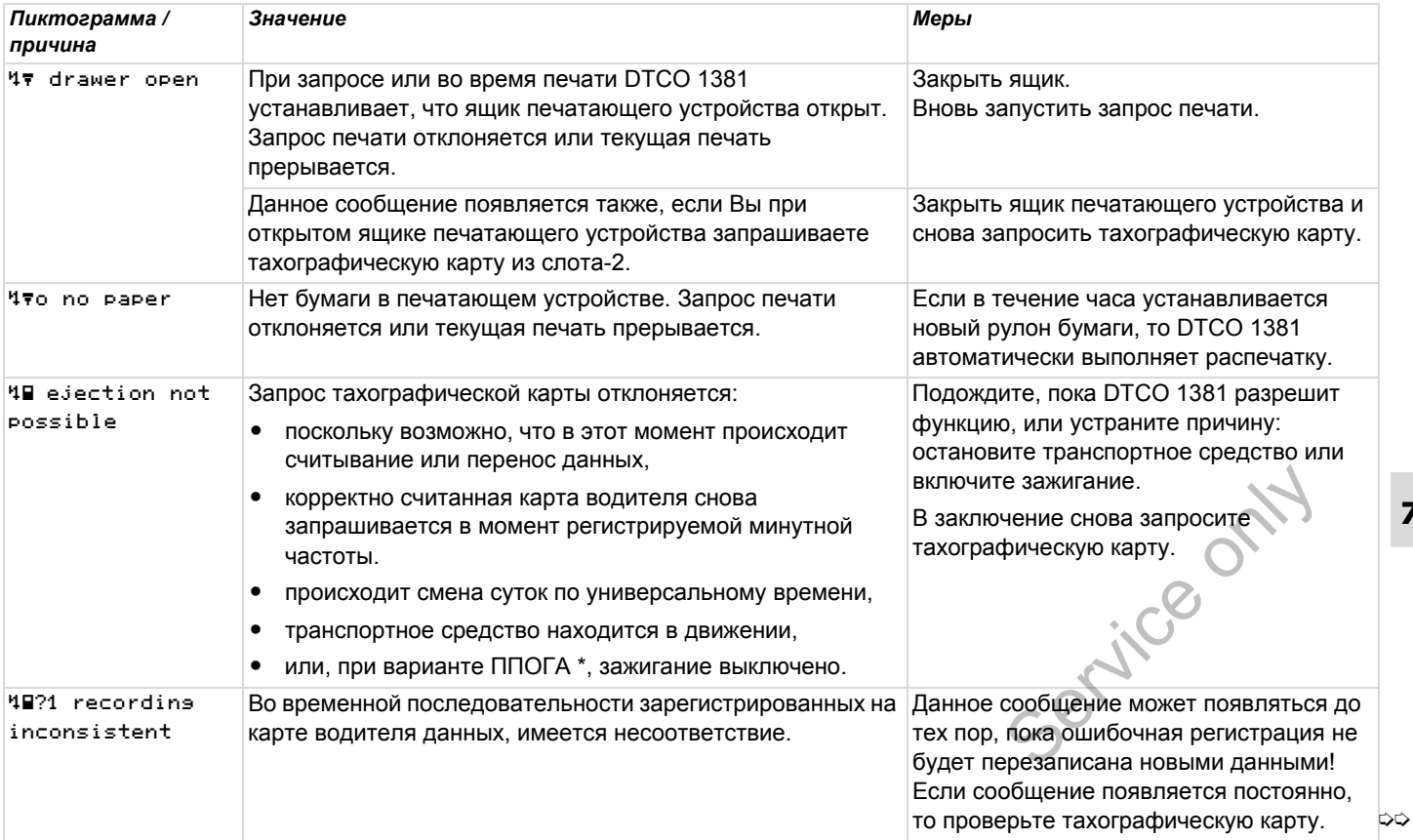

# **Обзор указаний по эксплуатации** 7. Сообщения

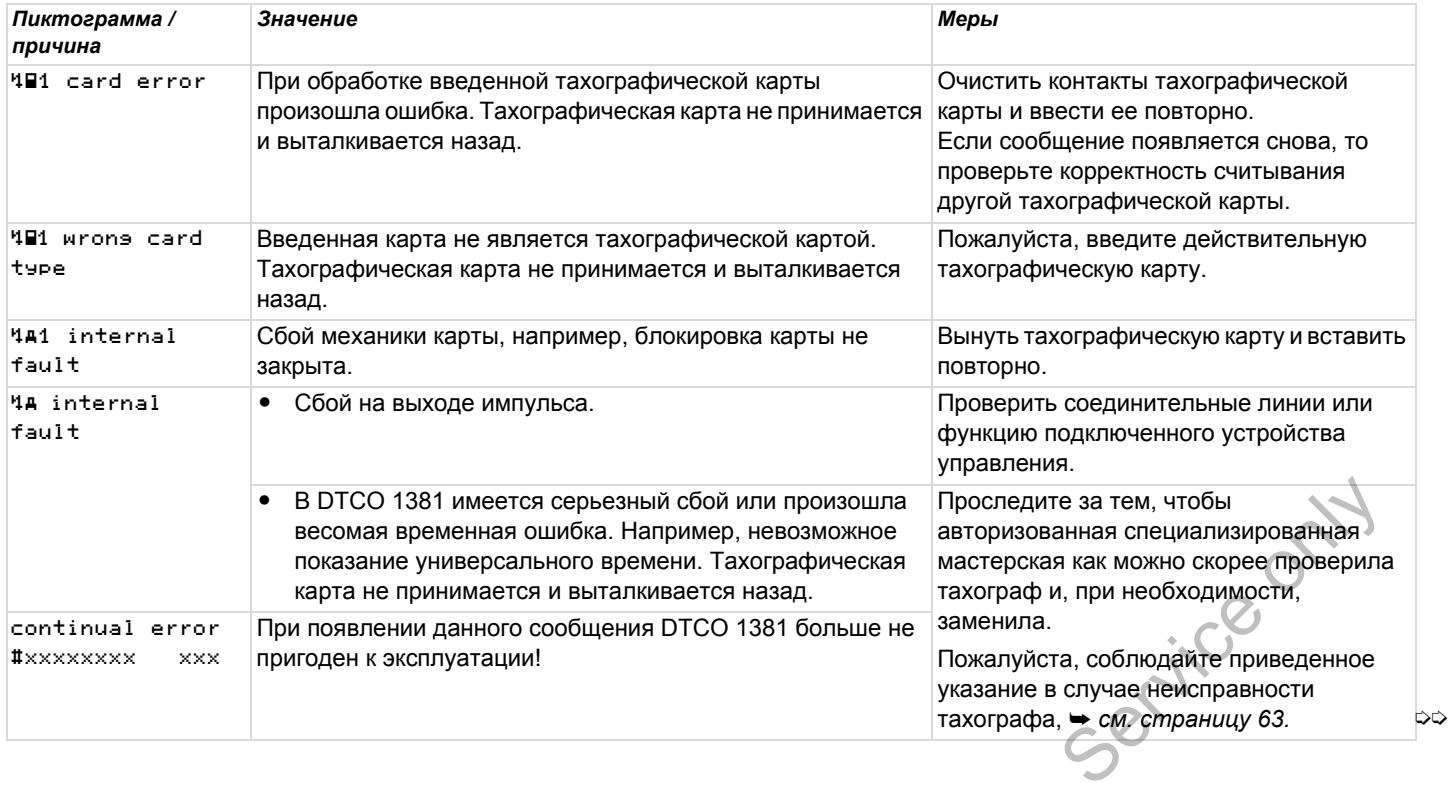
## Указания по эксплуатации к сведению

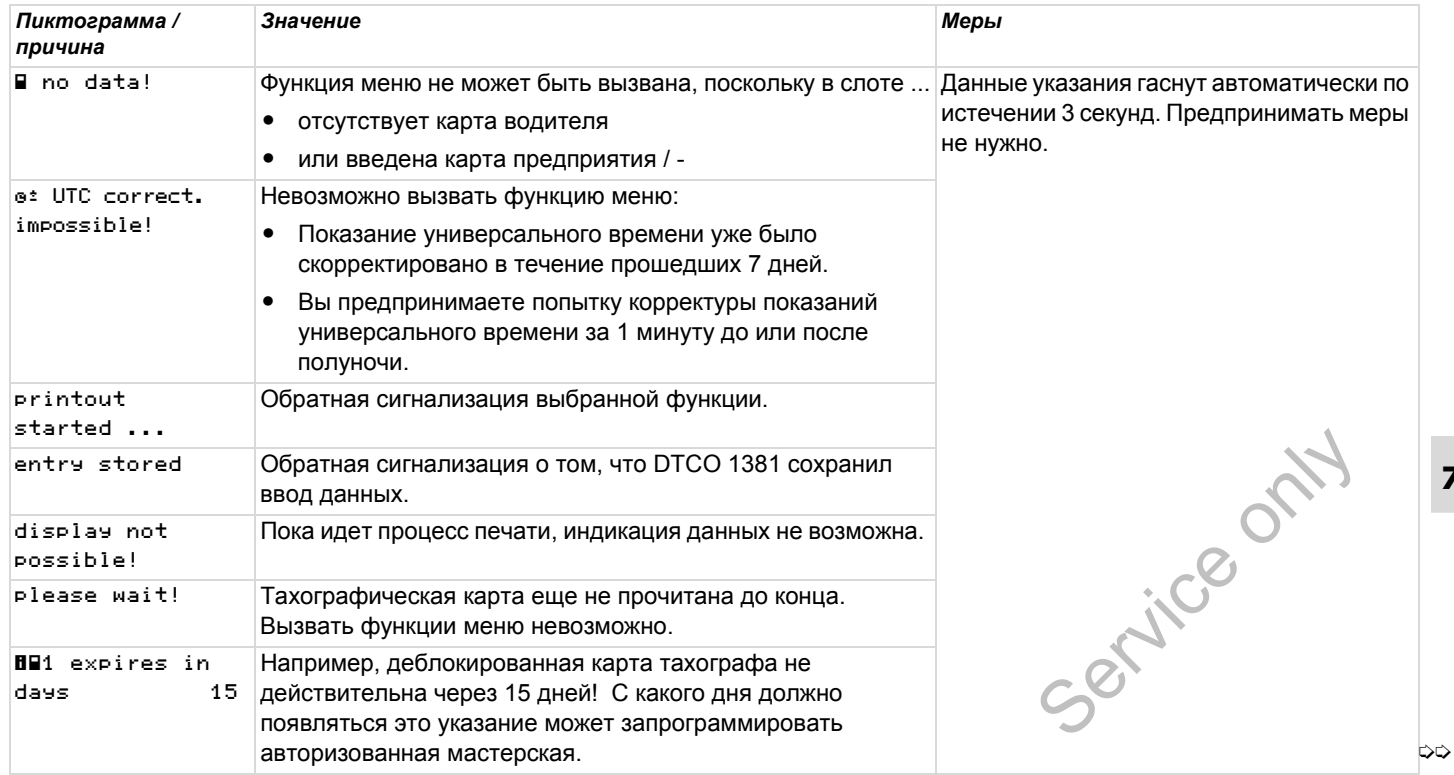

 $\overline{\mathbf{z}}$ 

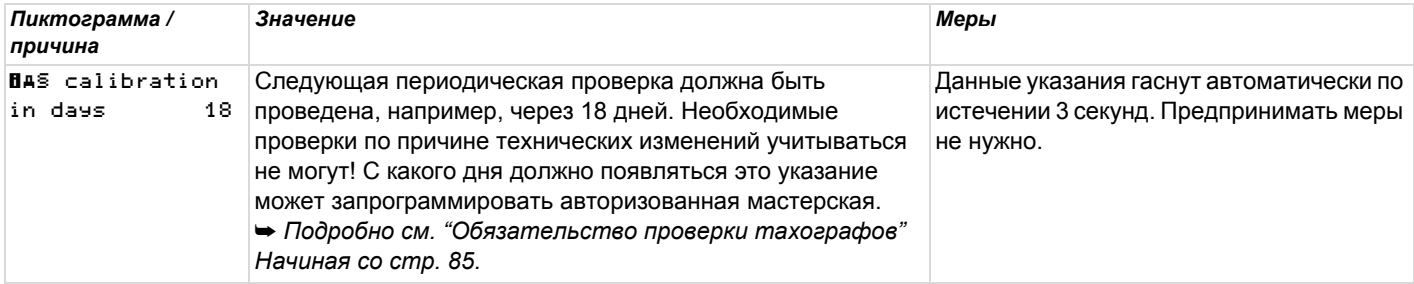

Service Orty

 $\overline{\mathbf{z}}$ 

# **Описание продукта**

**Системные компоненты Режимы эксплуатации DTCO 1381 Тахографические карты Данные на карте водителя / предприятия Данные на носителе массива данных Координация времени Техническое обслуживание и уход Технические данные**

Service only

## **Системные компоненты**

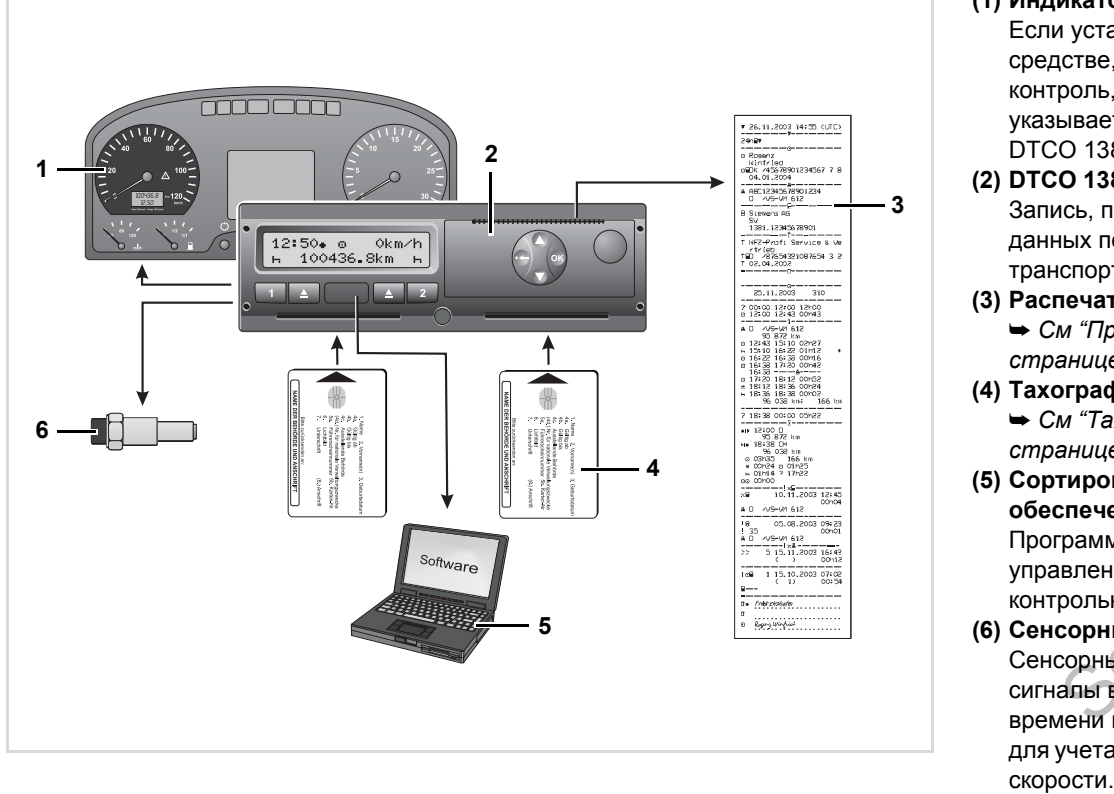

## **(1) Индикатор**

Если установлен в транспортном средстве, то функциональный контроль, например, символ " $\mathbf{\mathbf{\Theta}}$ ", указывает на сообщения DTCO 1381.

## **(2) DTCO 1381**

Запись, просмотр и сохранение данных по водителю и транспортному средству.

**(3) Распечатки** ➥ *См "Примеры распечаток" на странице 93.*

**(4) Тахографические карты** ➥ *См "Тахографические карты" на странице 78.*

**(5) Cортировкa, программное обеспечение**

Программное обеспечение для управления транспортным парком и контрольными устройствами .

**(6) Сенсорный датчик KITAS 2171** Сенсорный датчик доставляет сигналы в режиме реального времени и закодированные данные для учета участков пути и показаний м "Тахографические карты" ненице 78.<br>анице 78.<br>тировка, программное<br>спечение<br>раммное обеспечение для<br>вления транспортным парком<br>рольным устройствами.<br>сорный датчик доставляет<br>апы в режиме реального<br>аени и заколированные д

**8**

## **Режимы эксплуатации DTCO 1381**

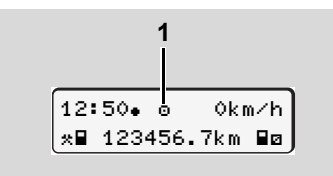

**(1)** Индикация режима эксплуатации

DTCO 1381 имеет четыре режима эксплуатации:

- $\bullet$ Эксплуатация "o"
- $\bullet$ Предприятие "\*
- $\bullet$ Контроль "п"
- $\bullet$ Калибровка "т"

В зависимости от того, какая(ие) тахографическая(ие) карта(ы) введена(ы), DTCO 1381 автоматически переключается через следующий режим эксплуатации:

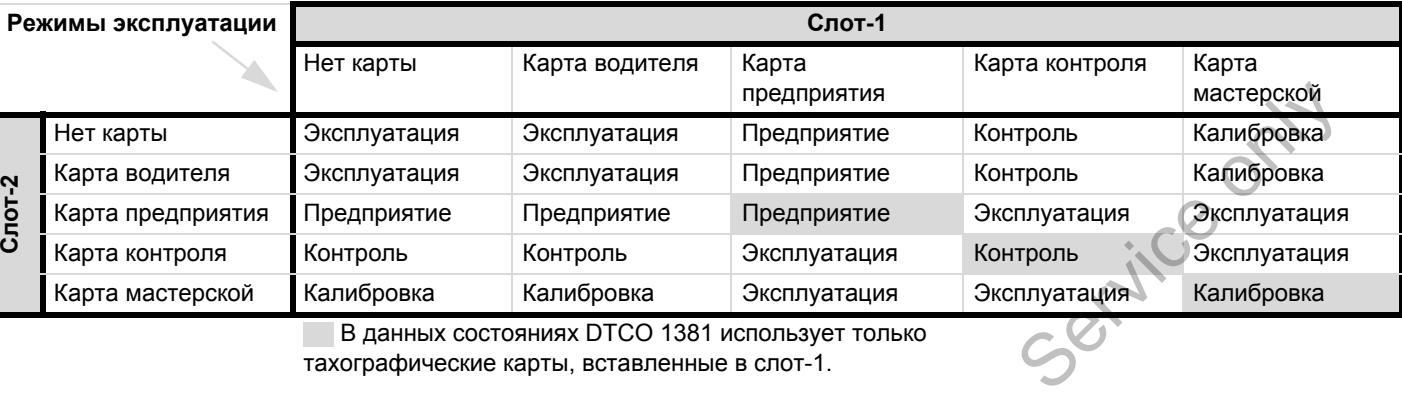

## **Тахографические карты**

Предписанные законодательством тахографические карты Вы получаете через учреждения стран участниц ЕС. Систематизированные по правам доступа и сферам деятельности, имеются маркированные цветом тахографические карты для следующих кругов пользователей:

#### **Карта водителя**

Посредством карты водителя происходит идентификация водителя в отношении DTCO 1381. Карта водителя предназначена для нормальной эксплуатации во время рейса и позволяет с ее идентификацией сохранять, вызывать индикацию и распечатывать виды деятельности.

**8**

#### **Карта предприятия**

Карта предприятия идентифицирует предприятие и предоставляет права доступа к данным этого предприятия. Карта предприятия позволяет вызывать индикацию, распечатывать и загружать данные, сохраненные на

носителе массива данных, а также на вставленной карте водителя. Также существует возможность скачать данные пользования с помощью соответствующей системы управления транспортным парком дистанционно (remote). Карта предприятия предназначена для владельца и держателя транспортного средства.

#### **Карта контроля**

Карта контроля идентифицирует служащих контрольного органа (например, полиции) и разрешает доступ к носителю массива данных. Все сохраненные данные и данные вставленной карты водителя являются доступными. Вы можете вызвать их индикацию, распечатать или загрузить через порт загрузки интерфейса.

### **Карта мастерской**

Работники авторизованной мастерской, имеющие право на программирование, калибровку, активацию, проверку и т.д., получают карту мастерской.

#### **Блокировка тахографических карт**

Если Изъятие тахографической карты возможно только:

- $\bullet$  при остановленом транспортном средстве и включеном зажигании (обязательно только при варианте ППОГА \*),
- $\bullet$ по требованию пользователя,
- $\bullet$  после сохранения определенных предписанием данных на тахографической карте.

## **Автоматический возврат**

Если DTCO 1381 устанавливает сбой блокировки карты, то предпринимается попытка перенести имеющиеся данные на тахографическую карту до того, как она будет автоматически вытолкнута системой. В этом случае полнота и подлинность данных тахографической карты в дальнейшем не могут быть **Автоматический возврат**<br>Если DTCO 1381 устанавливает сбой<br>блокировки карты, то предпринимает<br>попытка перенести имеющиеся данны<br>на тахографическую карту до того, ка<br>она будет автоматически вытолкнута<br>системой. В этом случ

## **Права доступа тахографических карт**

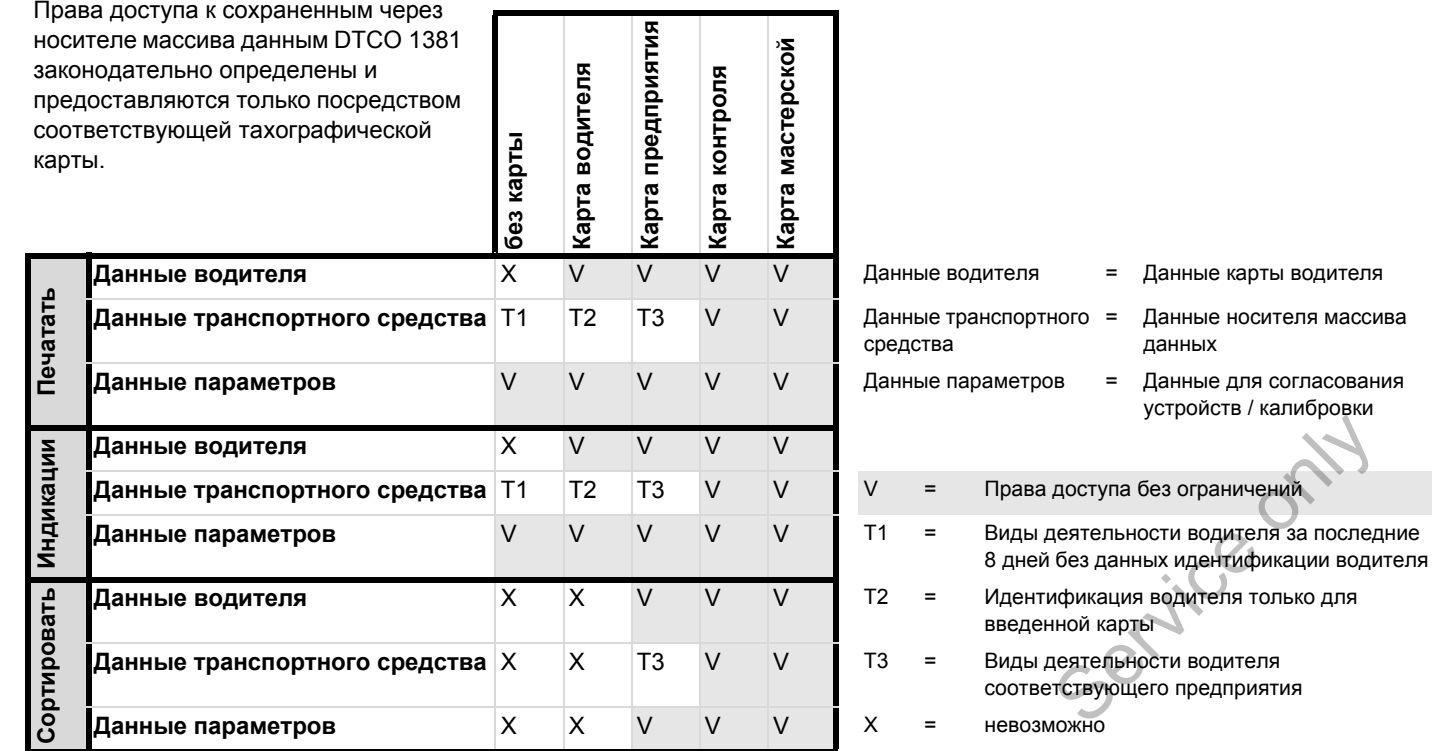

## **Данные на карте водителя / предприятия**

## **Постоянные данные на карте водителя**

Вместе с общими данными маркировки и безопасности для идентификации водителя на карте водителя однократно сохраняются следующие данные:

- $\bullet$  Опознавание карты водителя
	- номер карты, выдавшая карту страна участница, выдавшее карту учреждение,
	- дата выдачи, срок действия, т.д.
- $\bullet$  Опознавание владельца карты
	- Фамилия, дата рождения, родной язык, т.д.
- $\bullet$ Информация о водительских правах

## **Непостоянные данные на карте водителя**

После каждого рейса транспортного средства DTCO 1381 актуализирует последующие данные на карте водителя.

## **Использованные транспортные стредства**

- Первый ввод / последний вызов карты во время использования
- $\bullet$  Пройденное число километров на начало и конец использования
- $\bullet$  Идентификация транспортного средства

#### **Виды деятельности водителя**

- $\bullet$  Дата и пройденное за сутки число километров
- $\bullet$  Каждая смена состояния, как ...
	- эксплуатация с одним водителем / командная эксплуатация,
	- карта водителя в слоте-1 / слоте-2,
	- карта водителя введена / отсутствует,
	- все установленные виды деятельности
	- и момент изменений.

При нормальной эксплуатации во время рейса данные видов деятельности водителя за сутки сохраняются в течение как минимум 28 дней.

## **Ввод страны**

- Дата и время ввода
- $\bullet$  Ввод в конце или начале смены, а также каждый ввод страны посредством функции меню.
- $\bullet$ Введенная страна / регион
- $\bullet$  Пройденное число километров на момент ввода

### **Возникшие события / сбои**

Определенные события (до максимум 72) и сбои (до максимум 48) сохранены с временем начала и окончания, а также с отметкой, на каком транспортном средстве возникло событие. eht ввода<br>cuive coбытия / сбой<br>пенные события (до<br>дим 72) и сбои (до максимум 48<br>ены с временем начала и<br>иия, а также с отметкой, на какс<br>ртном средстве возникло

## **Данные о контроле**

- $\bullet$ Дата и время контроля
- $\bullet$ Идентификация карты контроля
- $\bullet$ Вид проведенного контроля
- $\bullet$  Период времени, данные которого были загружены.
- $\bullet$  Идентификация транспортного средства, на котором был проведен контроль.

## **Вводы особых данных**

Сохранены 56 последних введенных условий:

- Дата и время ввода
- $\bullet$ Вид условия

(Условие - это время, в течение которого транспортное средство находится на пароме, в поезде или в состоянии "out of scope".)

## **Объем памяти на карте водителя**

В зависимости от типа используемой карты имеющаяся в наличии ячейка памяти для "Непостоянных данных" может быть различной величины. Какое количество записей данных может быть сохранено, заложено в структуре карты.

Если емкость памяти исчерпана, то DTCO 1381 перезаписывает старые данные.

## **Постоянные данные на карте предприятия**

Вместе с общими данными маркировки и безопасности для идентификации предприятия на карте предприятия однократно сохраняются следующие данные:

- $\bullet$  Опознавание карты
	- номер карты, выдавшая карту страна участница, выдавшее карту учреждение,
	- дата выдачи, срок действия
- $\bullet$  Опознавание владельца карты – название и адрес предприятия

## **Непостоянные данные на карте предприятия**

В отношении деятельности предприятия сохранены следующие данные:

- Дата и время вида деятельности

- $\bullet$  Вид деятельности
	- регистрация / снятие с учета
	- Загрузка данных с носителя массива данных
	- Загрузка данных с карты водителя
- $\bullet$  Период времени (с / по), данные которого были загружены.
- $\bullet$  Идентификация транспортного средства
	- номерной знак и учреждение допуска для транспортного средства, данные с которого загружаются.
- $\bullet$  Номер карты и выдавшая карту водителя страна участница для карты, данные которой были загружены.

Service

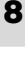

## **Данные на носителе массива данных**

В течение периода в минимум 365 календарных дней носитель массива данных регистрирует и сохраняет следующие данные:

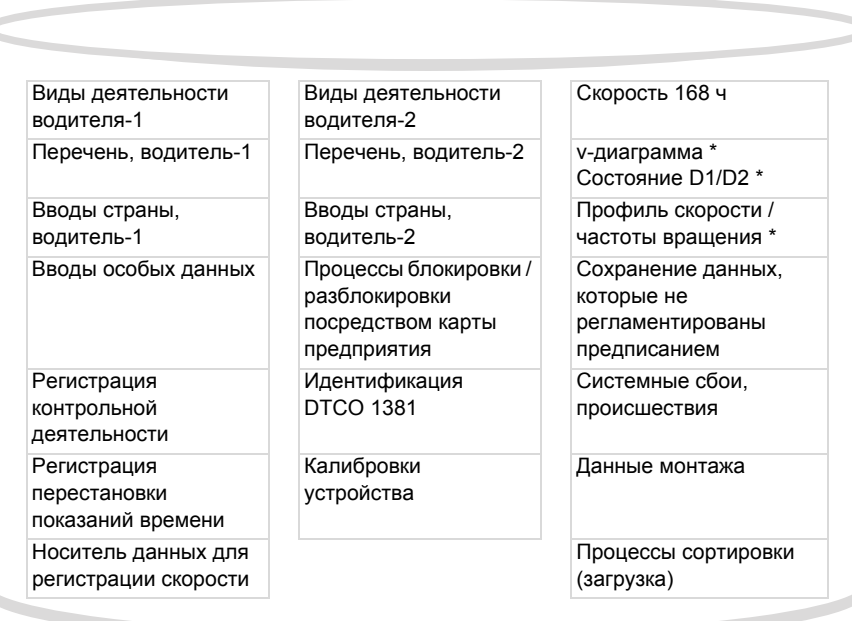

Данные на носителе массива данных, схематичное представление

## **Краткие пояснения к сохраненным данным**

#### **Виды деятельности водителя-1/-2**

Оценка видов деятельности производится с интервалами в одну минуту, при этом DTCO 1381 оценивает наиболее долгий вид деятельности за интервал, пока не было сигнала скорости.

## **Скорость 168 ч [24 ч]** 1)

Сохранение значений скорости производится за период в 168 часа. При этом DTCO 1381 сохраняет значение скорости движения с точностью до секунды с указанием даты и времени (среднее значение по нескольким замерам). CO 1381 сохраняет значение<br>движения с точностью до<br>с указанием даты и времени<br>значение по нескольким<br>).<br>ншение значений носителя<br>их: 1 km/h

- Разрешение значений носителя данных: 1 km/h
- Максимальное значение скорости: 220 km/h

1) Эти данные подлежат сортировке только через порт загрузки интерфейса.

## ■ Координация времени

Начало и конец всех временных записей для рабочего времени, времени дежурства, вождения, отдыха и т.д. DTCO 1381 сохраняет в режиме универсального времени. Таким же образом записи этих данных сохранены на тахографических картах. Показания времени на распечатках равным образом соответствуют универсальному времени.

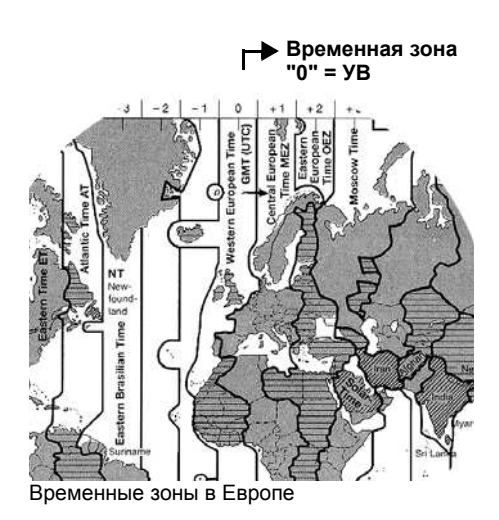

## Универсальное время УВ-что это такое?

Универсальное время = скоординированное мировое время (universal time coordinated).

Универсальное время соответствует временной зоне "0" поделенного на 24 временные зоны (-12 ... 0 ... +12) земного шара.

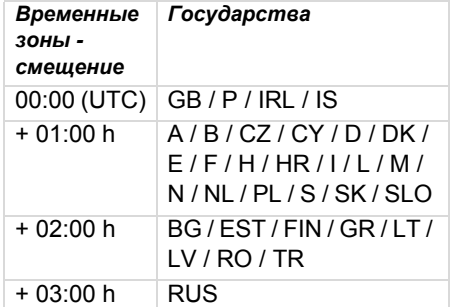

## Представление времени на дисплее

Заводская настройка представленного на дисплее времени, в принципе, соответвует универсальному времени.

С помощью функции меню "Местное время" Вы можете привести представленное время в соответствие с местным временем.

Какое время появляется в текущий момент в стандартной индикации, Вы узнаете следующим образом:

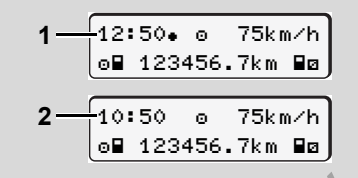

Представление времени в стандартной индикации

- (1) Установленное местное время после показания времени появляется символ "• ".
- (2) Универсальное время показание времени появляется без

символа "..."

⇨

## Пересчет местного времени в универсальное

Для того чтобы DTCO 1381  $/ \mathcal{N}$ корректно рассчитывал временные записи, показания времени должны производиться в режиме универсального времени.

Необходимо учитывать следующие параметры:

- смещение соответствующих временных зон
- действительное время переключения в начале и конце летнего времени.

### Формула:

Универсальное время ...

8

= Местное время - (СВ3 + СЛВ)

СВЗ = смещение временной зоны

СЛВ = смешение летнего времени (по окончании летнего времени это смещение выпадает)

(СВЗ + СЛВ) = установленное смещение в **DTCO 1381** 

#### Пример:

Местное время в Германии = 15:30 (летнее время)

Универсальное время ...

- = Местное время  $-$  (СВЗ + СЛВ)
- $= 15:30 (01:00 h + 01:00 h)$
- =  $13:30$  Часы

## Определить установленное смешение

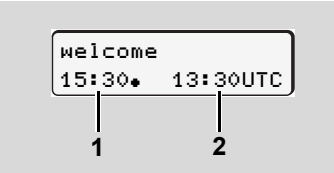

#### Текст приветствия

После ввода тахографической карты в течение ок. Зсекунд появляются установленное местное время (1)и универсальное время (2). Разница

между местным и универсальным временем соответствует установленному смешению DTCO 1381. ипи:

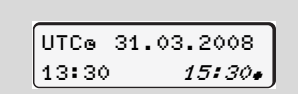

Функция меню "Местное время"

В функции меню "Местное время" Вы можете определить и изменить установленное смещение DTCO 1381.

• См "Установить местное время" на странице 57.

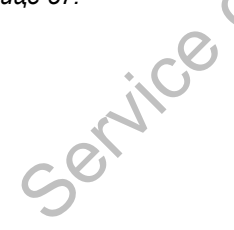

## **Техническое обслуживание и уход**

**Провести очистку DTCO 1381** 

Чистить корпус, дисплей и функциональные кнопки слегка смоченной тряпкой или чистящей салфеткой из микроволокна.

 $\sqrt{N}$ 

Не использовать агрессивных чистящих средств, а также растворителей, таких как разбавители или бензин.

## **Обязательство проверки тахографов**

Профилактическое техобслуживание для DTCO 1381 не требуется. Минимум один раз в два года надлежащая работа DTCO 1381 подлежит проверке авторизованной мастерской.

Дополнительные проверки необходимы, если ...

 $\bullet$  были произведены изменения на транспортном средстве, например, число импульсов хода или обхват шин,

- $\bullet$ был проведен ремонт DTCO 1381,
- $\bullet$ изменяется официальный номерной знак транспортного средства,
- $\bullet$  показания универсального времени отклоняются более чем на 20 минут.

Проследите за тем, чтобы монтажная табличка обновлялась при каждой дополнительной проверке и содержала предписанные сведения.

Проследите за тем, чтобы в течение заданного периода обязательной проверки период отсоединения питающего напряжения DTCO 1381 в сумме не превышал 12 месяцев, например, в результате отсоединения аккумуляторной батареи транспортного средства.

## **Действия при ремонте / замене DTCO 1381**

Имеющие допуск мастерские могут загружать данные с DTCO 1381 и передавать их соответствующему предприятию.

Если загрузка сохраненных данных не возможна по причине неисправности, то мастерским надлежит выдать предприятию свидетельство об этом.

Тщательно архивируйте данные и сохраняйте свидетельства для предоставления в случае возможных вопросов.

## **Утилизация компонентов**

предоставления в случае<br>возможных вопросов.<br>**гилизация компонентов**<br>Пожалуйста, утилизируйте<br>DTCO 1381 с его системными<br>компонентами согласно<br>директиве по утилизации<br>контрольных устройств EC<br>соответствующей страны-Пожалуйста, утилизируйте 哸 DTCO 1381 с его системными компонентами согласно директиве по утилизации контрольных устройств ЕС соответствующей страныучастницы.

## **Технические данные**

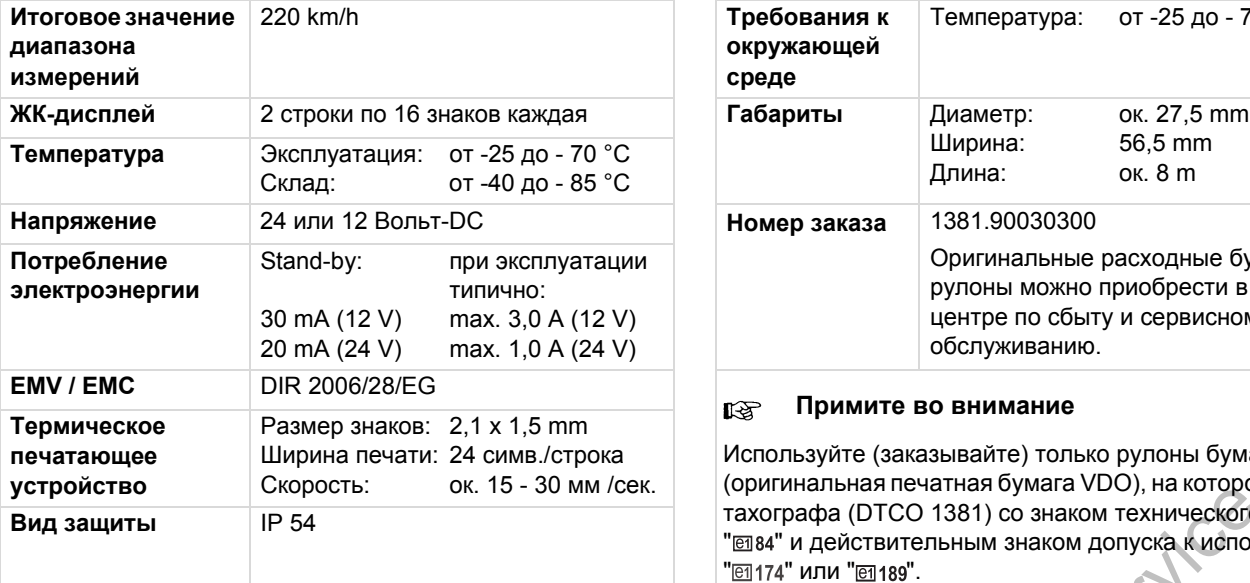

## **► DTCO 1381 •** *Pynon 6ymaru*

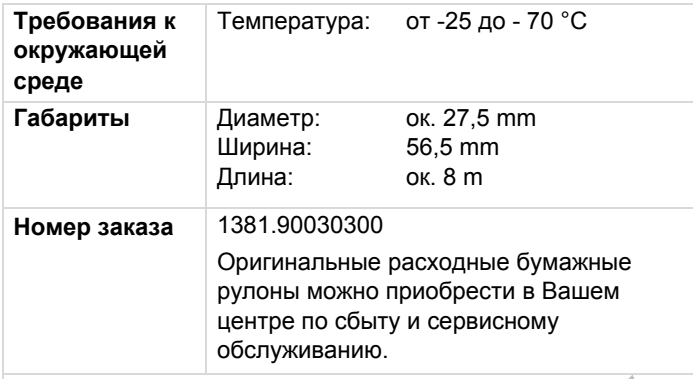

### **Примите во внимание**

Используйте (заказывайте) только рулоны бумаги (оригинальная печатная бумага VDO), на которой указан тип тахографа (DTCO 1381) со знаком технического контроля " ® 84" и действительным знаком допуска к использованию<br>" ® 174" или " ® 189". Text Примите во внимание<br>
Используйте (заказывайте) только рулоны бумаги<br>
(оригинальная печатная бумага VDO), на которой указан тиг<br>
тахографа (DTCO 1381) со знаком технического контроля<br>
"@134" и действительным знаком до

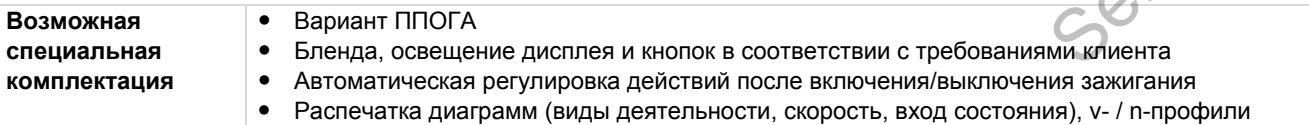

## **Пиктограммы и примеры распечаток**

**Обзор пиктограмм Обозначения стран Примеры распечаток Пояснение к примерам распечаток**

**Назначение файла при происшествиях или сбоях**

Service ord

## **Обзор пиктограмм**

## **Режимы эксплуатации** e Предприятие f Контроль **e** Эксплуатация т Калибровка

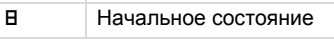

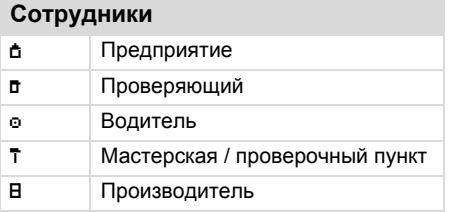

## **Виды деятельности**

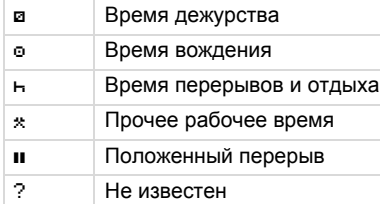

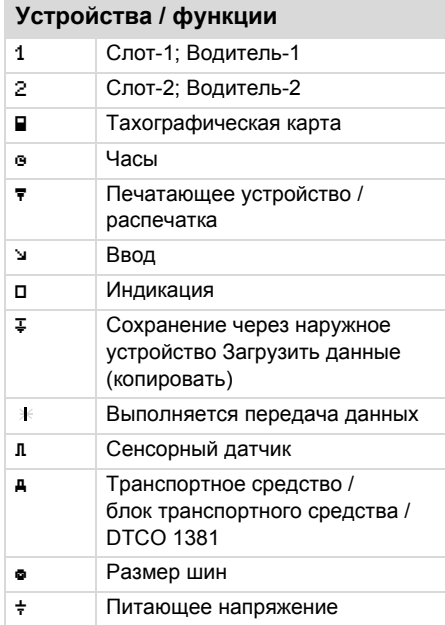

## **Разное**

-

 Происшествие Y Сбой

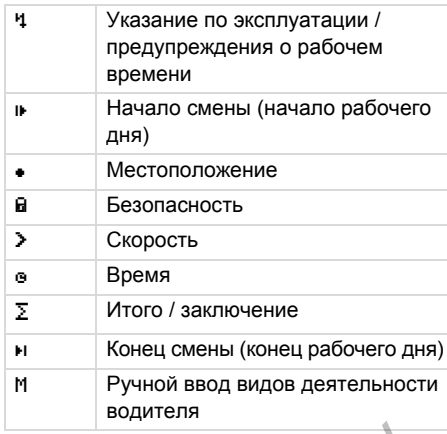

## **Особенные условия**

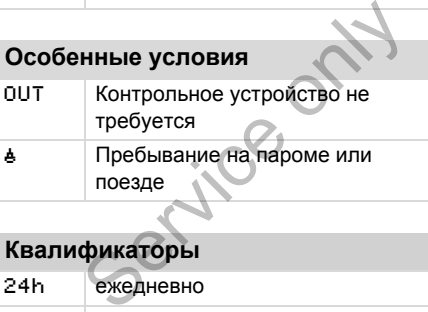

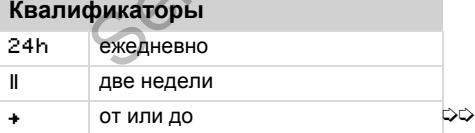

## **Комбинация пиктограмм**

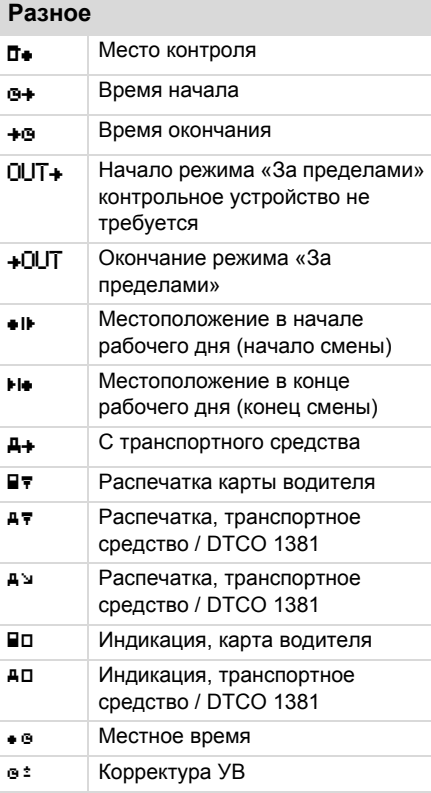

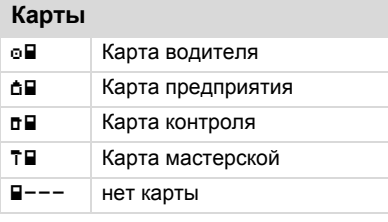

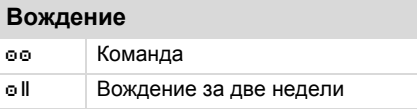

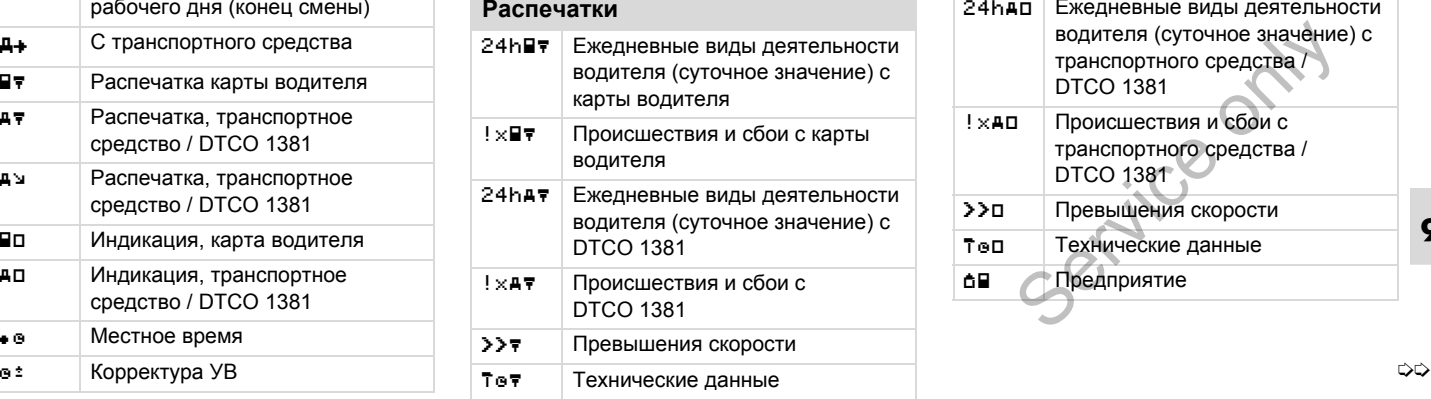

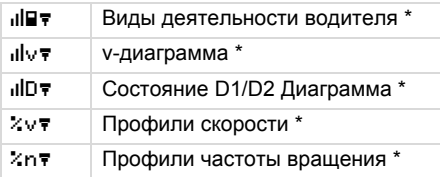

## **Индикации**

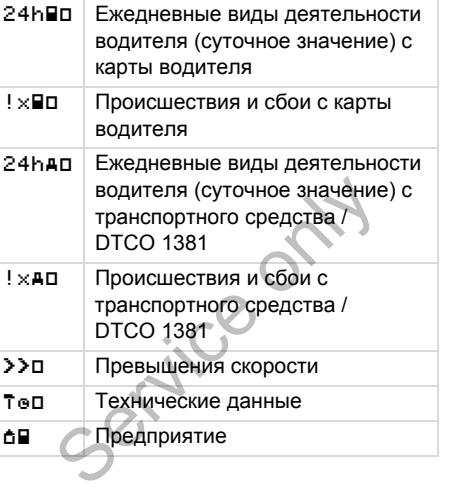

## Обзор пиктограмм

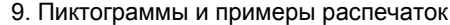

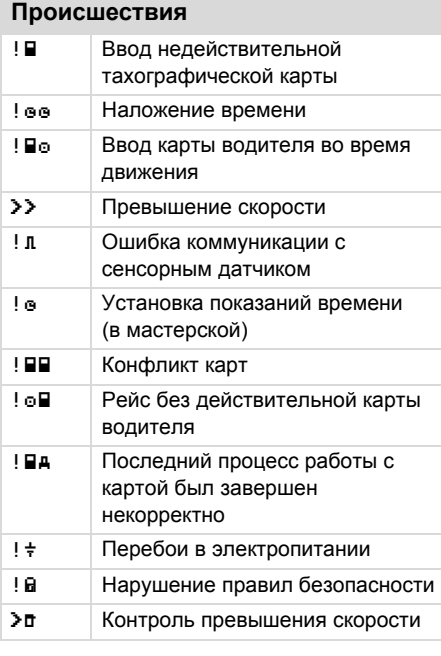

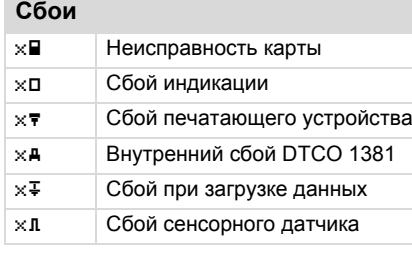

## Предупреждения о рабочем времени

Перерыв! Ч⊚.

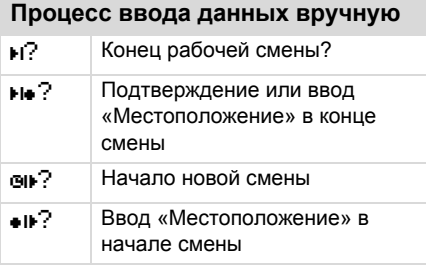

#### Указания по эксплуатации

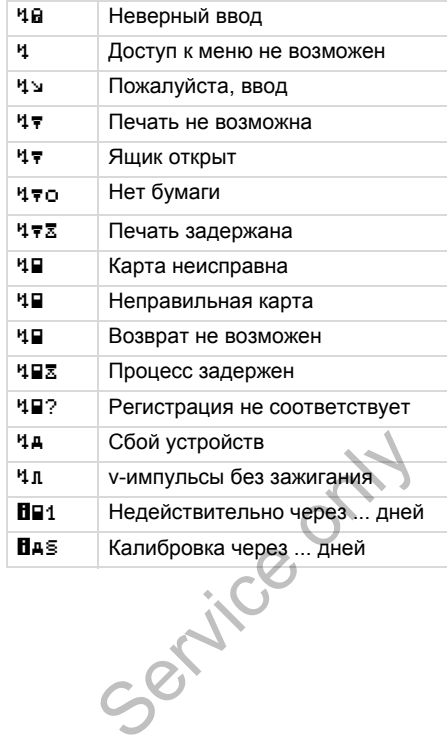

## **Обозначения стран**

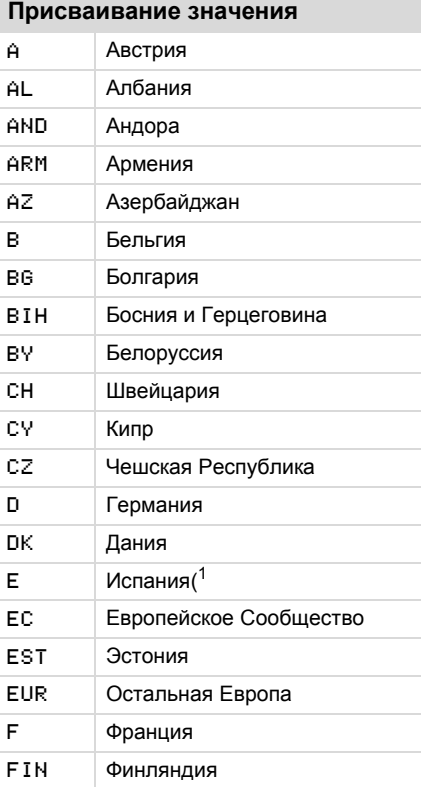

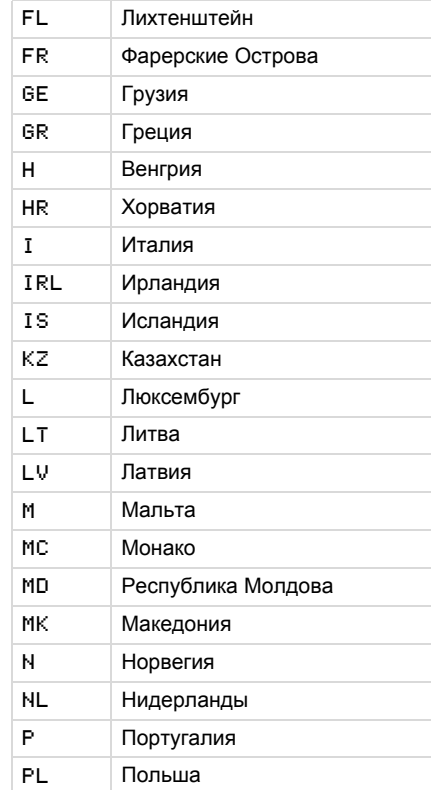

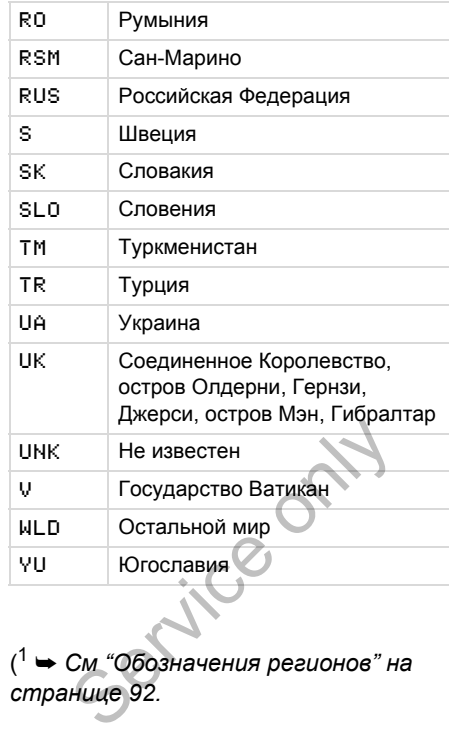

( <sup>1</sup> ➥ *См "Обозначения регионов" на странице 92.*

## Обозначения стран

 $\sim$ 

## • Обозначения регионов

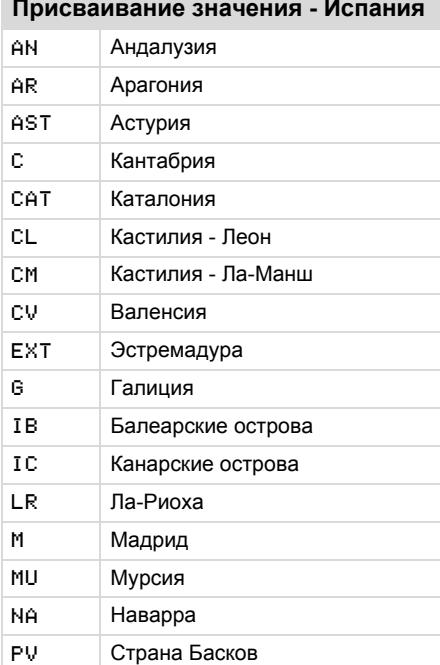

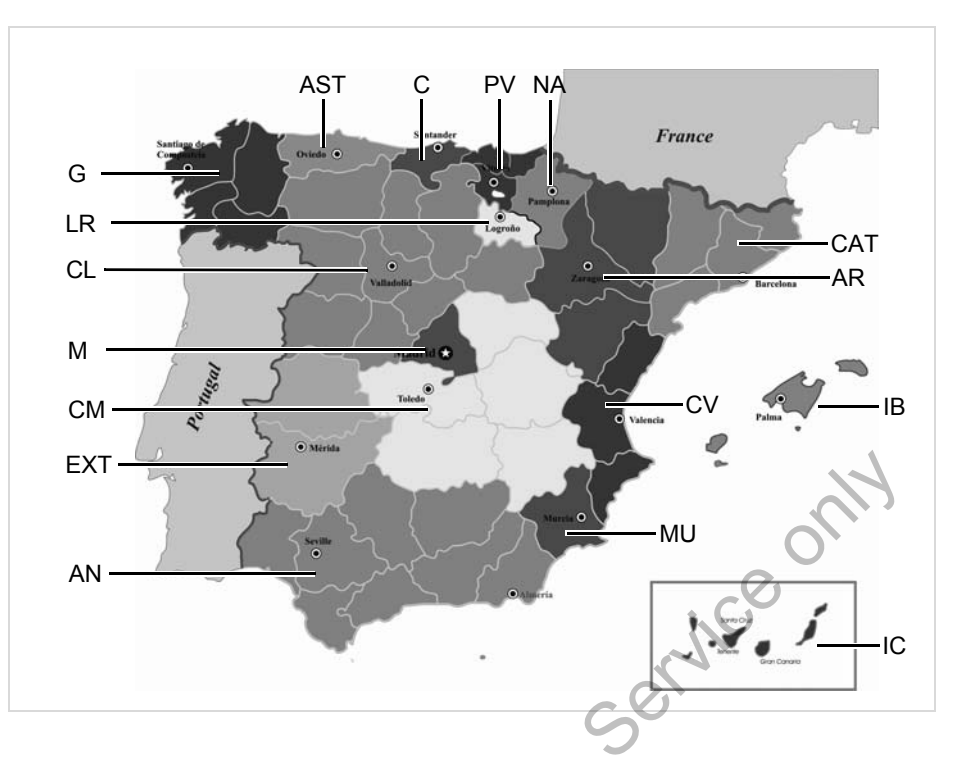

 $\boldsymbol{9}$ 

#### 9. Пиктограммы и примеры распечаток

## ■ Примеры распечаток

## • Суточная распечатка карты водителя

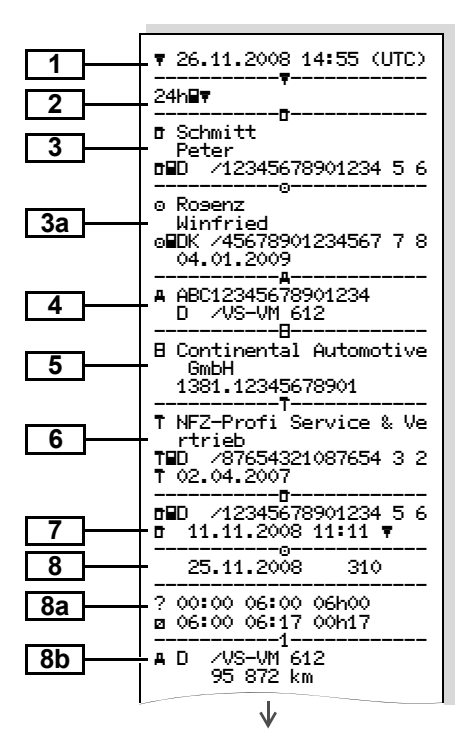

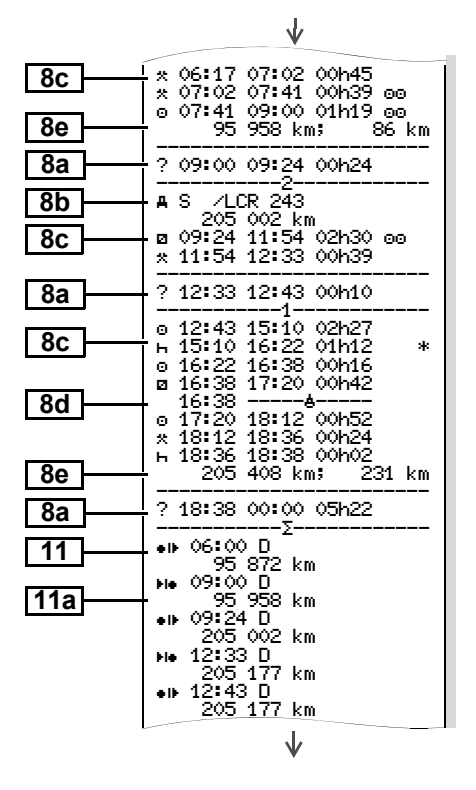

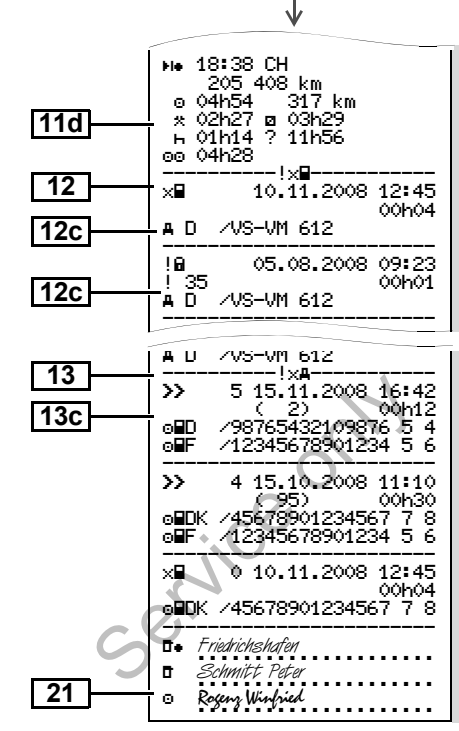

9

⇨

#### Особеность при "суточной • Происшествия / сбои карты распечатке карт водителя" водителя  $\mathbf 1$ ▼ 11.11.2008 11:11 (UTC) DED /12345678901234 5 6  $\sqrt{11.11.200811111}$  $! \times$  $\overline{\mathbf{v}}$  $\overline{\mathbf{2}}$ 25.11.2008 **n** Schmitt 310  $\overline{3}$  $8f$ —? !⊛⊛ ? —— Peter DHD /12345678901234 5 6 ? 00:00 06:00 06h00 ø 06:00 06:17 00h17 o Rosenzi  $3a$ Winfried  $-4-$ A D / VS-VM 612 ellDK /45678901234567 7 8 95 872 km<br>\* 06:17 07:02 00h45 04.01.2007 x 07:02 07:41 00h39 ee A ABC12345678901234  $\overline{\mathbf{4}}$ 0 07:41 09:00 01h19 00 D /VS-VM 612 95 958 km; 86 km -19- $12a$ 04.04.2008 02:14 وروا 06h03  $12c$ A S / LCR 243 1 Bo 04.08.2008 18:12 00h01 ALD / 20S-3M 612 A D / / VS-VM 612 1 Bo 10.02.2008 08:12 95 872 km 00b01 \* 06:17 07:02 00h45 A D /S-VD 432 \* 07:02 07:41 00h39 ee  $8g$  $0.07:41$  $\pm$ 12.12.2007 10:15 km; km. 00h10 A D / / VS-VM 612 9  $-0.06:00$  D 95 872 km  $\mathbf{I}$ 10.05.2008 08:45  $0.00h00$ km 00h01 \* 01h24 ø 00h17 A D / / VS-VM 612 ь 00h00 ? 06h00 ee 00h39 ↓

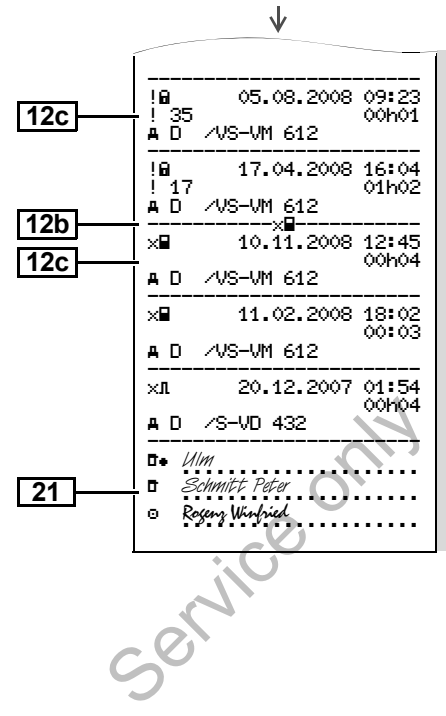

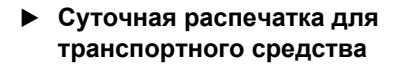

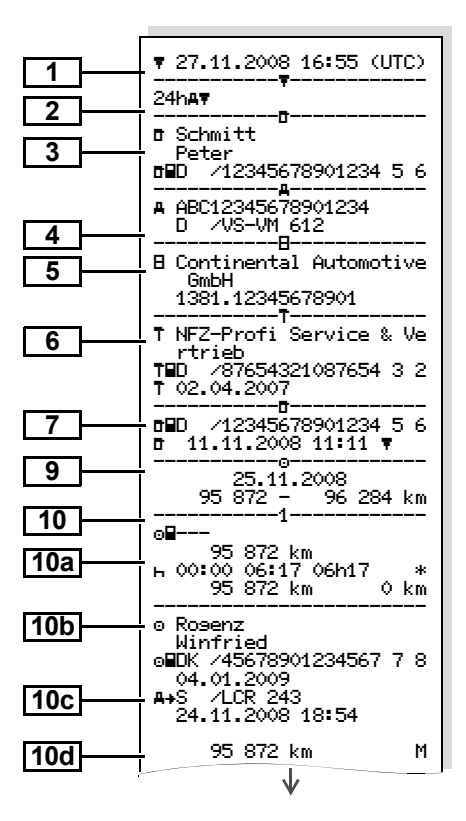

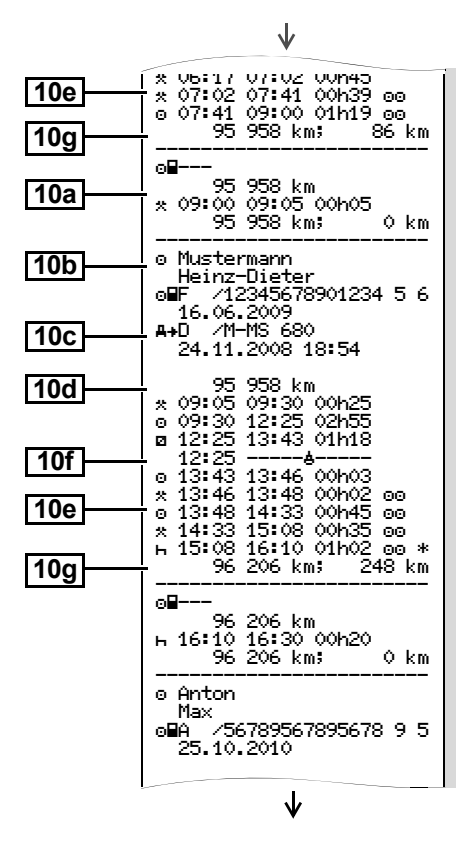

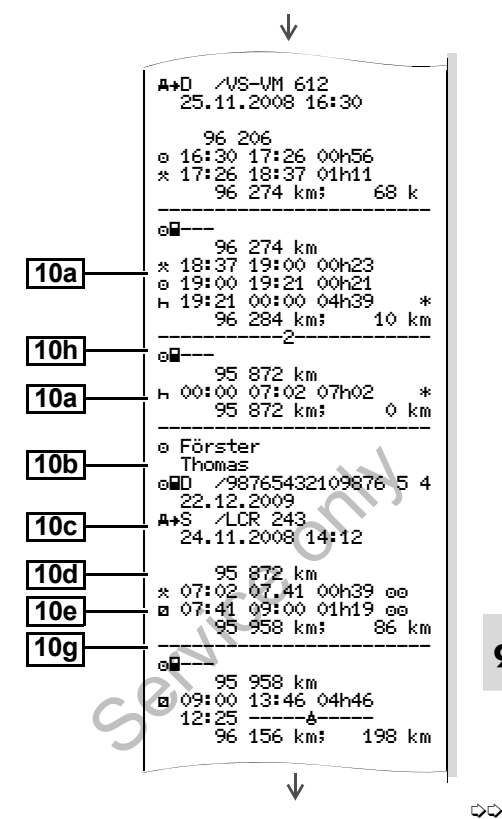

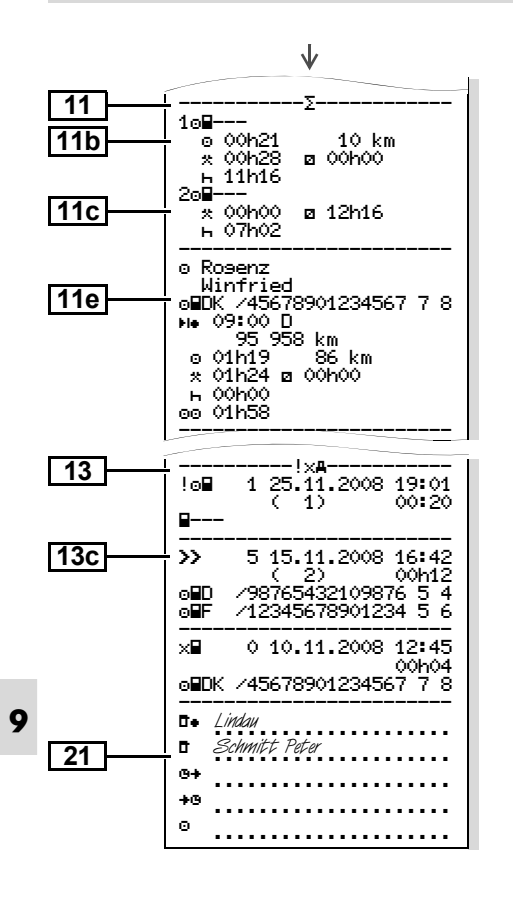

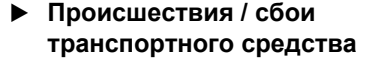

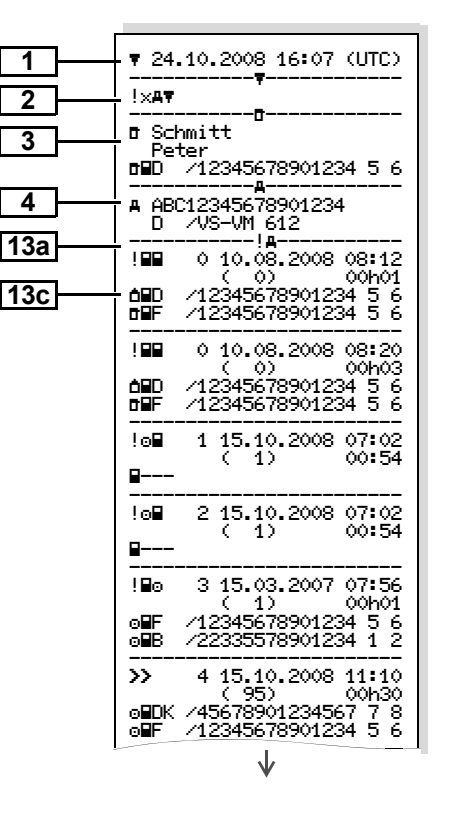

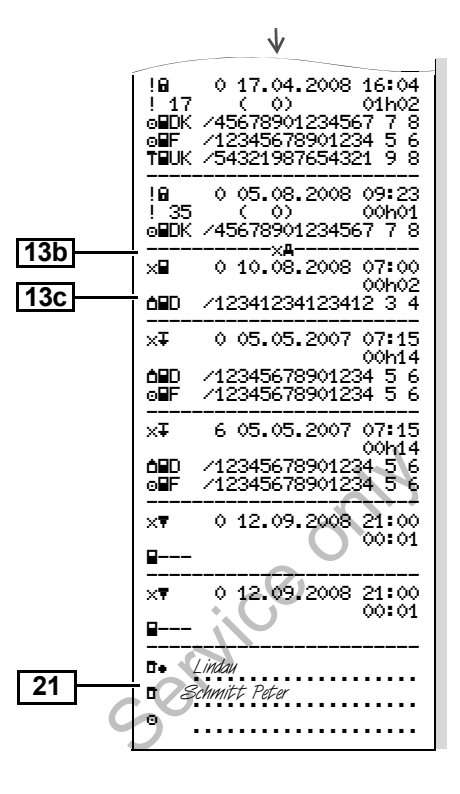

96

#### • Превышения скорости

#### • Технические данные

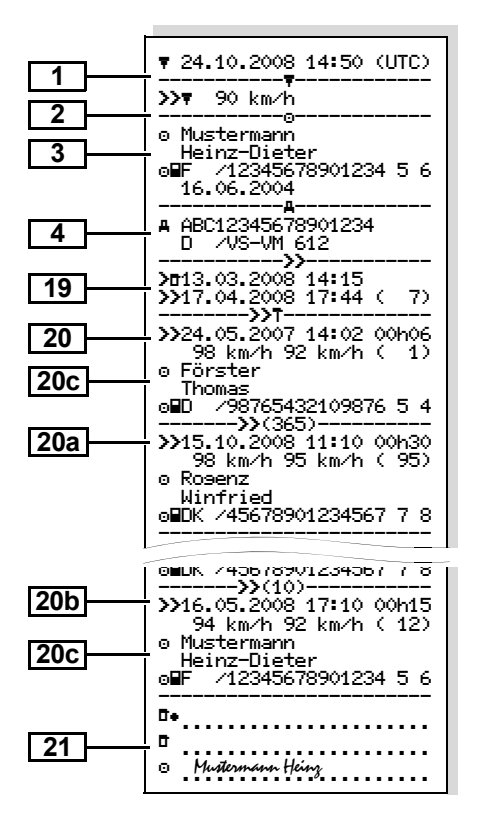

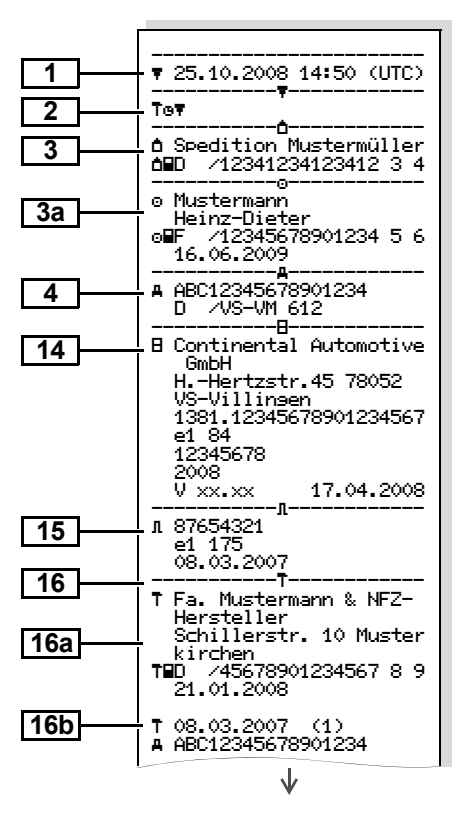

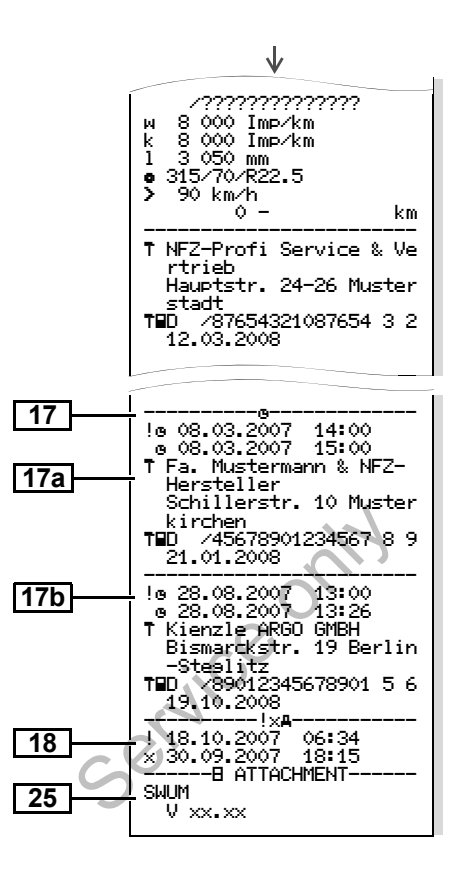

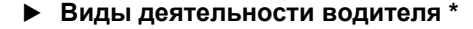

• v-диаграмма \*

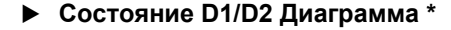

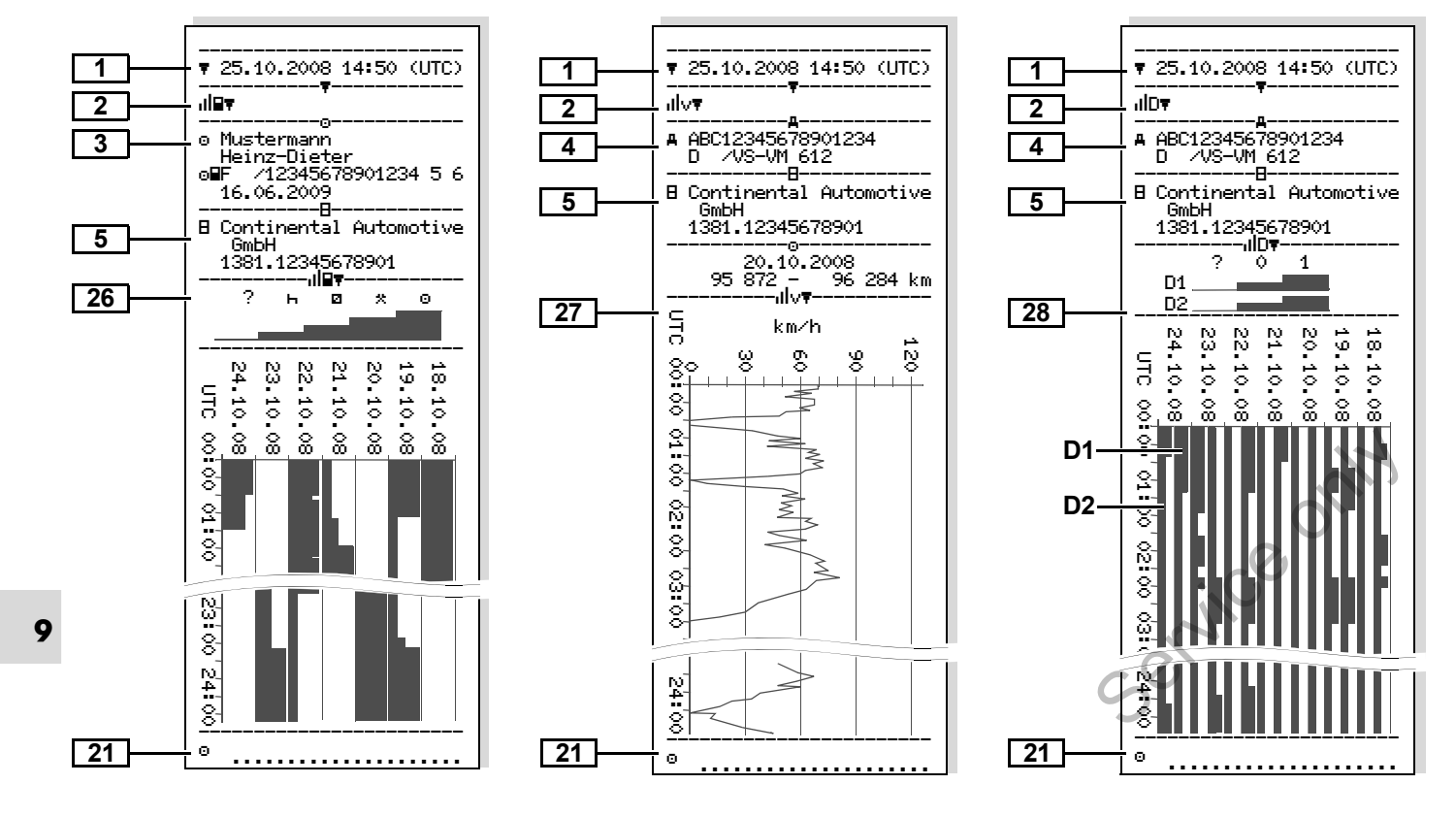

## • Профили скорости \*

## • Профили частоты вращения \*

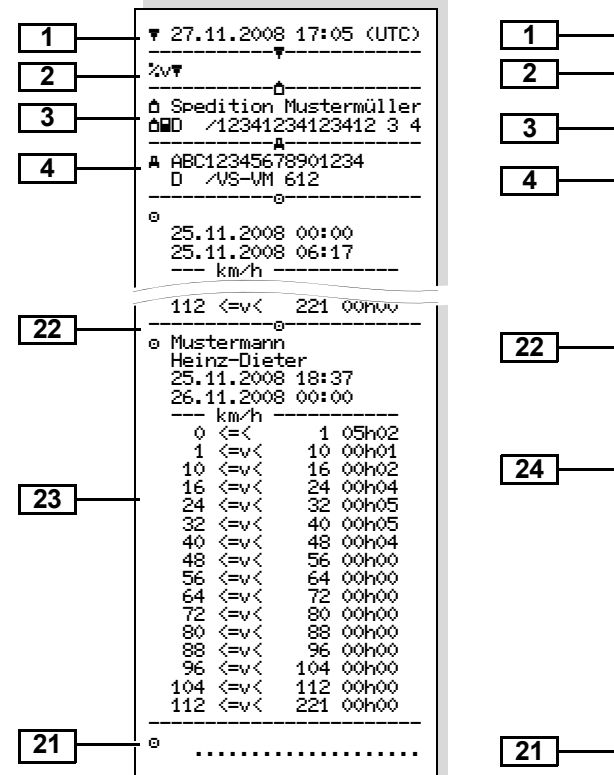

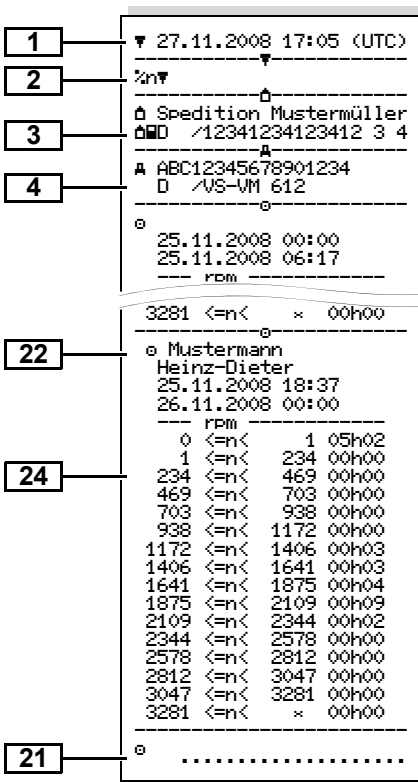

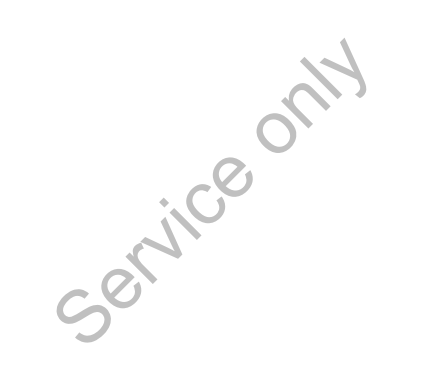

## **Пояснения к примерам распечаток**

 **Легенда <sup>к</sup> блокам данных** По желанию на распечатку может **LA** наносится логотип фирмы.

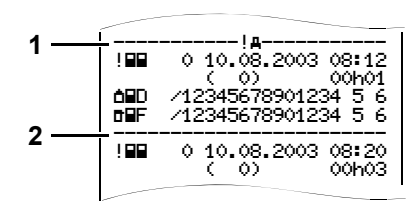

Каждая распечатка состоит из последовательно расположеных блоков различных данных, которые учитываются посредством указателя блоков **(1)**.

Блок данных содержит один или несколько файлов, которые учитываются посредством указателя файлов **(2)**.

**9** Непосредственно после указателя блоков печать указателя файлов не возможна!

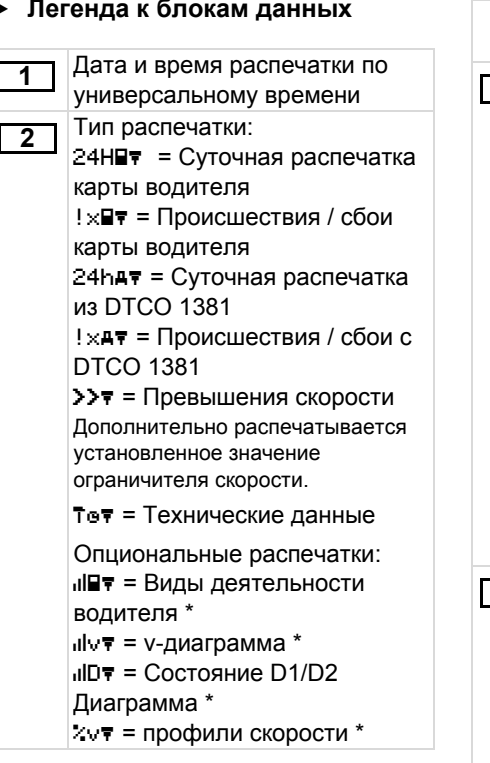

- $z<sub>n</sub>$  $\overline{z}$  = профили частоты вращения \* Сведения о владельце вставленной тахографической карты: f = Проверяющий d = Водитель **b** = Предприниматель  $\tau$  = Мастерская / проверочный пункт • Фамилия служащего (или название учреждения) • Имя служащего • Опознавание карты При неименных тахографических картах на месте фамилии печатается название контрольного пункта, предприятия или мастерской. Сведения о владельце следующей тахографической карты: • Фамилия водителя • Имя водителя - Опознавание карты **3** При неименных тахографических<br>
картах на месте фамилии<br>
печатается название контрольног<br>
пункта, предприятия или<br>
мастерской.<br> **3a** Seeдения о владельце<br>
следующей тахографической<br>
карты:<br>
• Фамилия водителя<br>
• Имя водите
	- ➭➭ - Карта действительна до ...

#### 9. Пиктограммы и примеры распечаток **Пояснения к примерам распечаток**

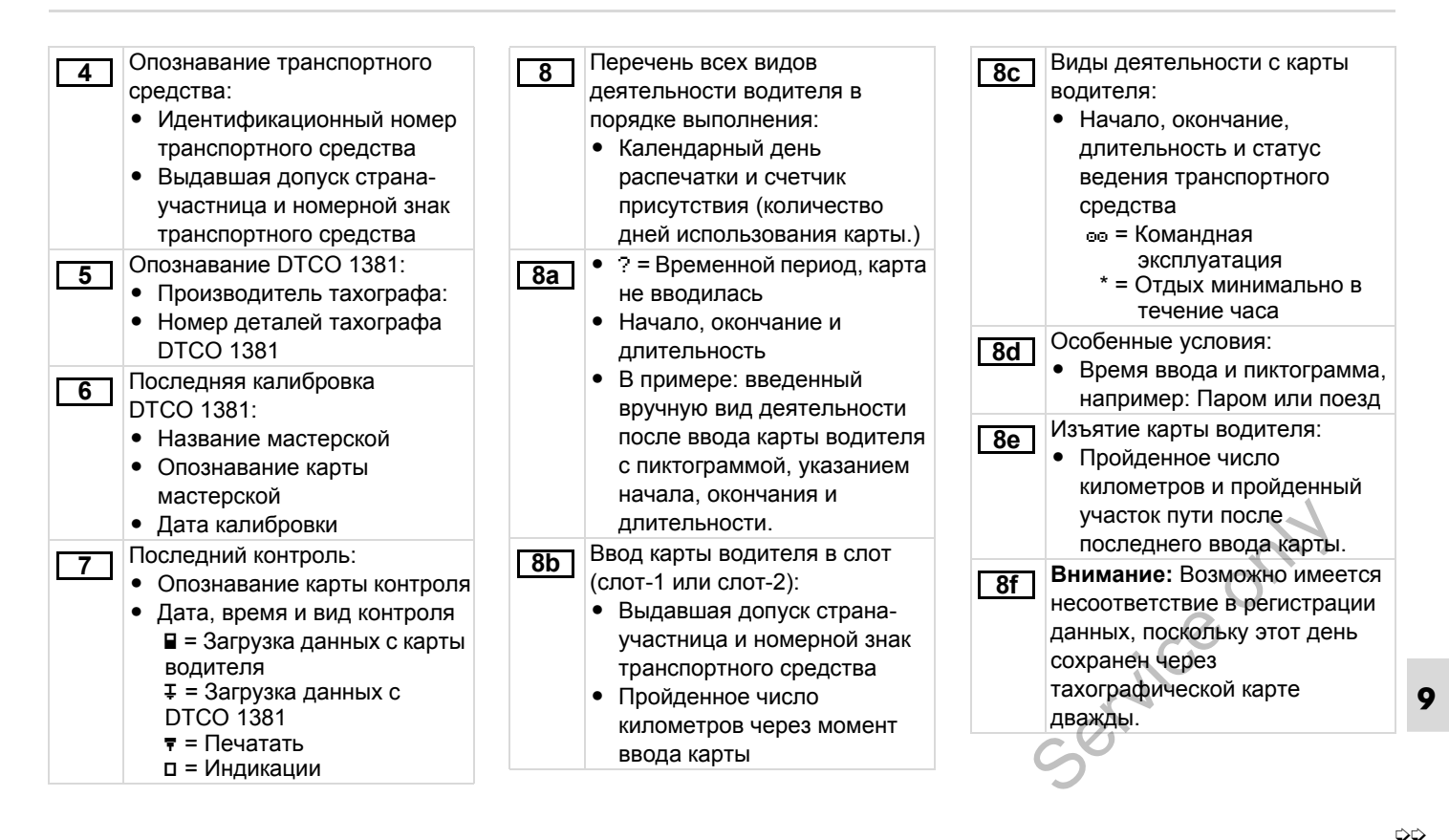

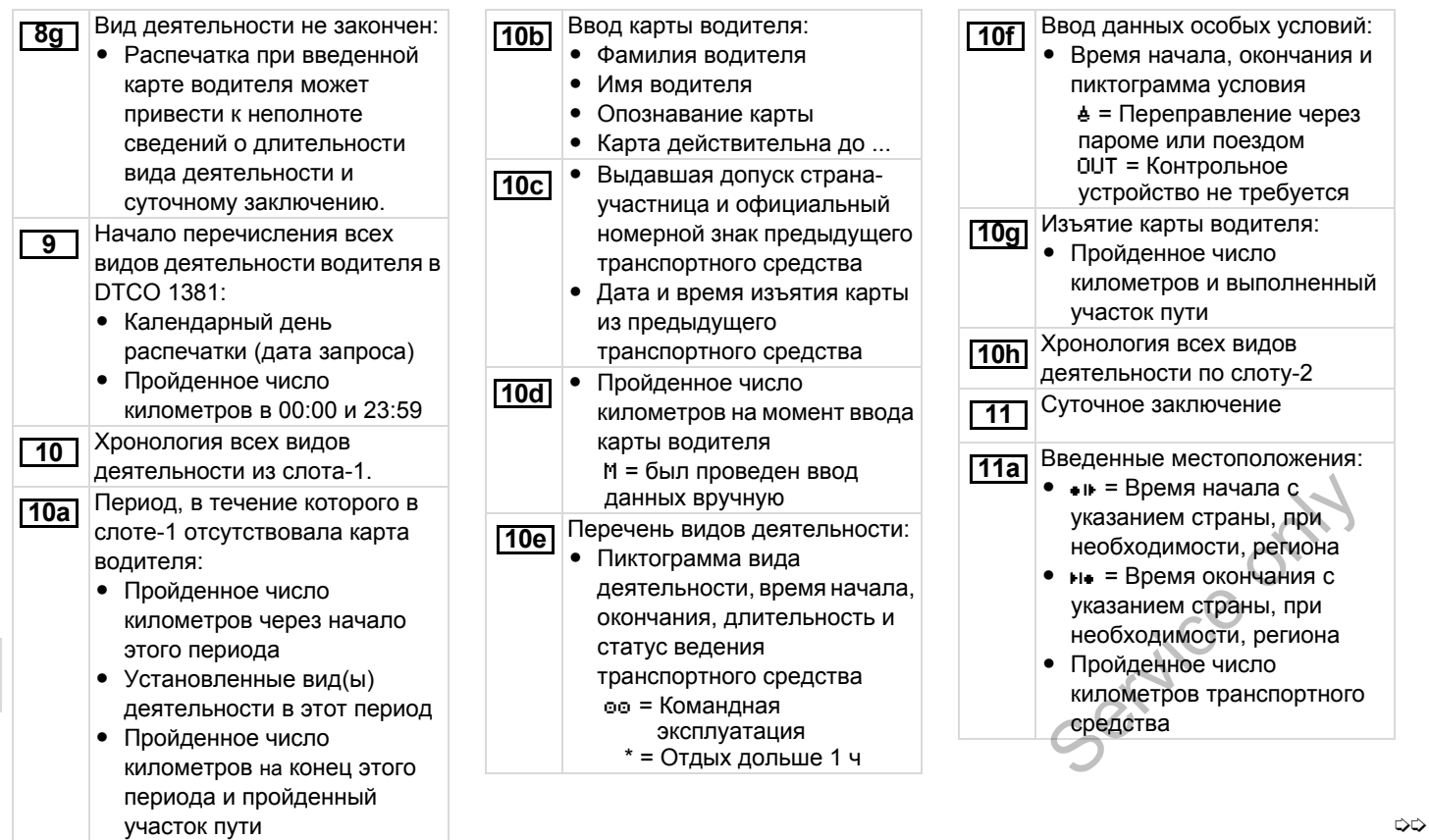

9. Пиктограммы и примеры распечаток **Пояснения к примерам распечаток**

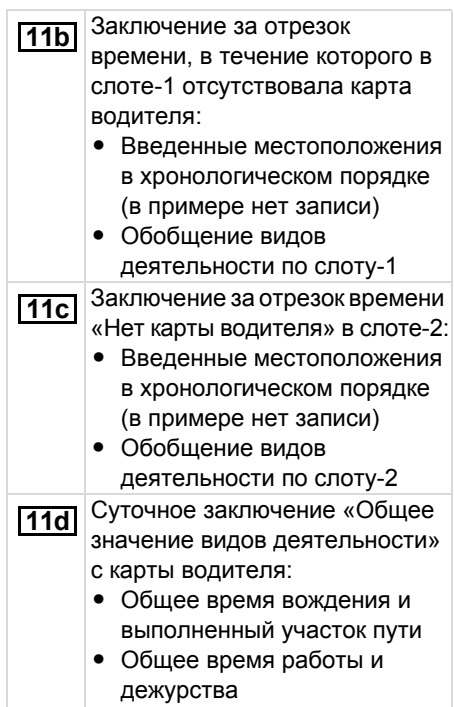

- Общее время отдыха и неизвестное время
- Общее время отдыха и неизвестное время

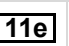

деятельности, хронологическое распределение по водителям (каждый водитель, суммарно для обоих слотов):

- Фамилия, Имя, опознавание карты водителя
- $\bullet$   $\bullet$   $\bullet$  = Время начала с указанием страны, при необходимости, региона  $H$  $\bullet$  = Время окончания с указанием страны, при необходимости, региона
- $\bullet$  Виды деятельности данного водителя: общее время вождения и пройденный участок пути, общее время работы и дежурства, общее время отдыха, общее время командной работы.

**Примечание:** В данном примере распечатки Антон Макс сначала работает как водитель-2, затем как водитель-1. Сумма видов деятельности исчисляется по обоим слотам.

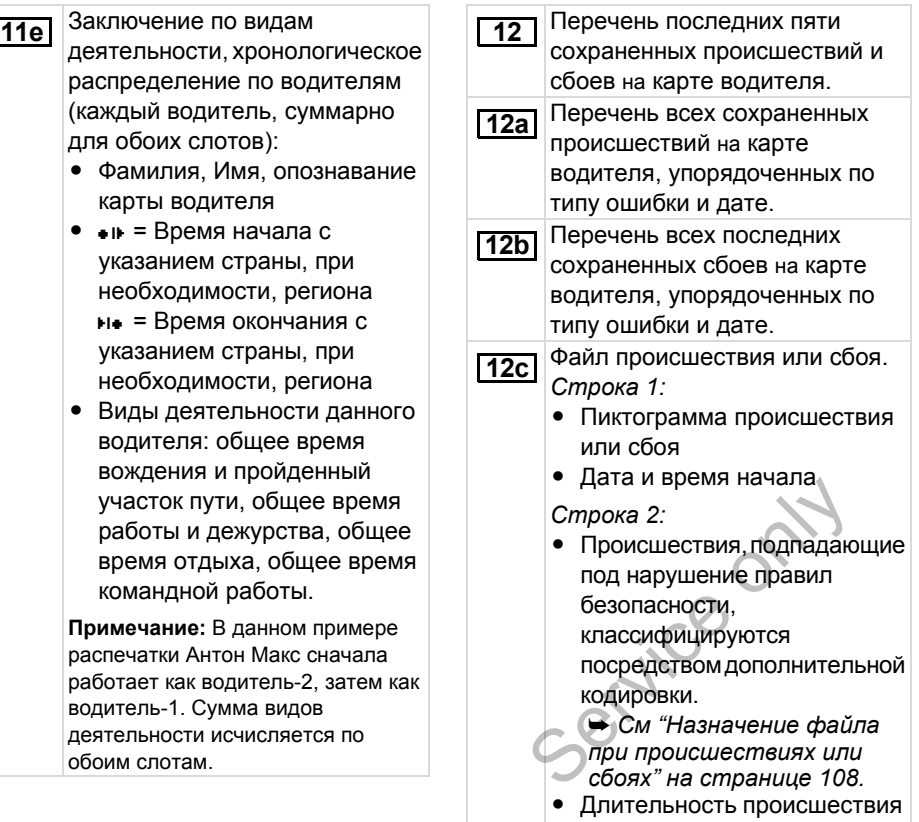

или сбоя

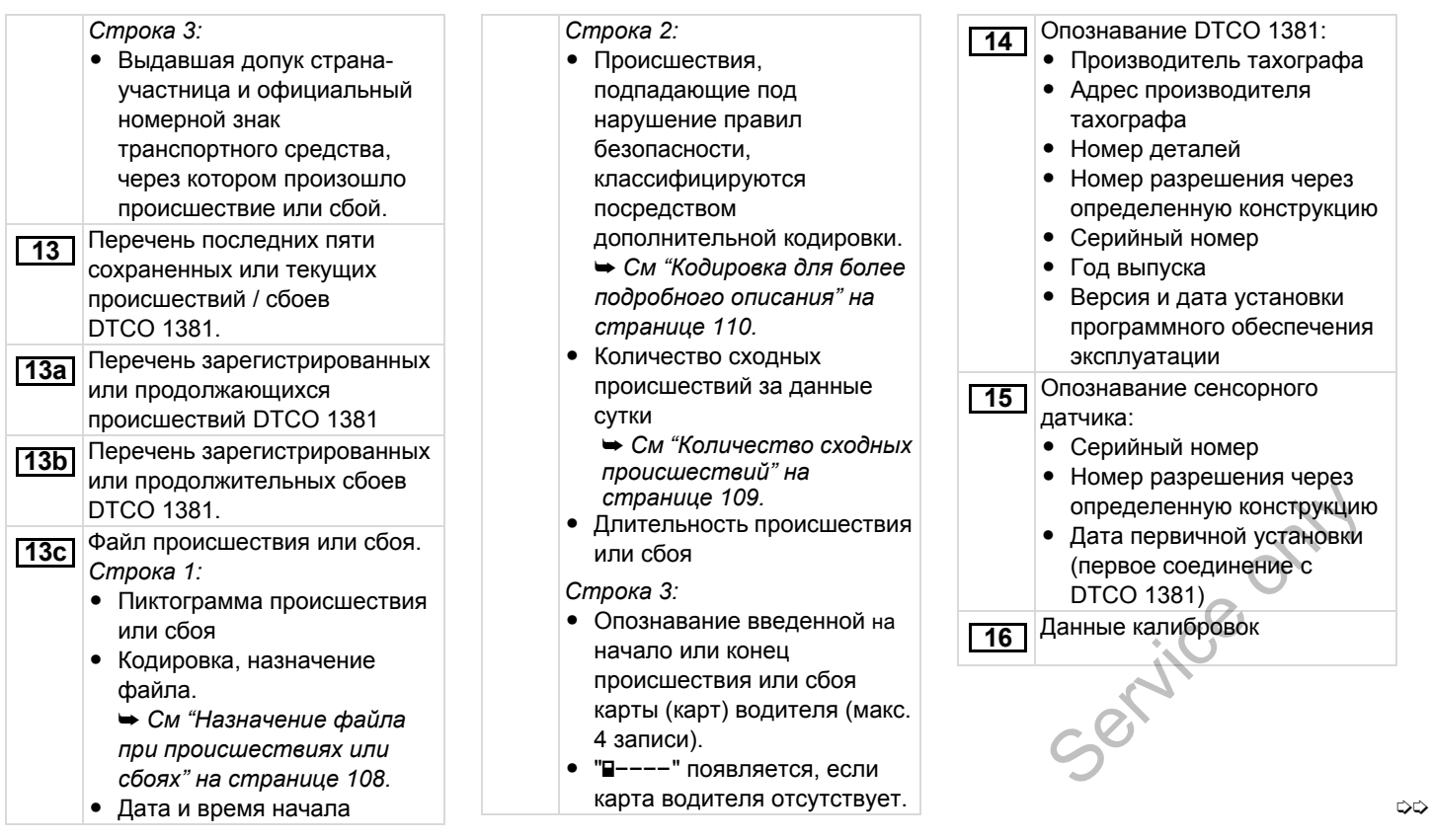

## 9. Пиктограммы и примеры распечаток **Пояснения к примерам распечаток**

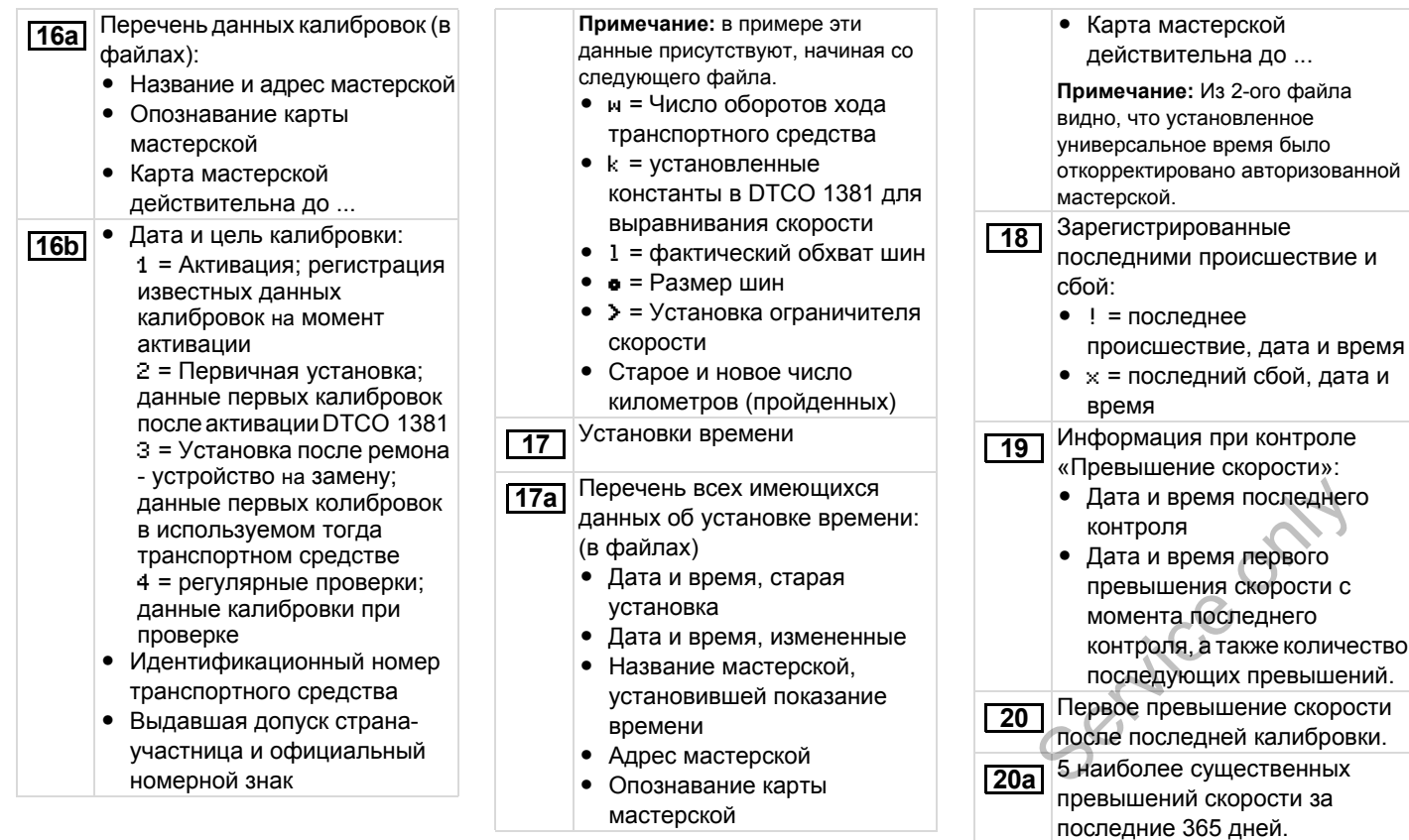

**9**

➭➭

#### Пояснения к примерам распечаток

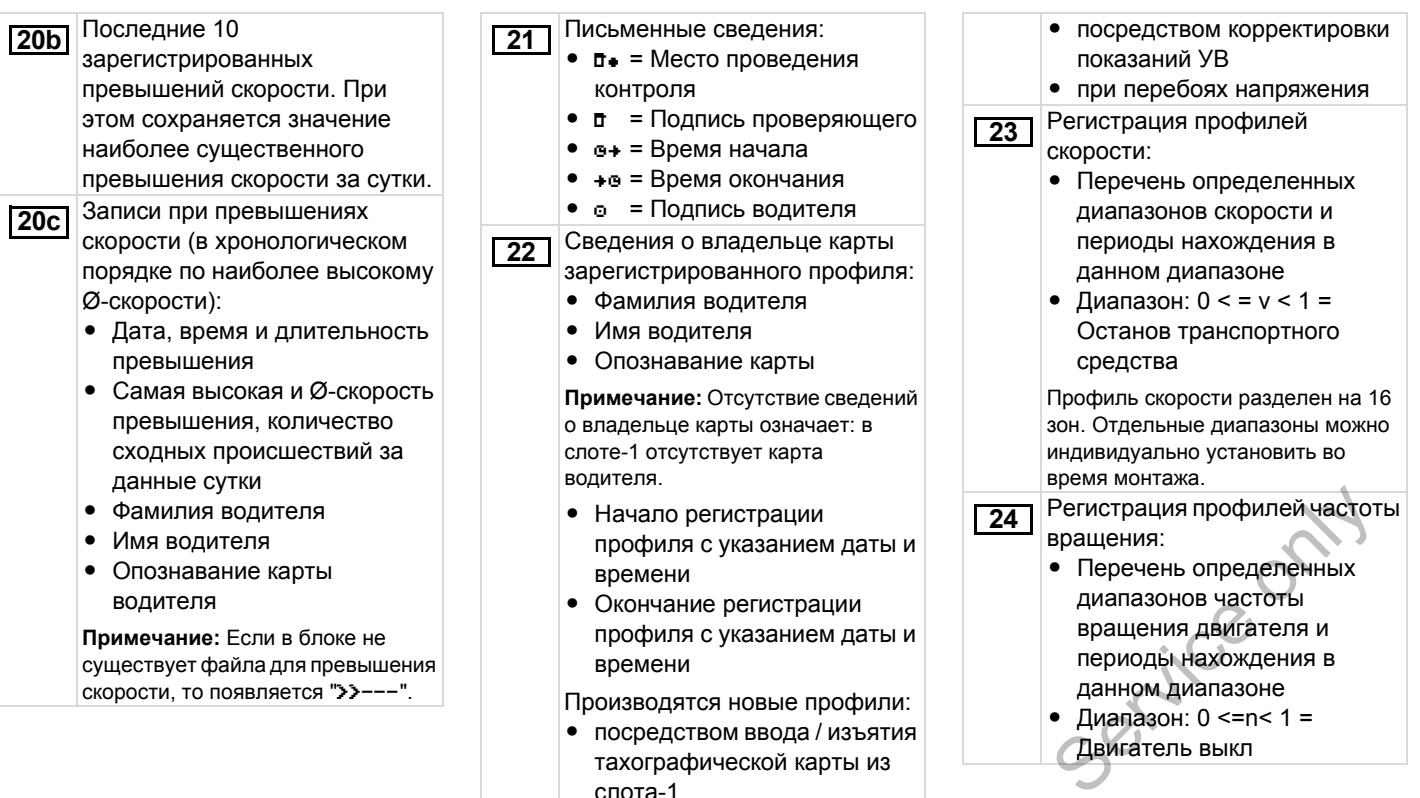

• при смене суток

 $\ddot{\mathbf{\heartsuit}}$ 

#### 9. Пиктограммы и примеры распечаток **Пояснения**

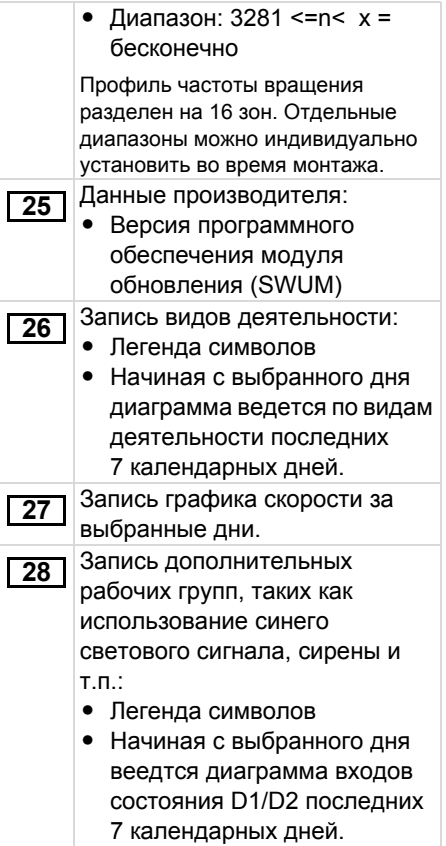

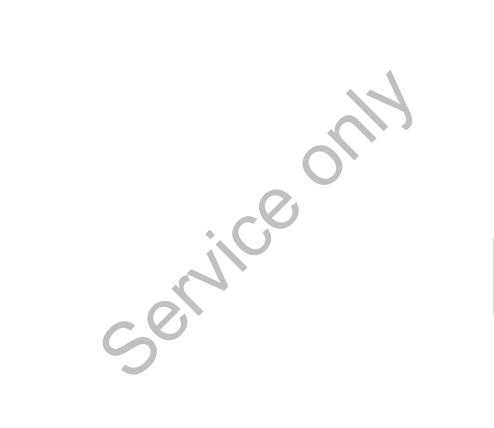

## Назначение файла при происшествиях или сбоях

При каждом установленном происшествии или при каждом установленном сбое DTCO 1381 регистрирует и сохраняет данные по заданных правилам.

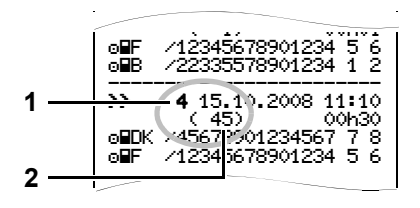

- (1) Назначение файла
- (2) Количество сходных происшествий за данные сутки

Назначение файла (1) обозначает причину регистрации происшествия или сбоя. Происшествия сходного типа, произошедшие неоднократно за

 $\mathbf{o}$ данные сутки, появляются в поз (2).

## • Кодировка, назначение файла

Последующая обзорная информация показывает происшествия и сбои, упорядоченные по типу ошибки (причине) и упорядоченные по назначению файла:

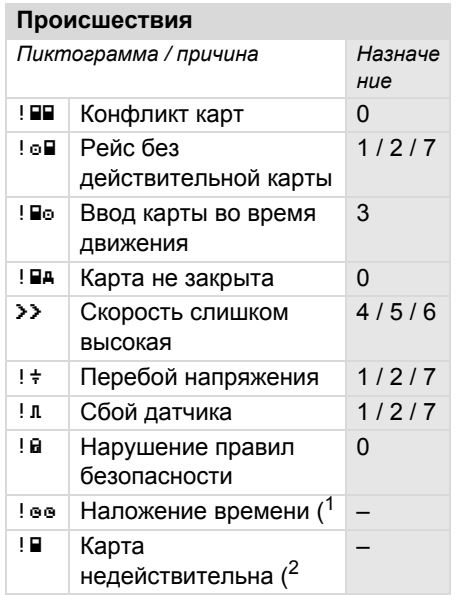

#### Сбои

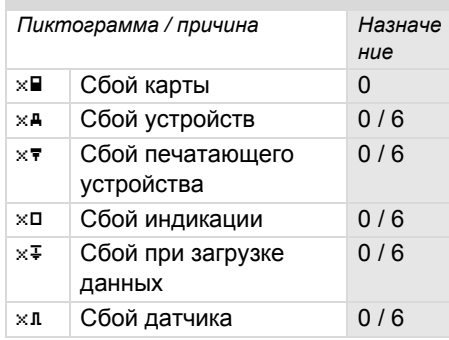

(<sup>1</sup> Данное происшествие сохраняется только на карте водителя.  $(^2$  DTCO 1381 не сохраняет данное происшествие.

DD.
### **Обзор назначений файлов Количество сходных**

- 0 = Один из 10 последних происшествий и сбоев.
- 1 = Наиболее продолжительное происшествие за один из последних 10 дней, в который произошло происшествие.
- 2 = Один из 5 наиболее продолжительных происшествий за последние 365 дней.
- 3 = Наиболее продолжительное происшествие за один из последних 10 дней, в который произошло происшествие.
- 4 = Наиболее серьезное происшествие за один из последних 10 дней, в который произошло происшествие.
- 5 = Один из наиболее 5 серьезных происшествий за последние 365 дней.
- 6 = Первое происшествие или первый сбой после последней калибровки.
- 7 = Текущее происшествие или продолжительный сбой.

# **происшествий**

- 0 = Сохранение «Количество сходных происшествий» для этого происшествия не требуется.
- 1 = За данные сутки произошло одно происшествие данного типа.
- 2 = За данные сутки произошло два происшествия данного типа и только одно было сохранено.
- n = За данные сутки произошло «n» происшествий данного типа и только одно было сохранено.

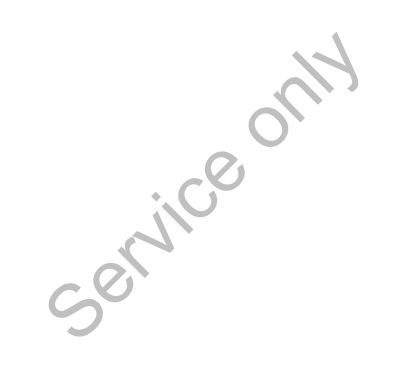

**9**

### **Кодировка для более подробного описания**

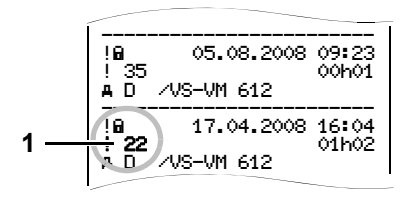

Происшествия, подпадающие под нарушение правил безопасности "! а", распределяются посредством дополнительной кодировки **(1)**.

### **Нарушающие правила безопасности попытки через DTCO 1381**

- 16 = Дальнейших сведений нет
- 17 = Ошибочная проверка через аутентичность датчика
- 18 = Ошибка аутентичности карты водителя
- 19 = Несанкционированное изменение датчика
- 20 = Ошибка целостности данных, подлинность данных на карте водителя не может быть гарантирована.
- 21 = Ошибка целостности данных, подлинность сохраненных данных пользователя гарантирована быть не может.
- 22 = Внутренняя ошибка передачи данных
- 23 = Неправомерное открытие корпуса
- 24 = Манипуляции аппаратного обеспечения

### **Нарушающие правила безопасности попытки через импульсном датчике KITAS 2171**

- 32 = Дальнейших сведений нет
- 33 = Ошибка проверки аутентичности
- 34 = Ошибка целостности данных, подлинность сохраненных данных не может быть гарантирована.
- 35 = Внутренняя ошибка передачи данных
- 36 = Несанкционированное открытие корпуса
- 37 = Манипуляция аппаратного

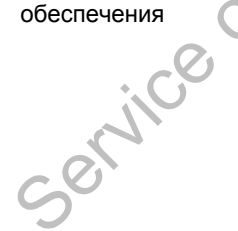

**9**

# **Указатель ключевых слов**

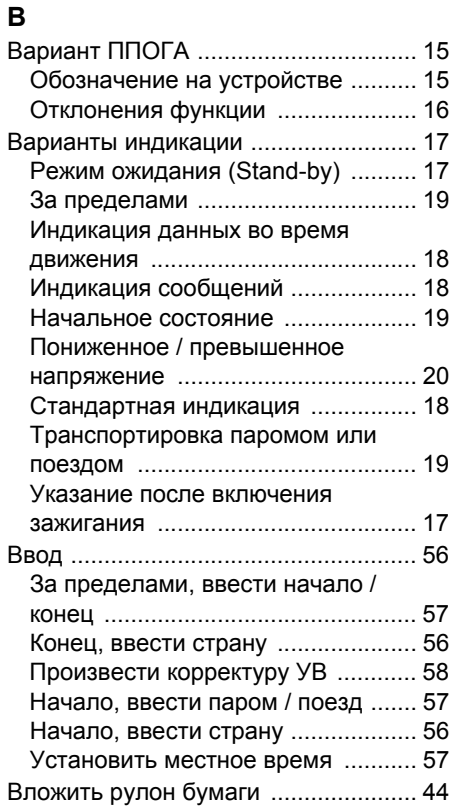

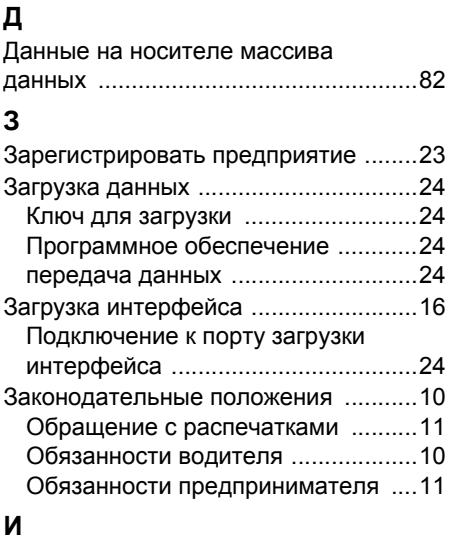

Индикатор .....................................63, 76

# **К**

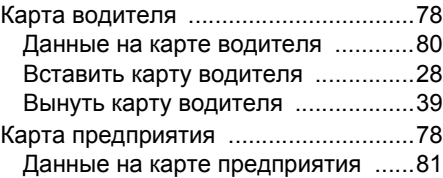

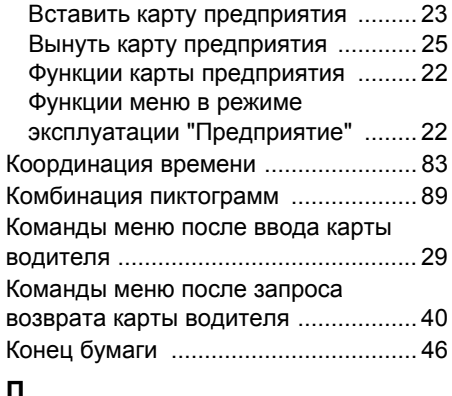

# **П**

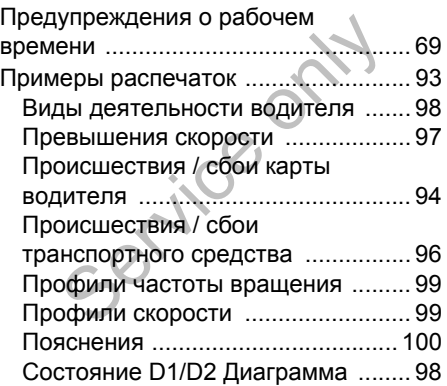

**A**

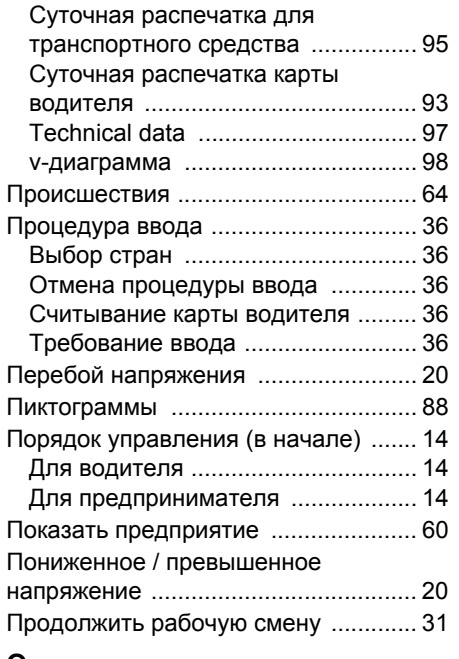

# **O**

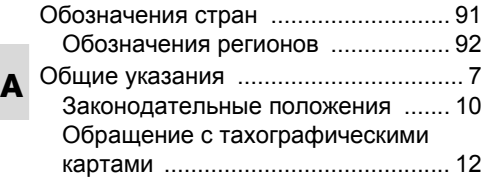

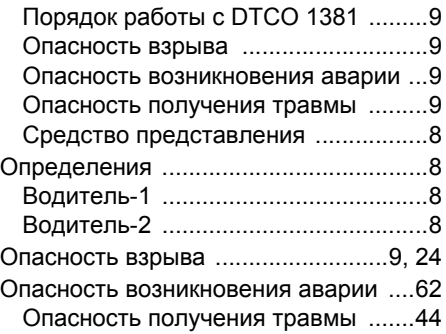

# **Р**

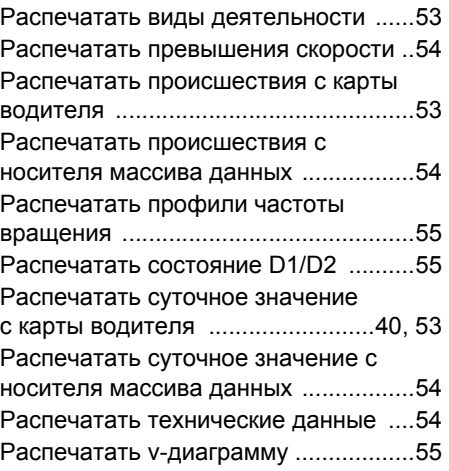

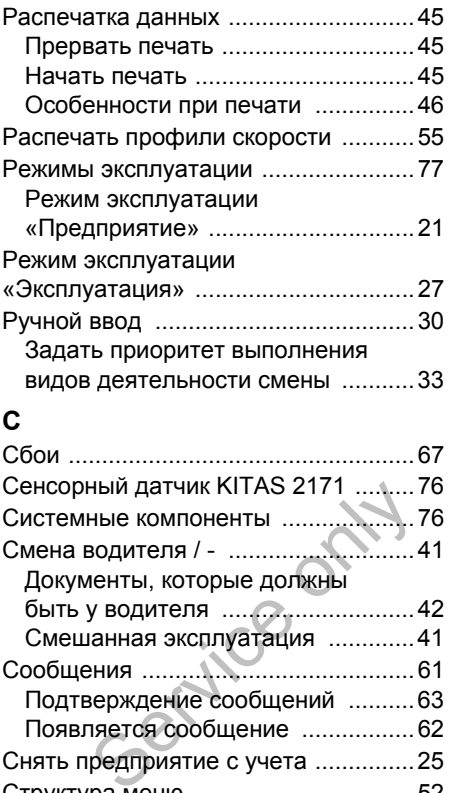

Структура меню .................................52 Стандартная индикация ....................18

# **Т**

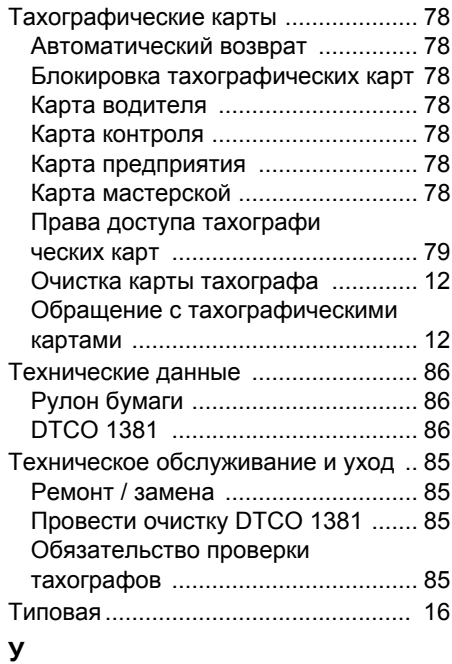

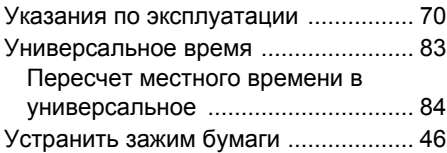

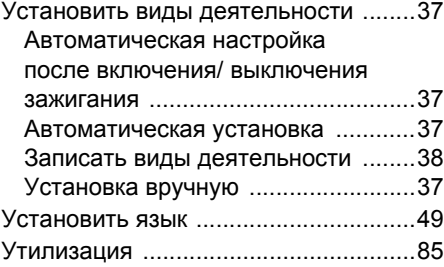

### **Ф**

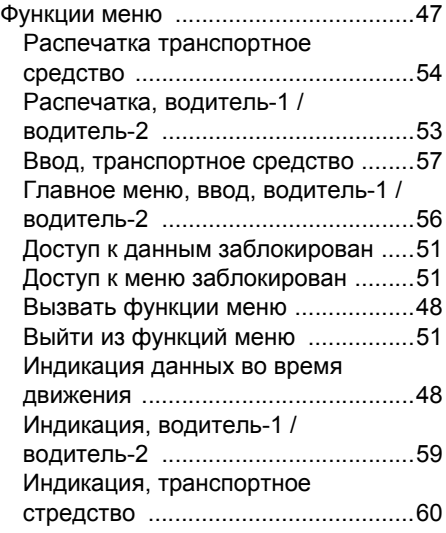

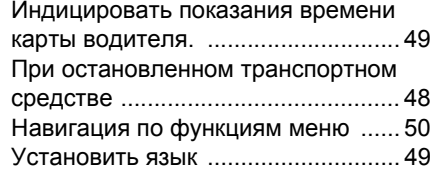

# **Э**

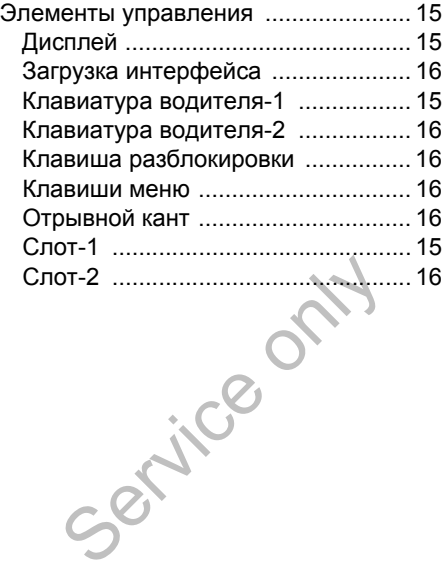

**A**

# **Обзор релиза**

Настоящее руководство по эксплуатации заменяет прошлые сертифицированные руководства по эксплуатации и действует для следующих версий прибора DTCO 1381:

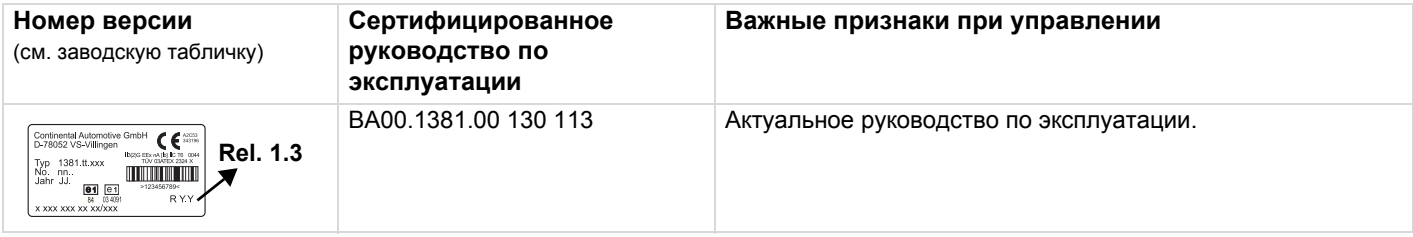

Rel. = Рел.

Service only

**A**

# **Автоматическая регулировка действий после включения/выключения зажигания**

### **Автоматическое установленное действие ...**

# **... после включения зажигания ... после выключения зажигания Указание!**

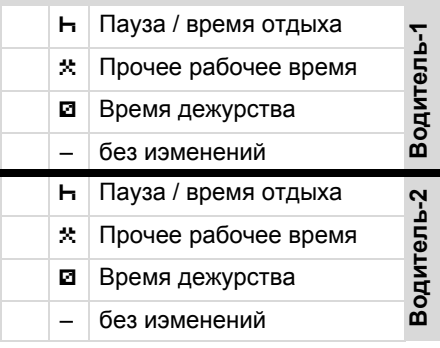

**ПАВ ВО время «ручного ввода»** (дополнение видов деятельности на карте водителя) эта опция не работает! Изменения вида деятельности после включения / выключения зажигания не происходит!

> Автоматическая настройка после включения / выключения зажигания видна только при стандартном просмотре.

 $\blacktriangleright$  Пауза / время отдыха **Водитель-1**  $\star$  Прочее рабочее время b Время дежурства b Время дежурства – без иэменений – без иэменений  $\blacktriangleright$  Пауза / время отдыха **Водитель-2**  $\star$  Прочее рабочее время b Время дежурства b Время дежурства без иэменений

➥ *Детали по стандартной регулировке см. "Установить виды деятельности" Начиная со стр. 37.*

Производитель транспортного средства мог уже запрограммировать определенные настройки вида деятельности после включения / выключения зажигания.

Пожалуйста, выделите "√" установленные функции в таблице.

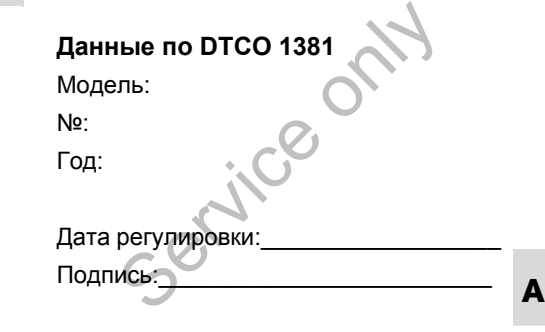

**Continental Automotive GmbH** P.O. Box 1640 D-78006 Villingen-Schwenningen www.vdo.com

A2C53329251 40283218 OPM 000 AA **BA00.1381.00 130 113**

**Язык: русский**

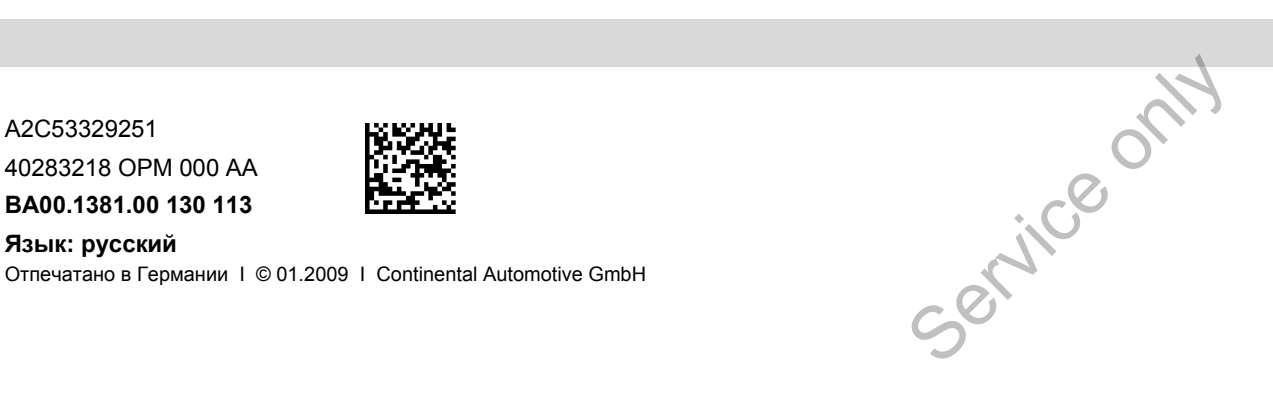

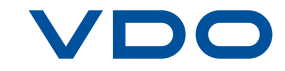